# **SONY**

IC Recorder

# Istruzioni per l'uso

4-267-067-**81**(2)

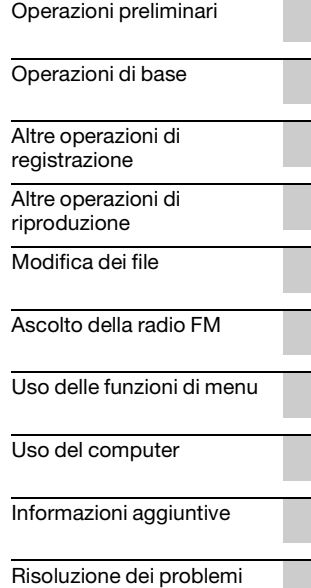

# **IC** RECORDER

ICD-PX312/PX312F

Per evitare danni alle orecchie, non eseguire l'ascolto a un volume troppo elevato per periodi di tempo prolungati.

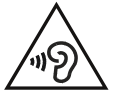

### **AVVISO**

Non esporre per periodi di tempo prolungati le pile (la confezione o le pile installate) a fonti di calore quali luce del sole o fiamme.

CONSUMO DI CORRENTE NOMINALE: 800 mA

#### **Trattamento del dispositivo elettrico o elettronico a fine vita (applicabile in tutti i paesi dell'Unione Europea e in altri paesi europei con sistema di raccolta differenziata)**

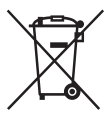

Questo simbolo sul prodotto o sulla confezione indica che il prodotto non deve essere considerato come un normale rifiuto domestico, ma deve invece essere consegnato ad un punto di raccolta appropriato per il riciclo di apparecchi elettrici ed elettronici. Assicurandovi che questo prodotto sia smaltito correttamente, voi

contribuirete a prevenire potenziali conseguenze negative per l'ambiente e per la salute che potrebbero altrimenti essere causate dal suo smaltimento inadeguato. Il riciclaggio dei materiali aiuta a conservare le risorse naturali. Per informazioni più dettagliate circa il riciclaggio di questo prodotto, potete contattare l'ufficio comunale, il servizio locale di smaltimento rifiuti oppure il negozio dove l'avete acquistato.

In caso di smaltimento abusivo di apparecchiature elettriche e/o elettroniche potrebbero essere applicate le sanzioni previste dalla normativa applicabile (valido solo per l'Italia).

Applicabile ai seguenti accessori: Cuffie stereo, microfono stereo con clip

#### **Trattamento delle pile esauste (applicabile in tutti i paesi dell'Unione Europea e in altri paesi Europei con sistema di raccolta differenziata)**

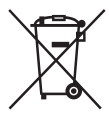

Questo simbolo sul prodotto o sulla confezione indica che la pila non deve essere considerata un normale rifiuto domestico.

Su alcuni tipi di pile questo simbolo potrebbe essere utilizzato in combinazione con un simbolo

chimico. I simboli chimici per il mercurio (Hg) o per il piombo (Pb) sono aggiunti, se la batteria contiene più dello 0,0005% di mercurio o dello 0,004% di piombo.

Assicurandovi che le pile siano smaltite correttamente, contribuirete a prevenire potenziali conseguenze negative per l'ambiente e per la salute che potrebbero altrimenti essere causate dal loro inadeguato smaltimento. Il riciclaggio dei materiali aiuta a conservare le risorse naturali.

In caso di prodotti che per motivi di sicurezza, prestazione o protezione dei dati richiedano un collegamento fisso ad una pila interna, la stessa dovrà essere sostituita solo da personale di assistenza qualificato.

Consegnare il prodotto a fine vita al punto di raccolta idoneo allo smaltimento di apparecchiature elettriche ed elettroniche; questo assicura che anche la pila al suo interno venga trattata correttamente.

Per le altre pile consultate la sezione relativa alla rimozione sicura delle pile. Conferire le pile esauste presso i punti di raccolta indicati per il riciclo. Per informazioni più dettagliate circa lo smaltimento della pila esausta o del prodotto, potete contattare il Comune, il servizio locale di smaltimento rifiuti oppure il negozio dove l'avete acquistato.

#### **Avvertenza per i clienti: le informazioni seguenti sono valide solo per i dispositivi venduti in paesi in cui vengono applicate le direttive dell'Unione Europea.**

Il fabbricante di questo prodotto è Sony Corporation, 1-7-1 Konan Minato-ku Tokyo, 108-0075, Giappone. Il rappresentante autorizzato ai fini della Compatibilità Elettromagnetica e della sicurezza del prodotto è Sony Deutschland GmbH, Hedelfinger Strasse 61, 70327, Stoccarda Germania. Per qualsiasi problema relativo all'assistenza o alla garanzia, si prega di fare riferimento agli indirizzi indicati nei documenti di assistenza e garanzia forniti con il prodotto.

- L'uso dei brani musicali registrati è consentito esclusivamente a scopo privato. L'uso del materiale musicale ad altri scopi richiede l'autorizzazione dei proprietari del copyright.
- Sony non può essere ritenuta responsabile di registrazioni/download incompleti o di dati danneggiati a causa di problemi del registratore IC o del computer.
- A seconda dei tipi di testo e di carattere utilizzati, è possibile che il testo visualizzato sul registratore IC non appaia correttamente sul dispositivo. Di seguito sono riportate le cause:
	- Capacità insufficiente del registratore IC collegato.
	- Problemi di funzionamento del registratore IC.
	- Lingua o caratteri delle informazioni sul contenuto non supportati dal registratore IC.

# **Avviso per gli utenti**

Tutti i diritti riservati. Il presente manuale o il software in esso descritto non possono essere, né per intero né in parte, riprodotti, tradotti o trasformati in una qualsiasi forma leggibile meccanicamente senza previo consenso scritto di Sony Corporation.

IN NESSUN CASO SONY CORPORATION È RESPONSABILE PER EVENTUALI DANNI INCIDENTALI, CONSEQUENZIALI O SPECIALI, FONDATI SU UN ILLECITO CIVILE, UN CONTRATTO O ALTRO, DERIVANTI DA O CONNESSI CON IL PRESENTE MANUALE, CON IL SOFTWARE O ALTRE INFORMAZIONI IN ESSO CONTENUTE O CON IL RELATIVO USO.

Sony Corporation si riserva il diritto di apportare modifiche al presente manuale o alle informazioni in esso contenute in qualsiasi momento senza preavviso. Il software descritto in questo manuale può essere regolato dai termini di un distinto contratto di licenza con l'utente.

- Il presente software può essere utilizzato solo con Windows, non con Macintosh.
- Il cavo di collegamento in dotazione è per il registratore IC ICD-PX312/PX312F. Non è possibile utilizzarlo per il collegamento di altri registratori IC.

Il materiale registrato deve essere utilizzato esclusivamente a scopo personale. Le leggi sul copyright vietano altre forme d'uso senza autorizzazione dei titolari del copyright. L'uso di supporti Memory Stick™ per la registrazione di materiale grafico o altri dati protetti da copyright è limitato a quanto specificato dalle leggi sul copyright pertinenti. Qualsiasi altro uso è vietato.

Questo prodotto è compatibile con i supporti "Memory Stick Micro™ (M2™)". "M2™" è la forma abbreviata di "Memory Stick Micro™". Nel presente documento verrà utilizzata la forma "M2™".

# **Marchi**

- Microsoft, Windows, Windows Vista e Windows Media sono marchi registrati o marchi di Microsoft Corporation negli Stati Uniti e/o in altri paesi.
- Macintosh e Mac OS sono marchi di Apple Inc. registrati negli Stati Uniti e in altri paesi.
- Pentium è un marchio registrato di Intel Corporation.
- Tecnologia per la codifica audio MPEG Layer-3 e brevetti concessi in licenza da Fraunhofer IIS e Thomson.
- I logo microSD e microSDHC sono marchi di SD-3C, LLC.

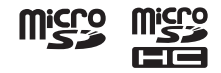

- "Memory Stick Micro", "M2" e  $\sum_{n=1}^{\infty}$  sono marchi o marchi registrati di Sony Corporation.
- "MagicGate" è un marchio di Sony Corporation.
- Nuance, il logo Nuance, Dragon, Dragon NaturallySpeaking e RealSpeak sono marchi commerciali e/o marchi registrati di Nuance Communications Inc. e/o delle sue affiliate negli Stati Uniti d'America e in altri paesi.

Tutti gli altri marchi e marchi registrati sono di proprietà dei rispettivi detentori. Inoltre, "™" e "®" non sono indicati in ogni occorrenza nel presente manuale.

"Sound Organizer" utilizza i seguenti moduli software:

Windows Media Format Runtime

This product contains technology subject to certain intellectual property rights of Microsoft. Use or distribution of this technology outside of this product is prohibited without the appropriate license(s) from Microsoft.

# **Indice**

### **[Operazioni preliminari](#page-8-1)**

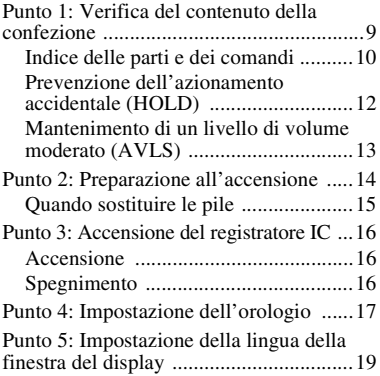

### **[Operazioni di base](#page-20-1)**

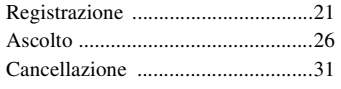

#### **[Altre operazioni di](#page-32-1)  registrazione**

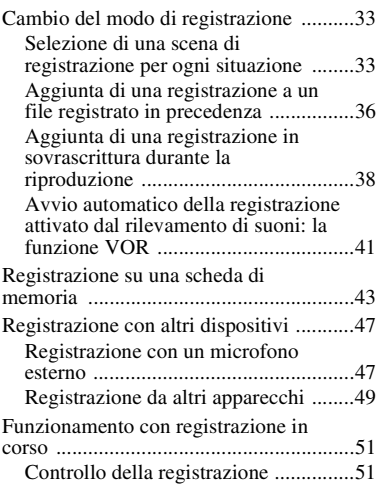

### **[Altre operazioni di](#page-51-1)  riproduzione**

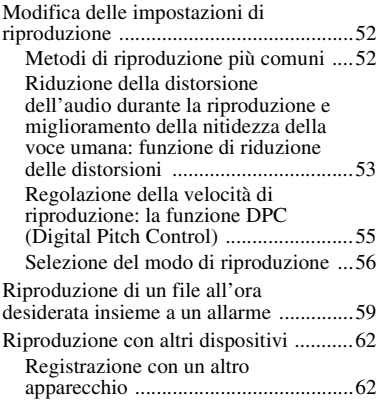

# **[Modifica dei file](#page-62-1)**

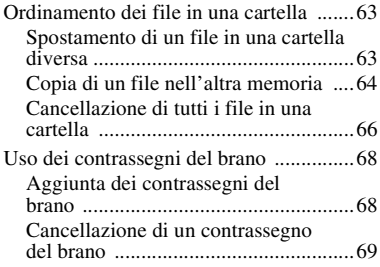

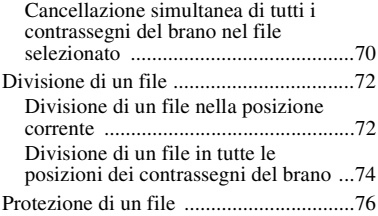

#### **[Ascolto della radio FM \(solo](#page-77-1)  per ICD-PX312F)**

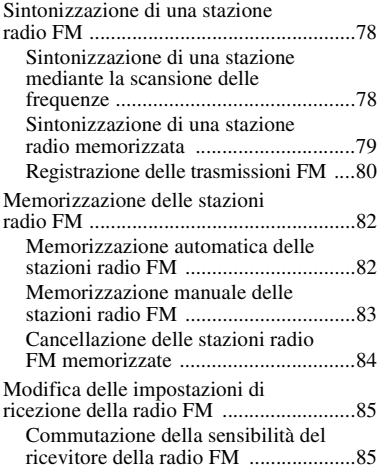

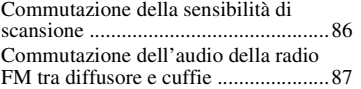

### **[Uso delle funzioni di menu](#page-87-1)**

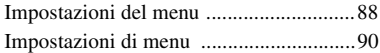

# **[Uso del computer](#page-103-1)**

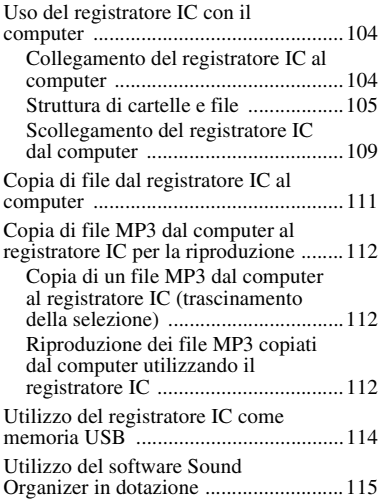

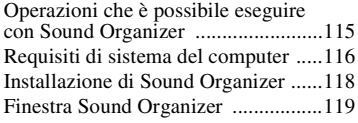

# **[Informazioni aggiuntive](#page-120-1)**

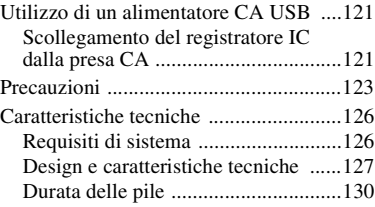

### **[Risoluzione dei problemi](#page-130-1)**

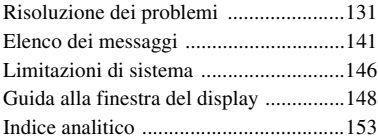

### <span id="page-8-1"></span><span id="page-8-0"></span>**Operazioni preliminari**

# <span id="page-8-2"></span>**Punto 1: Verifica del contenuto della confezione**

#### **Registratore IC (1)**

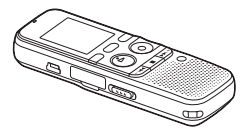

Rimuovere la pellicola sulla finestra del display prima di utilizzare il registratore IC.

#### **Cuffie stereo (1)**

(solo per ICD-PX312F)

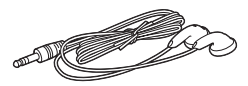

#### **Cavo di collegamento USB (1)**

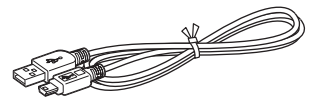

Per collegare il registratore IC al computer, accertarsi di utilizzare il cavo di collegamento USB in dotazione.

#### **Pile alcaline LR03 (formato AAA) (2)**

#### P **Nota**

Per caricare le pile, acquistare pile ricaricabili NH-AAA-B2KN (non in dotazione).

#### **Microfono stereo con clip\* (1)**

**Software, Sound Organizer (CD-ROM) (1)**

#### **Software, Dragon NaturallySpeaking (DVD-ROM)\***

#### **Istruzioni per l'uso**

Le istruzioni per l'uso sono memorizzate in file PDF inclusi nella memoria incorporata del registratore IC.

\* Il microfono stereo con clip e il software, Dragon NaturallySpeaking (DVD-ROM), sono forniti in dotazione solo con alcuni modelli e in alcuni paesi.

Si informa che qualsiasi variazione o modifica non espressamente approvata nel presente manuale può invalidare il diritto dell'utente a utilizzare l'apparecchio.

### <span id="page-9-0"></span>**Indice delle parti e dei comandi**

#### **Parte anteriore**

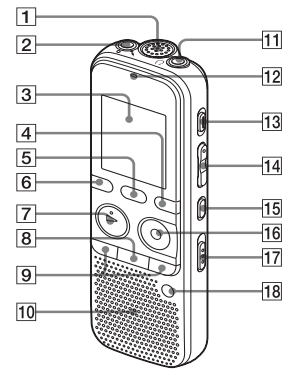

- **1** Microfoni incorporati
- **2** Presa microfono)\*1
- **3** Finestra del display
- 4 Tasto DISP/MENU
- **5** Tasto SCENE
- $\boxed{6}$  Tasto  $\boxed{\phantom{2}}$  (cartella)
- $7$  Tasto  $\blacktriangleright$  PLAY/STOP•ENTER\*1
- $\boxed{8}$  Tasto  $\boxed{\phantom{1}}$  (stop)
- **9** Tasti  $-\blacktriangleleft$  (riavvolgimento/ riavvolgimento rapido), >+ (avanzamento/avanzamento rapido)
- 10 Diffusore
- **T1** Presa  $\bigcap$  (cuffia)\*2
- 12 Indicatore di funzionamento
- **13** Tasto ERASE
- $\overline{14}$  Tasto VOL (volume)  $-/-1$ <sup>\*1</sup>
- **15** Tasto  $\subseteq$  (ripetizione) A-B
- 16 Tasto REC/PAUSE
- 17 Interruttore NOISE CUT
- 18 Tasto T-MARK (contrassegno del brano)
- \*1 Questi tasti e la presa dispongono di un punto tattile. Utilizzarlo come riferimento durante il funzionamento o per individuare i vari morsetti.
- \*2 Collegare le cuffie in dotazione alla presa i (cuffia). Se si avvertono disturbi, pulire il jack delle cuffie.

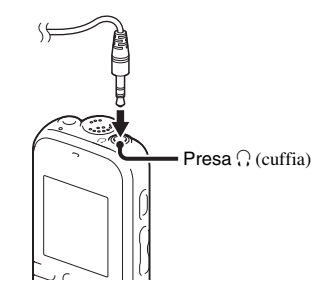

#### **Parte posteriore**

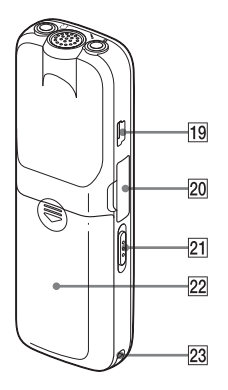

- $\boxed{19}$  Connettore  $\leftarrow$  (USB)
- 20 Alloggiamento per schede di memoria M2™/microSD
- <sup>21</sup> Interruttore HOLD•POWER ON/OFF
- 22 Scomparto della batteria
- 23 Foro per cinghia (La cinghia da polso non è in dotazione.)

### <span id="page-11-1"></span><span id="page-11-0"></span>**Prevenzione dell'azionamento accidentale (HOLD)**

È possibile disattivare tutti i tasti (HOLD) per evitarne l'azionamento accidentale durante il trasporto del registratore IC, ecc.

#### **Per attivare lo stato HOLD sul registratore IC**

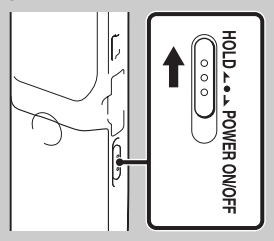

Far scorrere l'interruttore HOLD•POWER ON/OFF in direzione "HOLD". "HOLD" verrà visualizzato per circa 3 secondi, a indicare che le funzioni di tutti i tasti sono disattivate.

**HOLD** 

"HOLD" viene visualizzato se si preme qualsiasi tasto mentre la funzione HOLD è attivata.

#### **Per disattivare lo stato HOLD sul registratore IC**

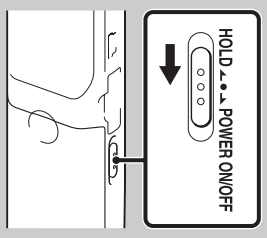

Far scorrere l'interruttore HOLD•POWER ON/OFF verso il centro.

#### P **Nota**

Se si attiva la funzione HOLD durante la registrazione, le funzioni di tutti i tasti vengono disattivate. Per interrompere la registrazione, annullare la funzione HOLD.

### **ζ<sup>***i***</sup>** Suggerimento

È possibile interrompere la riproduzione dell'allarme anche se è attivata la funzione HOLD premendo un tasto qualsiasi (non è possibile interrompere la riproduzione normale).

# <span id="page-12-0"></span>**Mantenimento di un livello di volume moderato (AVLS)**

La funzione AVLS (Automatic Volume Limiter System) consente di ascoltare ciò che si desidera a un livello di volume moderato quando si utilizzano le cuffie. La funzione AVLS limita il volume massimo per prevenire problemi all'udito o evitare la distrazione, nonché per mantenere un livello di volume moderato.

Se "AVLS" è impostato su "ON" nel menu (pagina [94](#page-93-0)) e si tenta di regolare il volume a un livello superiore a quello specificato dalla funzione AVLS, l'indicatore "AVLS" si accende. Non è infatti possibile regolare il volume a un livello superiore al limite.

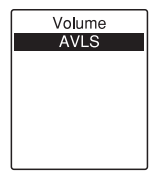

Se "AVLS" è impostato su "OFF" nel menu, viene visualizzato il messaggio "Advise to not listen at high VOL" e viene riprodotto un segnale acustico. Premere ► PLAY/STOP•ENTER per tornare alla finestra del modo menu. Se si riproducono file a un volume superiore al livello specificato dalla funzione AVLS per un determinato periodo di tempo, verrà visualizzato l'indicatore "AVLS" e il menu "AVLS" verrà automaticamente impostato su "ON".

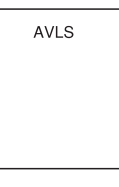

#### P **Nota**

"AVLS" è impostato su "ON" all'acquisto del registratore IC. Se si desidera disattivare la funzione e riprodurre i file al volume originale, utilizzare il menu per impostare "AVLS" su "OFF" (pagina [94\)](#page-93-0).

# <span id="page-13-0"></span>**Punto 2: Preparazione all'accensione**

Rimuovere la pellicola sulla finestra del display prima di utilizzare il registratore IC.

Far scorrere e sollevare il coperchio dello scomparto delle pile, inserire due pile alcaline LR03 (formato AAA) nella polarità corretta e chiudere il coperchio.

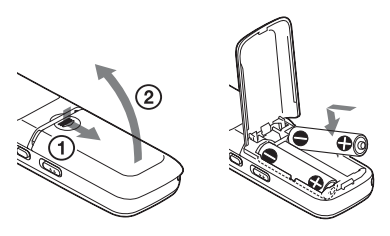

Se il coperchio dello scomparto delle pile viene rimosso accidentalmente, riapplicarlo nel modo illustrato.

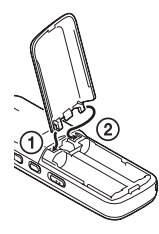

Quando si inseriscono le pile per la prima volta o dopo che il registratore IC ne è rimasto sprovvisto per un determinato periodo di tempo, viene visualizzata la finestra per l'impostazione dell'orologio e la sezione dell'anno lampeggia. Per impostare data e ora, vedere ["Punto 4:](#page-16-0)  [Impostazione dell'orologio" a pagina 17.](#page-16-0)

### z **Suggerimenti**

- Quando si sostituiscono le pile, i file registrati o le impostazioni dell'allarme non vengono cancellate quando si rimuovono le pile.
- Quando si sostituiscono le pile, l'orologio continua a funzionare per circa 1 minuto dopo averle rimosse.
- È possibile utilizzare due pile ricaricabili NH-AAA-B2KN (non in dotazione).

#### P **Note**

- Non utilizzare pile al manganese con questo registratore IC.
- Quando è necessario cambiarle, sostituire sempre entrambe le pile con due nuove.
- Non caricare pile a secco. Non è possibile caricare le pile alcaline LR03 (formato AAA) in dotazione.
- Se il registratore IC non deve essere utilizzato per un lungo periodo di tempo, rimuovere le pile per evitare danni dovuti a corrosione o perdite.

# <span id="page-14-0"></span>**Quando sostituire le pile**

Nella finestra del display viene visualizzato l'indicatore di carica delle pile.

#### <span id="page-14-1"></span>**Indicatore di carica residua delle pile**

- $\frac{1}{2}$ : "Low Battery Level" viene visualizzato. Sostituire le vecchie pile con pile nuove.
- $\ddot{\phantom{a}}$
- : "Low Battery" viene visualizzato e il registratore IC si arresta.

# <span id="page-15-0"></span>**Punto 3: Accensione del registratore IC**

# <span id="page-15-1"></span>**Accensione**

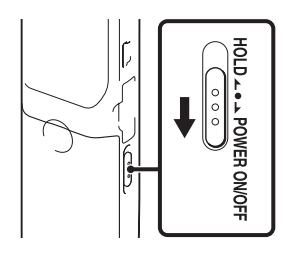

Far scorrere l'interruttore HOLD•POWER ON/OFF in direzione "POWER ON/OFF" tenendolo in posizione per almeno 1 secondo. Il registratore IC si accende e viene visualizzato il messaggio "Accessing...".

# <span id="page-15-2"></span>**Spegnimento**

Far scorrere l'interruttore HOLD•POWER ON/OFF in direzione "POWER ON/OFF" per almeno 2 secondi; viene visualizzato "Power Off". Il registratore IC si spegne dopo alcuni secondi.

#### z **Suggerimenti**

- Se il registratore IC non deve essere utilizzato per un lungo periodo di tempo, è consigliabile spegnerlo.
- Se il registratore IC è nel modo di arresto e rimane inutilizzato per un periodo di tempo prolungato, viene attivata la funzione di spegnimento automatico (all'acquisto del registratore IC il lasso di tempo che precede lo spegnimento automatico è impostato su "10min"). Tale lasso di tempo può essere selezionato nel menu (pagina [102](#page-101-0)).

# <span id="page-16-0"></span>**Punto 4: Impostazione dell'orologio**

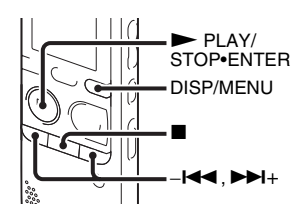

Per utilizzare la funzione di allarme o registrare la data e l'ora è necessario impostare l'orologio.

Quando si inseriscono le pile per la prima volta o se il registratore IC ne rimane sprovvisto per più di 1 minuto, viene visualizzato il messaggio "Set Date&Time" e quindi la finestra per l'impostazione dell'orologio.

Impostare l'orologio nel modo seguente:

**1** Impostare l'anno.

Premere  $-\mathbf{I} \triangleleft \mathbf{0}$   $\blacktriangleright \mathbf{I}$  per impostare l'anno, quindi premere  $\blacktriangleright$  PLAY/ STOP•ENTER. Selezionare le ultime due cifre dell'anno.

 $1m$   $1d$ ill ∩∙∩∩

Quando si preme  $\blacktriangleright$  PLAY/ STOP•ENTER, il cursore passa alla sezione del mese.

**2** Impostare quindi in modo analogo l'anno, il mese, il giorno, l'ora e i minuti in sequenza.

Premere –<br>• o  $\blacktriangleright$  + per selezionare le cifre desiderate, quindi premere PLAY/STOP•ENTER.

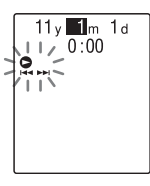

Quando si impostano i minuti viene visualizzato il messaggio "Executing...", quindi viene visualizzata la finestra del modo di arresto.

Quando si utilizza il registratore IC per la prima volta o se non sono presenti file registrati, viene visualizzata la finestra seguente.

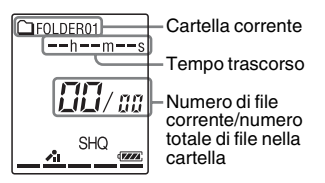

#### **H** Note

- Se non si preme  $\triangleright$  PLAY/STOP•ENTER entro 1 minuto dall'immissione dei dati di impostazione dell'orologio, il modo di impostazione dell'orologio viene annullato e viene visualizzata la finestra del modo di arresto.
- Se si preme un tasto non relativo all'impostazione dell'orologio durante quest'operazione, l'impostazione dell'orologio viene annullata. Per impostare l'orologio, utilizzare il menu.

#### **Per impostare l'orologio mediante il menu**

Quando il registratore IC è nel modo di arresto, è possibile impostare l'orologio tramite il menu. Tenere premuto DISP/MENU per accedere al modo menu. Selezionare "Detail Menu",

quindi "Date&Time" per impostare l'orologio [\(pagina 101\)](#page-100-0).

#### **Per visualizzare la data e l'ora correnti**

Quando il registratore IC è nel modo di  $\Box$  (stop) per visualizzare la data e l'ora correnti per circa 3 secondi.

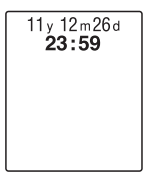

# <span id="page-18-0"></span>**Punto 5: Impostazione della lingua della finestra del display**

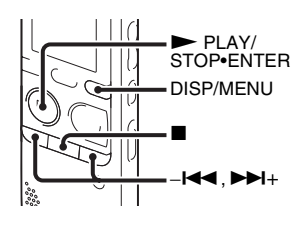

È possibile selezionare la lingua da utilizzare per i messaggi, i menu e così via, tra 6 lingue diverse.

**1** Tenere premuto DISP/MENU per accedere al modo menu.

Viene visualizzata la finestra del modo menu.

**2** Premere  $-\blacksquare \blacktriangleleft \circ \blacktriangleright \blacktriangleright \blacksquare +$  per selezionare "Detail Menu", quindi premere PLAY/STOP•ENTER.

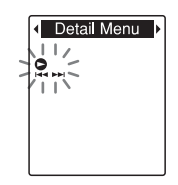

**3** Premere  $-\blacksquare \blacksquare$  o  $\blacktriangleright \blacksquare \blacksquare +$  per selezionare "Language", quindi premere  $\blacktriangleright$  PLAY/ STOP•ENTER.

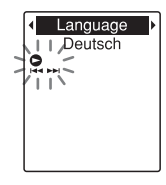

**4** Premere –**i**<sup>√</sup> o ►→ per selezionare la lingua da utilizzare, quindi premere  $\nblacktriangleright$  PLAY/STOP•ENTER. È possibile selezionare le seguenti lingue. Deutsch (tedesco), English (inglese), Español (spagnolo), Français (francese), Italiano, Русский (russo)

**5** Premere ■ (stop) per uscire dal modo menu.

# <span id="page-20-2"></span><span id="page-20-1"></span><span id="page-20-0"></span>**Registrazione**

#### P **Note**

- Prima di effettuare una registrazione, accertarsi di controllare l'indicatore di carica delle pile (pagina [15\)](#page-14-1).
- Se un oggetto, ad esempio un dito, sfiora o urta accidentalmente il registratore IC durante la registrazione, è possibile che vengano registrati dei disturbi.

# z **Suggerimento**

Prima di avviare la registrazione, è consigliabile eseguire una registrazione di prova o controllare la registrazione (pagina [51\)](#page-50-2).

### **Avvio della registrazione**

**1** Far scorrere l'interruttore HOLD•POWER ON/OFF verso il centro per disattivare lo stato HOLD del registratore IC (pagina [12](#page-11-1)).

Viene visualizzata la finestra del modo di arresto.

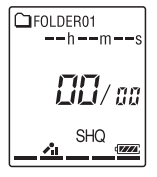

**2** Selezionare la cartella in cui si desidera registrare i file (pagina [27\)](#page-26-0).

**3** Posizionare il registratore IC in modo che i microfoni incorporati siano orientati verso la fonte da registrare.

**4** Premere ● REC/PAUSE nel modo di arresto.

L'indicatore di funzionamento lampeggia in arancione, quindi si accende in rosso. Se "LED" è impostato su "OFF" nel menu (pagina [100](#page-99-0)), l'indicatore non si accende.

Non è necessario tenere premuto  $\bullet$  REC/PAUSE durante la registrazione.

Il nuovo file verrà registrato automaticamente dopo l'ultimo file registrato.

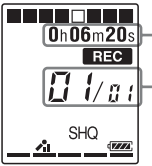

 $\boxed{0 \text{h} 06 \text{m} 20 \text{s}}$  - Tempo trascorso della registrazione corrente

> Numero del file in corso di registrazione/numero totale di file registrati nella cartella

### z**Suggerimento**

È possibile passare dalla visualizzazione del tempo trascorso a quella del tempo rimanente o di altro tipo premendo DISP/MENU [\(pagina 30\)](#page-29-0).

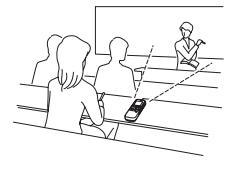

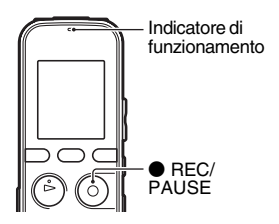

#### **Per interrompere la registrazione**

**1** Premere  $\blacksquare$  (stop).

Viene visualizzato l'indicatore "Accessing..." e il registratore IC si arresta in corrispondenza dell'inizio del file della registrazione corrente.

Per riprodurre successivamente un file registrato,

è possibile individuarlo in base al nome della cartella e al numero di file.

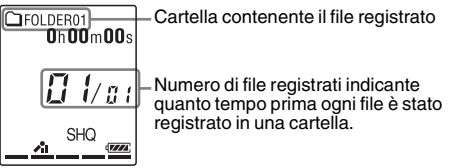

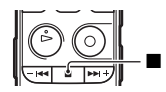

#### **Nota sull'accesso ai dati**

Il messaggio "Accessing..." nella finestra del display o il lampeggiamento in arancione dell'indicatore di funzionamento indicano che il registratore IC sta registrando e memorizzando i dati nel supporto di memoria. Durante l'accesso ai dati da parte del registratore IC, non rimuovere le pile, né collegare o scollegare l'alimentatore CA USB (non in dotazione). In caso contrario, è possibile che i dati vengano danneggiati.

#### **Altre operazioni**

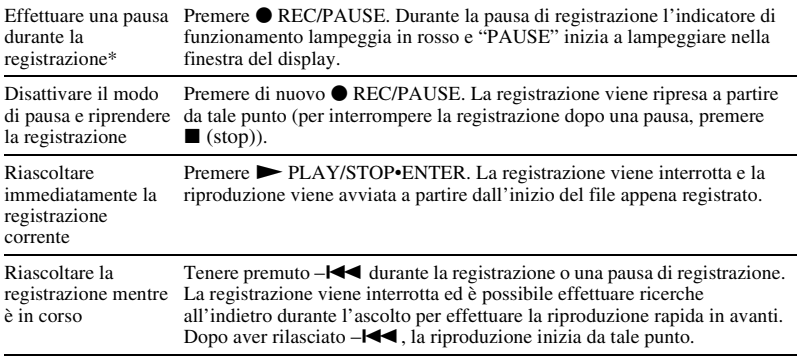

\* Un'ora dopo aver messo in pausa la registrazione, questa viene automaticamente interrotta e il registratore IC passa al modo di arresto.

### **Ö** Suggerimenti

- I file registrati utilizzando questo registratore IC vengono registrati come file MP3.
- È possibile registrare fino a 199 file in ciascuna cartella.
- È possibile creare nuove cartelle o cancellare cartelle indesiderate utilizzando il software Sound Organizer in dotazione (pagina [115](#page-114-2)).

### **Indicatore di memoria residua**

Durante la registrazione, l'indicatore di memoria residua si riduce di una porzione alla volta. Quando il tempo di registrazione residuo raggiunge i 10 minuti, l'ultima porzione dell'indicatore lampeggia. Quando il tempo residuo raggiunge 1 minuto, verrà visualizzata automaticamente un'indicazione lampeggiante del tempo residuo. Per continuare a registrare, cancellare alcuni file.

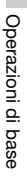

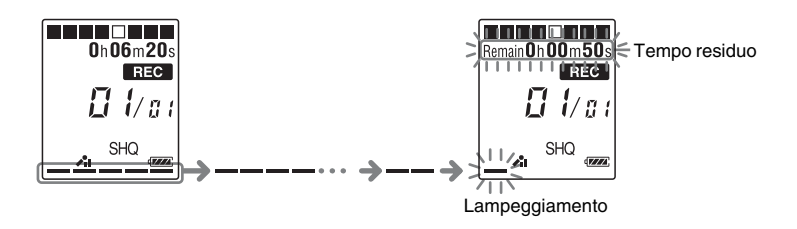

#### **Per registrare in modo adeguato a seconda della situazione (selezione scena)**

A seconda delle diverse scene di registrazione è possibile modificare in blocco le voci di registrazione, ad esempio REC Mode (pagina [98\)](#page-97-0), Mic Sensitivity (pagina [98\)](#page-97-1) e così via, sulle impostazioni consigliate. Per ulteriori informazioni sulla selezione delle scene, vedere pagina [33.](#page-32-4)

# <span id="page-25-0"></span>**Ascolto**

#### **Avvio della riproduzione**

**1** Far scorrere l'interruttore HOLD•POWER ON/OFF verso il centro per disattivare lo stato HOLD del registratore IC (pagina [12](#page-11-1)).

Viene visualizzata la finestra del modo di arresto.

**2** Selezionare il file che si desidera riprodurre (pagina [27\)](#page-26-0).

# $3$  Premere  $\blacktriangleright$  PLAY/STOP•ENTER.

La riproduzione viene subito avviata e l'indicatore di funzionamento si accende in verde. (Se "LED" è impostato su "OFF" nel menu (pagina [100\)](#page-99-0), l'indicatore non si accende.)

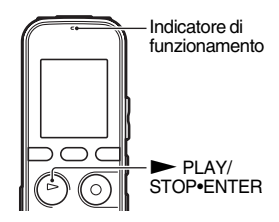

**4** Premere VOL –/+ per regolare il volume.

#### P **Nota**

Se "AVLS" è impostato su "ON" nel menu (pagina [94](#page-93-0)) e l'indicatore "AVLS" lampeggia, non è possibile regolare il volume a un livello superiore a quello specificato dalla funzione AVLS. Se si desidera disattivare la funzione e riprodurre i file al volume originale, utilizzare il menu per impostare "AVLS" su "OFF".

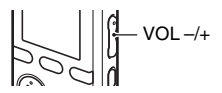

#### **Per interrompere la riproduzione**

**1** Premere  $\blacksquare$  (stop).

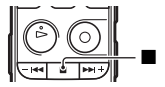

#### <span id="page-26-0"></span>**Per selezionare una cartella e un file**

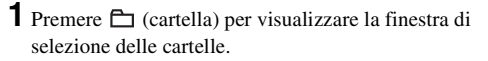

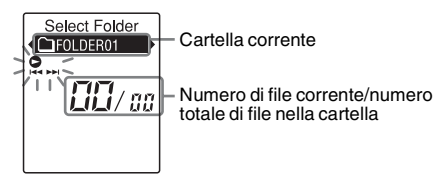

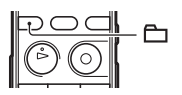

**2** Premere –<del>1∢</del> o ►►I+ per selezionare una cartella.

All'acquisto del registratore IC ci sono 5 cartelle disponibili ( $\cap$  FOLDER01-05).

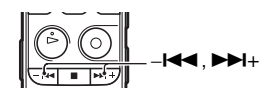

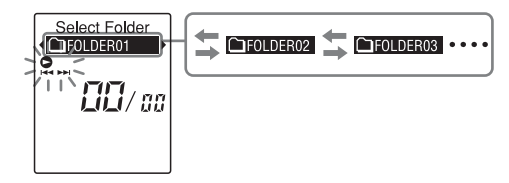

# **3** Premere PLAY/STOP•ENTER.

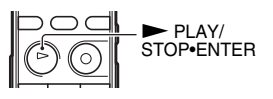

4 Premere –<br>**4** o  $\blacktriangleright$  **P**+ per selezionare un file.

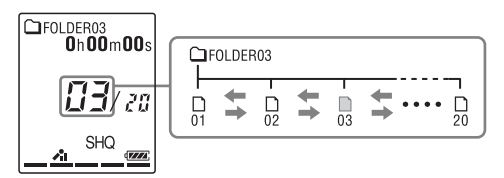

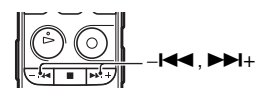

Premere  $\blacktriangleright$  + per selezionare un file con numero più grande.

Premere – $\blacktriangleleft$  per selezionare un file con numero più piccolo.

#### **Altre operazioni**

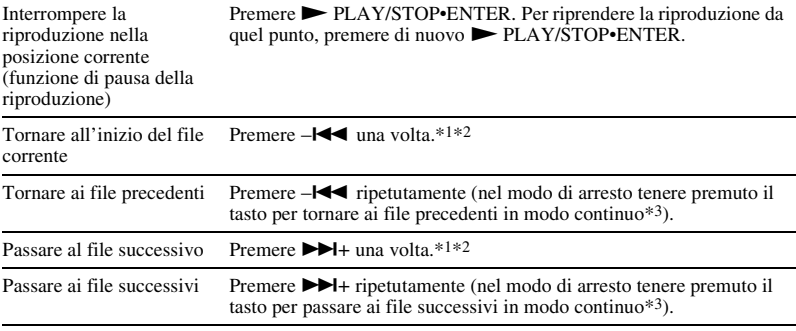

\*1 Quando è impostato un contrassegno del brano, il registratore IC va in avanti o indietro al contrassegno del brano prima o dopo il punto corrente (pagina [68\)](#page-67-2).

\*2 Queste operazioni possono essere eseguite quando "Easy Search" è impostato su "OFF" (pagina [52\)](#page-51-4).

\*3 Nel modo di ricerca continua il registratore IC non individua i contrassegni del brano.

#### <span id="page-29-0"></span>**Informazioni sulla visualizzazione**

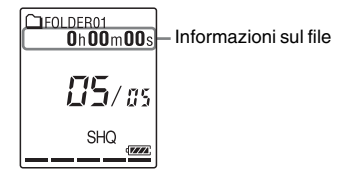

Premere brevemente DISP/MENU per passare alle informazioni del file e consultarle. I file registrati con il registratore IC vengono visualizzati come segue.

Tempo trascorso: tempo di riproduzione trascorso di un file

Tempo residuo: Tempo di registrazione massimo durante la registrazione

Tempo di riproduzione residuo di un file (in modo di arresto o riproduzione)

Data/ora di registrazione: data/ora di registrazione

 $\Box$ : Nome file (in modo di arresto o di riproduzione): data numero file (ad esempio

110101\_001 o FM\_110101\_001)

- : Titolo (in modo di arresto o di riproduzione): Data\_numero file (ad esempio 110101\_001 o FM\_110101\_001)
- : Nome artista (in modo di riproduzione): nome dell'artista (ad esempio My Recording)

# <span id="page-30-0"></span>**Cancellazione**

#### P **Nota**

Una volta cancellate, le registrazioni non possono più essere recuperate.

### <span id="page-30-2"></span>**Selezione e cancellazione di un file**

**1** Far scorrere l'interruttore HOLD•POWER ON/OFF verso il centro per disattivare lo stato HOLD del registratore IC (pagina [12](#page-11-1)). Viene visualizzata la finestra del modo di arresto.

<span id="page-30-3"></span>**2** Selezionare il file da cancellare quando il registratore IC è in modo di arresto o di riproduzione (pagina [27\)](#page-26-0).

<span id="page-30-4"></span>**3** Premere ERASE.

"Erase?" viene visualizzato e il file specificato viene riprodotto per la conferma.

<span id="page-30-1"></span>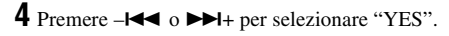

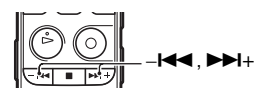

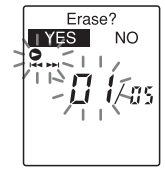

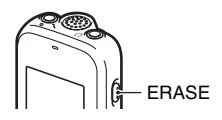

# <span id="page-31-0"></span> $5$  Premere  $\blacktriangleright$  PLAY/STOP•ENTER.

Viene visualizzato il messaggio "Erasing..." nella finestra del display e il file selezionato viene cancellato. Quando si cancella un file, quelli rimanenti vengono fatti avanzare in modo che non rimangano spazi tra i file.

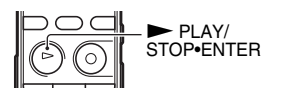

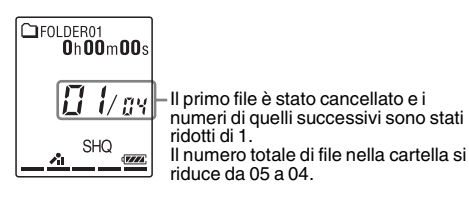

#### **Per annullare la cancellazione**

**1** Selezionare "NO" al punto [4](#page-30-1) di "[Selezione e](#page-30-2)  [cancellazione di un file](#page-30-2)", quindi premere  $\blacktriangleright$  PLAY/ STOP•ENTER.

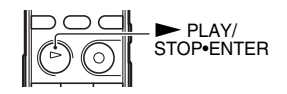

#### **Per cancellare un altro file**

Procedere come indicato ai punti da [2](#page-30-3) a [5](#page-31-0) in ["Selezione e cancellazione di un file"](#page-30-2).

#### **Per cancellare una parte di un file**

Dividere il file in due (pagina [72](#page-71-2)), quindi procedere come indicato ai punti da [3](#page-30-4) a [5](#page-31-0) in "[Selezione e cancellazione di un file"](#page-30-2) dopo aver selezionato il file da cancellare.

# <span id="page-32-2"></span><span id="page-32-1"></span><span id="page-32-0"></span>**Cambio del modo di registrazione**

### <span id="page-32-4"></span><span id="page-32-3"></span>**Selezione di una scena di registrazione per ogni situazione**

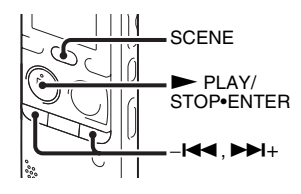

A seconda delle diverse scene di registrazione è possibile modificare contemporaneamente le voci di registrazione, ad esempio REC Mode (pagina [98](#page-97-0)), Mic Sensitivity (pagina [98](#page-97-1)), ecc., sulle impostazioni consigliate.

- **1** Premere SCENE nel modo di arresto. Viene visualizzata la finestra Scene Select.
- 2 Premere –**III** o  $\blacktriangleright$  **PH** per selezionare la scena desiderata, quindi premere PLAY/STOP•ENTER.

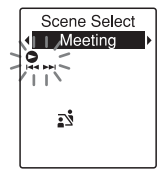

Viene visualizzato l'indicatore corrispondente alla scena selezionata.

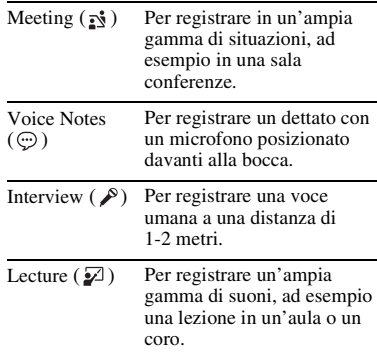

Audio IN  $(\triangle)$  Per registrare da un'apparecchiatura esterna, ad esempio un lettore di CD/ MD portatile o da un registratore a cassette, collegata al registratore IC tramite un connettore di uscita audio (minijack stereo). Utilizzato anche per il doppiaggio.

#### P **Note**

- Non è possibile impostare una scena durante la registrazione.
- Se non si esegue alcuna operazione entro 60 secondi dalla visualizzazione della finestra Scene Select, viene visualizzata la finestra del modo di arresto.

#### **Suggerimenti per ottenere registrazioni migliori**

Oltre alla selezione della scena, sono disponibili altri modi per ottenere migliori risultati di registrazione.

#### **Registrazione in una riunione**

Se si posiziona il registratore IC su un supporto o in alternativa su un fazzoletto, è possibile registrare audio chiaro e con poche interferenze, senza disturbi dovuti alla vibrazione del tavolo.

#### **Registrazione di una nota vocale**

Se si posiziona il registratore IC vicino a un lato della bozza, è possibile evitare di respirare direttamente sul microfono incorporato e ottenere quindi audio più chiaro.

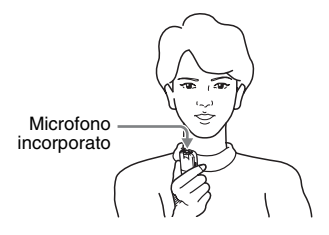

#### **Registrazione di un'intervista**

Posizionare il registratore IC in modo che il microfono incorporato sia orientato verso la persona da registrare.

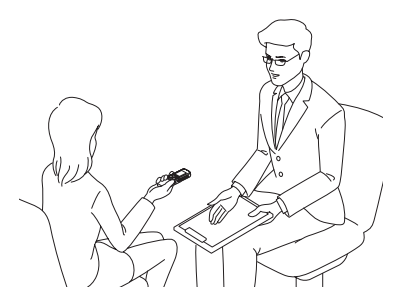

#### **Registrazione di un'esibizione musicale**

Se si monta il registratore IC su un treppiedi (non in dotazione), su un supporto o lo si posiziona su un tavolo, è possibile regolarne l'angolazione in modo da orientare il microfono incorporato in modo più accurato.

Quando, ad esempio, si registra un coro o un pianoforte, collocare il registratore IC su un tavolo a circa 2-3 metri dagli esecutori. Posizionare il registratore IC con la finestra del display rivolta verso l'alto e con il microfono incorporato diretto verso la sorgente audio.

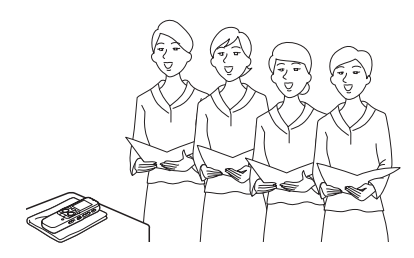

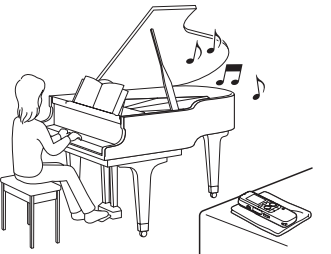

#### **Impostazione Scene Select**

Per ulteriori informazioni sulle voci di menu e sulle impostazioni, vedere da pagina [92](#page-91-0) a pagina [99.](#page-98-0)

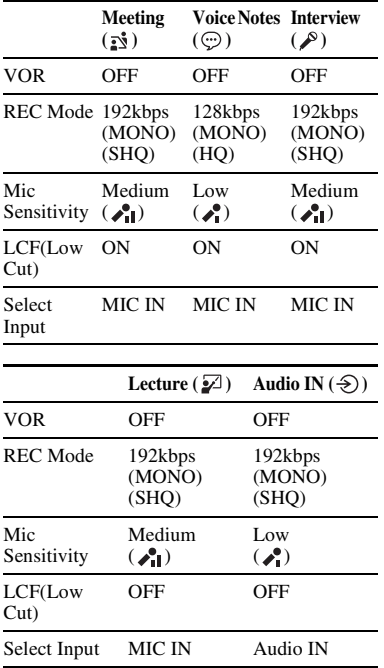

#### P **Nota**

Non è possibile modificare le impostazioni Scene Select. Se si desidera modificare le impostazioni, ad esempio REC Mode (pagina [98\)](#page-97-0), Mic Sensitivity (pagina [98\)](#page-97-1) e così via in base alle situazioni di registrazione, utilizzare il menu per modificare ciascuna di esse.

### <span id="page-35-0"></span>**Aggiunta di una registrazione a un file registrato in precedenza**

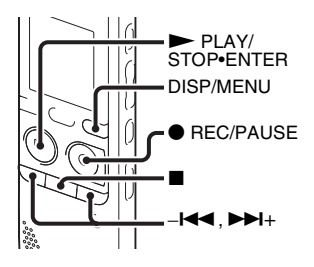

Se nel menu "Add/Overwrite" è impostato su "Add", è possibile aggiungere una registrazione al file in corso di riproduzione. La registrazione aggiunta viene inserita dopo il file corrente e viene considerata come parte del file.
Durante la riproduzione del file 3

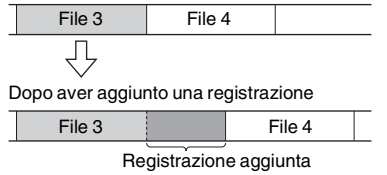

Selezionare innanzitutto il file a cui si desidera aggiungere una registrazione.

**1** Tenere premuto DISP/MENU in modo di arresto per accedere al modo menu. Viene visualizzata la finestra del modo menu.

**2** Premere  $-\blacktriangleleft \blacktriangleleft \circ \blacktriangleright \blacktriangleright \dashv +$  per selezionare "Add/Overwrite", quindi premere PLAY/STOP•ENTER.

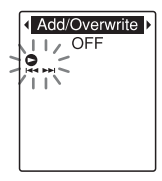

**3** Premere  $-\blacksquare \blacksquare \blacksquare$  o  $\blacktriangleright \blacksquare \blacksquare +$  per selezionare "Add", quindi premere  $\blacktriangleright$  PLAY/ STOP•ENTER.

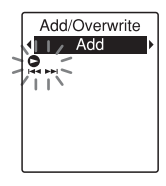

"Add/Overwrite" è impostato su "OFF" all'acquisto del registratore IC.

**4** Premere  $\blacksquare$  (stop) per uscire dal modo menu.

$$
\begin{array}{c}\n\boxed{\text{CFOLDER01}} \\
0 \text{h} 00 \text{m} 00 \text{s} \\
\boxed{1} \text{ } // \text{--} \text{--} \\
\boxed{3} \text{HQ} \\
\text{--} \text{--} \text{--} \text{--} \text{--} \text{--} \\
\end{array}
$$

<span id="page-36-0"></span>**5** Durante la riproduzione del file da aggiungere premere • REC/PAUSE. "Add REC?" viene visualizzato. Per ulteriori informazioni sulla riproduzione, vedere a pagina [26](#page-25-0).

**6** Quando viene visualizzato il messaggio "Add REC?", premere  $\bullet$  REC/PAUSE. L'indicatore di funzionamento si accende in rosso e la registrazione viene avviata.

**7** Premere  $\blacksquare$  (stop) per arrestare la registrazione.

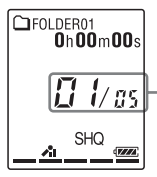

La registrazione viene aggiunta al file corrente. Il numero di file e il numero totale di file nella cartella rimangono immutati.

#### P **Note**

- Non è possibile aggiungere una registrazione se il file ha raggiunto la dimensione massima consentita (500 MB).
- Non è possibile aggiungere una registrazione a un file MP3 non registrato con il registratore IC. Potrebbe inoltre non essere possibile aggiungere registrazioni ai file, quando si modificano i file con il software Sound Organizer in dotazione.
- Il modo di registrazione, REC Mode, di una registrazione aggiuntiva è uguale a quello del file a cui viene aggiunta la registrazione.
- Se sono trascorsi 10 minuti dall'operazione eseguita al punto [5](#page-36-0), è necessario eseguire nuovamente la procedura dal punto [5](#page-36-0).

## **Aggiunta di una registrazione in sovrascrittura durante la riproduzione**

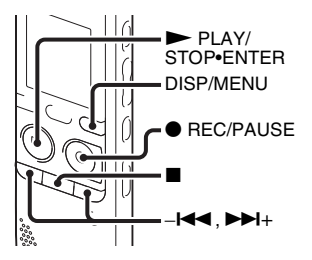

Se nel menu "Add/Overwrite" è impostato su "Overwrite", è possibile aggiungere una registrazione in sovrascrittura dopo un punto selezionato in un file registrato. La parte del file dopo il punto selezionato viene cancellata.

Il punto iniziale di una registrazione in sovrascrittura

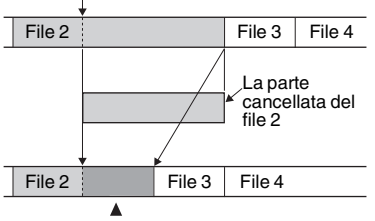

Registrazione in sovrascrittura aggiunta nel file 2

Selezionare innanzitutto il file a cui si desidera aggiungere una registrazione in sovrascrittura.

**1** Tenere premuto DISP/MENU in modo di arresto per accedere al modo menu. Viene visualizzata la finestra del modo menu.

**2** Premere  $-\blacksquare \blacksquare \blacksquare$  o  $\blacktriangleright \blacksquare \blacksquare +$  per selezionare "Add/Overwrite", quindi premere PLAY/STOP•ENTER.

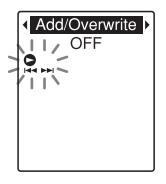

**3** Premere  $-\mathbf{I} \triangleleft \mathbf{I}$  o  $\mathbf{I} \triangleright \mathbf{I}$  per selezionare "Overwrite", quindi premere  $\blacktriangleright$  PLAY/ STOP•ENTER.

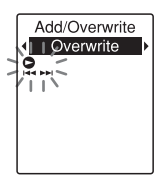

"Add/Overwrite" è impostato su "OFF" all'acquisto del registratore IC.

**4** Premere  $\blacksquare$  (stop) per uscire dal modo menu.

| $\mathbf{T}$ FOLDER01<br>0h00m00s |
|-----------------------------------|
| 1/55                              |
| <b>SHQ</b>                        |

<span id="page-39-0"></span>**5** Durante la riproduzione del file da aggiungere, premere  $\bullet$  REC/PAUSE nella posizione in cui si desidera sovrascrivere il file.

"Overwrite REC?" viene visualizzato. Per ulteriori informazioni sulla riproduzione, vedere a pagina [26.](#page-25-0)

**6** Quando viene visualizzato il messaggio "Overwrite REC?", premere  $\bullet$  REC/ PAUSE.

L'indicatore di funzionamento si accende in rosso e la registrazione viene avviata.

**7** Premere  $\blacksquare$  (stop) per arrestare la registrazione.

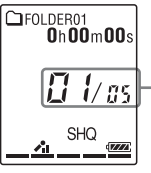

La registrazione sovrascrive il file corrente. Il numero di file e il numero totale di file nella cartella rimangono immutati.

#### P **Note**

- Non è possibile aggiungere una registrazione in sovrascrittura a un file MP3 se è stato raggiunto il limite di dimensioni massimo per il file (500 MB). È tuttavia possibile aggiungere una registrazione in sovrascrittura a un file, anche se è stato raggiunto il limite di dimensioni massimo, se per l'inizio del punto da sovrascrivere non è stato raggiunto il limite di dimensioni massimo.
- Non è possibile aggiungere una registrazione in sovrascrittura a un file MP3 che non è stato registrato con il registratore IC. Potrebbe inoltre non essere possibile aggiungere registrazioni in sovrascrittura ai file, quando si modificano i file con il software Sound Organizer in dotazione.
- Il modo di registrazione, REC Mode, di una registrazione in sovrascrittura aggiuntiva è uguale a quello del file a cui viene aggiunta la registrazione.
- Se sono trascorsi 10 minuti dall'operazione eseguita al punto [5,](#page-39-0) è necessario eseguire nuovamente la procedura dal punto [5.](#page-39-0)

#### <span id="page-40-1"></span>**Avvio automatico della registrazione attivato dal rilevamento di suoni: la funzione VOR**

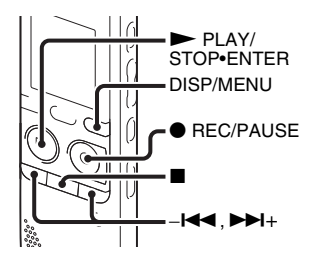

È possibile impostare la funzione VOR (Voice Operated Recording) su "ON" per avviare la registrazione al rilevamento di suoni da parte del registratore IC e metterla in pausa in assenza di suoni, evitando così la registrazione in periodi di silenzio.

**1** Tenere premuto DISP/MENU in modo di arresto o di registrazione per accedere al modo menu.

Viene visualizzata la finestra del modo menu.

**2** Premere  $-\blacksquare \blacksquare \blacksquare$  o  $\blacktriangleright \blacksquare \blacksquare +$  per selezionare "VOR", quindi premere  $\blacktriangleright$  PLAY/ STOP•ENTER.

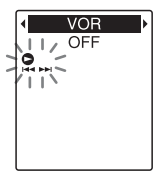

<span id="page-40-0"></span>**3** Premere  $-\blacksquare \blacksquare \blacksquare$  o  $\nblacktriangleright \blacksquare \blacksquare +$  per selezionare "ON", quindi premere  $\blacktriangleright$  PLAY/ STOP•ENTER.

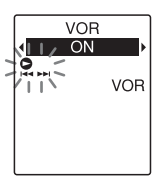

- "VOR" è impostato su "OFF" all'acquisto del registratore IC.
- **4** Premere  $\blacksquare$  (stop) per uscire dal modo menu.

**5** Premere REC/PAUSE.

"VOR" e "**REC**" vengono visualizzati nella finestra del display.

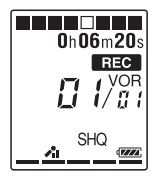

Quando non viene rilevato alcun suono, la registrazione viene messa in pausa e "PAUSE" lampeggia. Quando il registratore IC rileva di nuovo suoni, la registrazione riprende.

## **Per annullare la funzione VOR**

Impostare "VOR" su "OFF" al punto [3](#page-40-0).

#### P **Note**

- La funzione VOR è influenzata dai rumori dell'ambiente circostante. Impostare "Mic Sensitivity" nel menu (pagina [98\)](#page-97-0) in base alle condizioni di registrazione. Se, dopo aver modificato l'impostazione "Mic Sensitivity", la registrazione non è soddisfacente, o se si deve effettuare una registrazione importante, impostare "VOR" su "OFF" nel menu.
- Durante la registrazione FM (pagina [80](#page-79-0)), la funzione VOR non è attiva.

## <span id="page-42-0"></span>**Registrazione su una scheda di memoria**

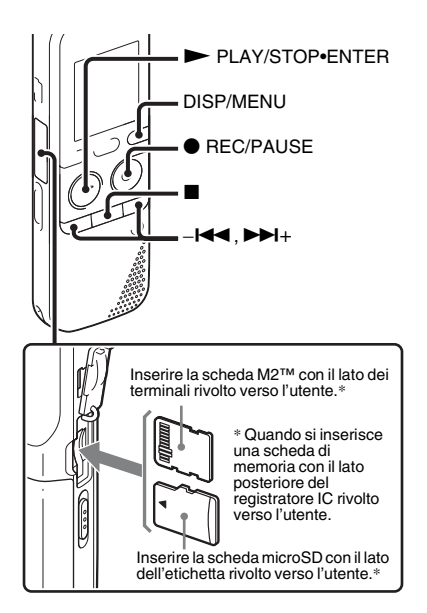

Oltre che nella memoria incorporata, è possibile registrare file su una scheda di memoria.

#### **Informazioni sulle schede di memoria compatibili**

Le schede di memoria utilizzabili con il registratore IC sono le seguenti:

- Supporto Memory Stick Micro™ (M2™): supportati fino a 16 GB.
- Scheda microSD: Sono supportate le schede microSD (FAT16) di dimensione inferiore a 2 GB e le schede microSDHC (FAT32) di dimensioni comprese tra 4 e 32 GB.

Le schede di memoria di dimensione uguale o inferiore a 64 MB non sono supportate.

Le schede microSD/microSDHC testate secondo gli standard Sony sono le seguenti. Schede microSD/microSDHC

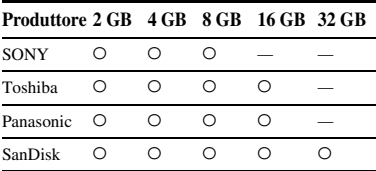

 $\bigcirc$ : funzionamento testato

–: funzionamento non testato

A gennaio 2011

Per il registratore ICD-PX312/PX312F, i test di funzionamento sono stati eseguiti utilizzando schede di memoria disponibili a gennaio 2011.

Per informazioni aggiornate sulle schede di memoria testate, visitare la home page di assistenza per il registratore IC:

<http://support.sony-europe.com/DNA>

In questo manuale, le schede M2™ e microSD vengono generalmente denominate "schede di memoria".

L'alloggiamento per schede di memoria M2™/microSD viene generalmente denominato "alloggiamento per schede di memoria".

A causa delle caratteristiche tecniche del file system del registratore IC, utilizzando una scheda di memoria è possibile registrare e riprodurre file di dimensioni inferiori a 500 MB.

Su un supporto M2™ è possibile registrare

fino a  $4.074$  file.

#### P **Nota**

Il funzionamento di tutti i tipi di schede di memoria compatibili non è garantito.

### **Per inserire una scheda di memoria**

Prima di registrare, assicurarsi di copiare su un computer tutti i dati salvati sulla scheda di memoria e di formattare la scheda di memoria sul registratore IC (pagina [103\)](#page-102-0) affinché non contenga dati.

**1** Aprire lo sportello dell'alloggiamento per schede di memoria nel modo di arresto.

**2** Inserire una scheda M2™ o microSD nella direzione indicata nella figura a pagina [43](#page-42-0) spingendola fino in fondo nell'alloggiamento finché non scatta in posizione. Quindi, chiudere lo sportello.

#### **Per rimuovere una scheda di memoria**

Spingere la scheda di memoria nell'alloggiamento. Quando scatta verso l'esterno, rimuoverla dall'alloggiamento.

## **Struttura di cartelle e file**

Nella scheda di memoria vengono create 5 cartelle oltre a quelle della memoria incorporata.

La struttura di cartelle e file è abbastanza diversa da quella della memoria incorporata (pagina [107\)](#page-106-0).

#### P **Note**

- Non inserire o rimuovere la scheda di memoria durante la registrazione/ riproduzione/formattazione. In caso contrario, si potrebbe provocare un malfunzionamento del registratore IC.
- Non rimuovere la scheda di memoria quando il messaggio "Accessing..." è visualizzato nella finestra del display. In caso contrario, è possibile che i dati vengano danneggiati.
- Se la scheda di memoria non viene riconosciuta, rimuoverla e inserirla nuovamente nel registratore IC.
- Chiudere saldamente lo sportello dell'alloggiamento per schede di memoria. Inoltre, non far penetrare nell'alloggiamento liquidi, oggetti metallici, infiammabili o di altro genere che non siano schede di memoria. In caso contrario, si potrebbe provocare un incendio, una scossa elettrica o dei malfunzionamenti.

#### <span id="page-44-1"></span>**Per cambiare la destinazione del registratore IC sulla scheda di memoria**

**1** Tenere premuto DISP/MENU in modo di arresto per accedere al modo menu.

Viene visualizzata la finestra del modo menu.

**2** Premere  $-\blacksquare \blacksquare \blacksquare$  o  $\blacktriangleright \blacksquare \blacksquare +$  per selezionare "Select Memory", quindi premere PLAY/STOP•ENTER.

Select Memory Built-In Memory  $\frac{1}{\sqrt{11}}$ 

<span id="page-44-0"></span>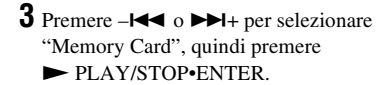

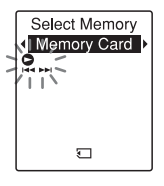

"Select Memory" è impostato su "Built-In Memory" all'acquisto del registratore IC.

Se la scheda di memoria è già stata formattata, passare al punto [7.](#page-45-0)

**4** Se la scheda di memoria non è formattata, premere  $-\mathbf{H} \triangleleft$  o  $\mathbf{H}$ + per selezionare "Detail Menu", quindi  $premere$   $\nblacktriangleright$  PLAY/STOP•ENTER.

**5** Premere  $-\blacktriangleleft \blacktriangleleft$  o  $\nblacktriangleright \blacktriangleright \blacktriangleleft +$  per selezionare "Format", quindi premere  $\blacktriangleright$  PLAY/ STOP•ENTER.

"Erase All Data?" viene visualizzato.

**6** Premere –**III** o  $\blacktriangleright$  **F**I+ per selezionare "YES", quindi premere  $\blacktriangleright$  PLAY/ STOP•ENTER.

<span id="page-45-0"></span>**7** Premere ■ (stop) per uscire dal modo menu.

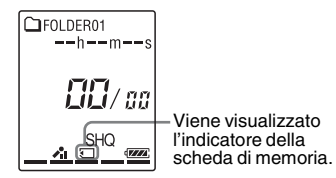

**Per utilizzare la memoria incorporata**

Selezionare "Built-In Memory" [3.](#page-44-0)

#### **Per avviare la registrazione**

Selezionare la cartella e quindi premere **REC/PAUSE.** Per ulteriori informazioni sulla registrazione, vedere a pagina [21](#page-20-0).

## **Registrazione con altri dispositivi**

## **Registrazione con un microfono esterno**

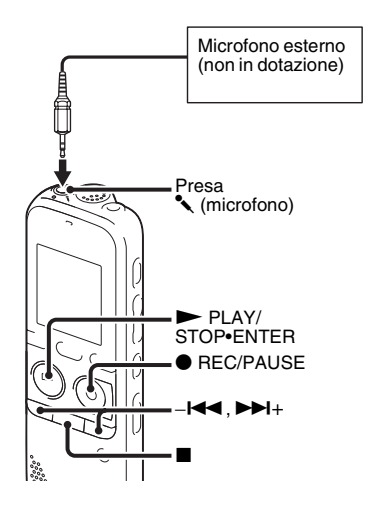

Quando si collega un microfono stereo (non in dotazione) al registratore IC e il modo di registrazione è impostato su "SHQ" or "HQ", è possibile registrare l'audio in stereo. È possibile riprodurre l'audio in stereo mediante le cuffie stereo.

**1** Collegare un microfono esterno (non in  $dotazione)$  alla presa  $\sim$  (microfono) mentre il registratore IC si trova nel modo di arresto.

"Select Input" viene visualizzato nella finestra del display.

Se "Select Input" non viene visualizzato, impostarlo nel menu (pagina [99\)](#page-98-0).

**2** Premere  $-\blacktriangleleft \blacktriangleleft \circ \blacktriangleright \blacktriangleright \dashv +$  per selezionare "MIC IN", quindi premere  $\blacktriangleright$  PLAY/ STOP•ENTER.

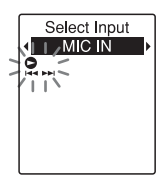

"Select Input" è impostato su "MIC IN" all'acquisto del registratore IC.

**3** Premere  $\blacksquare$  (stop) per uscire dal modo menu.

**4** Premere ● REC/PAUSE per avviare la registrazione.

Il microfono incorporato viene automaticamente escluso e viene registrato l'audio proveniente dal microfono esterno.

Se il livello di ingresso non è abbastanza forte, regolare l'impostazione "Mic Sensitivity" sul registratore IC (pagina [98\)](#page-97-0).

Se si collega un microfono di tipo plugin-power, l'alimentazione viene fornita automaticamente al microfono dal registratore IC.

**5** Premere  $\blacksquare$  (stop) per arrestare la registrazione.

## z **Microfoni consigliati**

È possibile utilizzare il microfono con condensatore a elettrete Sony ECM-CS10, ECM-CZ10, ECM-DS70P, ECM-DS30P (non in dotazione).

#### **Per registrare audio proveniente da un telefono fisso o da un telefono cellulare**

È possibile utilizzare il microfono a condensatore a elettrete di tipo con cuffie ECM-TL1 (non in dotazione) per registrare l'audio proveniente da un telefono fisso o da un telefono cellulare. Per ulteriori informazioni su come effettuare il collegamento, consultare le istruzioni per l'uso in dotazione con il microfono ECM-TL1.

#### **D** Note

- Dopo aver effettuato il collegamento, verificare la qualità audio della conversazione e il livello di registrazione prima di avviare la registrazione.
- Qualora vengano registrati i segnali acustici del telefono o il segnale di linea libera, la conversazione potrebbe venire registrata con un livello audio più basso. In questo caso, avviare la registrazione dopo che la conversazione è iniziata.
- La funzione VOR [\(pagina 41\)](#page-40-1) potrebbe non essere utilizzabile a seconda del tipo di telefono o della condizione della linea telefonica.
- Sony non si assume responsabilità di alcun tipo per eventuali inconvenienti, anche qualora non si riesca a registrare una conversazione utilizzando il registratore IC.

### **Registrazione da altri apparecchi**

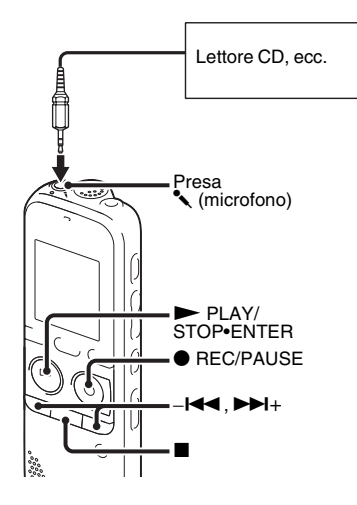

È possibile creare file musicali senza utilizzare il computer registrando l'audio da altri apparecchi collegati al registratore IC. Quando si seleziona "Audio IN" dal menu "Scene Select", le impostazioni adatte alla registrazione dall'altro apparecchio sono già selezionate. Per ulteriori informazioni sulle impostazioni, vedere a pagina [33.](#page-32-0)

## **ζ Suggerimenti**

- Prima di avviare la registrazione, è consigliabile eseguire una registrazione di prova o controllare la registrazione (pagina [51](#page-50-0)).
- Se il livello di ingresso non è abbastanza forte, collegare la presa per la cuffia (minijack, stereo) dell'altro apparecchio alla presa  $\triangle$  (microfono) del registratore IC e regolare il volume sull'apparecchio collegato al registratore IC.
- **1** Collegare un altro apparecchio al registratore IC quando quest'ultimo si trova nel modo di arresto.

Collegare il connettore di uscita audio (minijack stereo) dell'altro apparecchio alla presa  $\triangle$  (microfono) del registratore IC tramite un cavo di collegamento audio disponibile in commercio.

"Select Input" viene visualizzato nella finestra del display.

Se "Select Input" non viene visualizzato, impostarlo nel menu (pagina [99\)](#page-98-0).

**2** Premere  $-\blacksquare \blacksquare$  o  $\blacktriangleright \blacksquare \blacksquare +$  per selezionare "Audio IN", quindi premere  $\blacktriangleright$  PLAY/ STOP•ENTER.

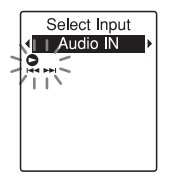

"Select Input" è impostato su "MIC IN" all'acquisto del registratore IC.

**3** Premere  $\blacksquare$  (stop) per uscire dal modo menu.

**4** Premere ● REC/PAUSE per avviare la registrazione.

Il microfono incorporato viene automaticamente escluso e viene registrato l'audio proveniente dall'apparecchio collegato.

**5** Avviare la riproduzione dall'apparecchio collegato al registratore IC.

**6** Premere ■ (stop) per arrestare la registrazione.

#### P **Nota**

Se l'uscita audio di un dispositivo esterno collegato al registratore IC è di tipo monofonico e il modo di registrazione è impostato su "192kbps(MONO)" (SHQ) o "128kbps(MONO)" (HQ), l'audio viene registrato su un solo canale. In questo caso, impostare il modo di registrazione su "48kbps(MONO)" (SP) o "8kbps(MONO)" (LP) nel menu (pagina [98](#page-97-1)).

# **Funzionamento con registrazione in corso**

## <span id="page-50-0"></span>**Controllo della registrazione**

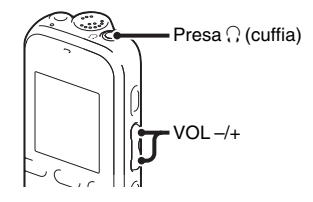

Se si collegano le cuffie stereo alla presa  $\Omega$  (cuffia), è possibile controllare la registrazione. È possibile regolare il volume di ascolto premendo VOL –/+, ma il livello di registrazione è fisso.

#### P **Nota**

Se il cavo delle cuffie entra in contatto con il registratore IC mentre si controlla la registrazione, potrebbe essere registrato un fruscio. È possibile ridurre il fruscio tenendo lontano il cavo dal registratore IC.

# **Modifica delle impostazioni di riproduzione**

## **Metodi di riproduzione più comuni**

#### **Ascolto con una qualità audio migliore**

- Per ascoltare con le cuffie: Collegare le cuffie alla presa  $\Omega$  (cuffia). Il diffusore incorporato viene scollegato automaticamente.
- Per l'ascolto tramite un diffusore esterno: Collegare un diffusore attivo o passivo alla presa  $\Omega$  (cuffia).

#### **Individuazione rapida del punto da cui si desidera avviare la riproduzione (ricerca semplice)**

Se la funzione "Easy Search" è impostata su "ON" (pagina [93](#page-92-0)) nel menu, è possibile individuare rapidamente il punto da cui avviare la riproduzione premendo più volte  $-\blacktriangleright$  o  $\blacktriangleright$  + durante la riproduzione. È possibile tornare indietro di circa  $3$  secondi premendo una volta  $-\blacktriangleleft$  oppure avanzare di circa 10 secondi premendo una volta  $\blacktriangleright$ +. Questa funzione risulta utile per la ricerca del punto desiderato all'interno di una registrazione lunga.

#### **Ricerca in avanti/all'indietro durante la riproduzione (avanzamento/riavvolgimento)**

• Per effettuare la ricerca in avanti (avanzamento): Tenere premuto  $\blacktriangleright$  + durante la

riproduzione e rilasciarlo nel punto da cui si desidera riprendere la riproduzione.

• Per effettuare la ricerca all'indietro (riavvolgimento): Tenere premuto - $\blacktriangleleft$  durante la riproduzione e rilasciarlo nel punto da cui si desidera riprendere la riproduzione.

Il registratore IC effettua la ricerca a velocità ridotta riproducendo l'audio. Tale funzione risulta utile per cercare una parola in avanti o all'indietro. Se si tiene premuto il tasto, il registratore IC avvia la ricerca a una velocità superiore.

#### z **Se la riproduzione è stata effettuata fino alla fine dell'ultimo file**

• Se la riproduzione o la riproduzione in avanti veloce arriva alla fine dell'ultimo file, "FILE END" si accende per circa 5 secondi.

- Quando "FILE END" e l'indicatore di funzionamento si spengono, il registratore IC si arresta all'inizio dell'ultimo file.
- Se si tiene premuto - $\blacktriangleleft$  mentre "FILE END" è acceso, i file vengono riprodotti rapidamente, quindi viene avviata la riproduzione normale dal punto in cui si rilascia il tasto.
- Se l'ultimo file è particolarmente lungo e si desidera avviare la riproduzione da un punto avanzato del file, tenere premuto  $\blacktriangleright$  + per andare alla fine del file, quindi premere –l<■ sul tasto di controllo mentre "FILE END" è acceso per tornare al punto desiderato.
- Per tutti i file, ad eccezione dell'ultimo, andare all'inizio del file successivo, quindi riprodurre all'indietro fino al punto desiderato.

<span id="page-52-0"></span>**Riduzione della distorsione dell'audio durante la riproduzione e miglioramento della nitidezza della voce umana: funzione di riduzione delle distorsioni**

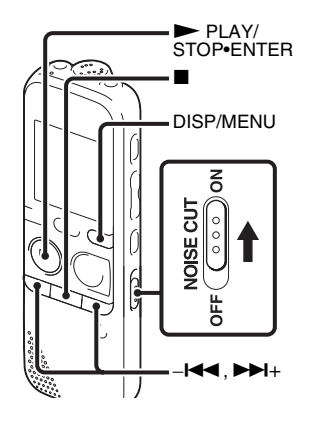

Se si fa scorrere l'interruttore NOISE CUT su "ON", i rumori provenienti dall'ambiente circostante e diversi dalla voce umana vengono ridotti. I file vengono riprodotti con un audio chiaro perché la distorsione di tutte le bande di frequenza, inclusa quella della voce umana, viene ridotta.

#### P **Note**

- L'effetto della funzione di riduzione delle distorsioni può variare a seconda delle condizioni della voce registrata.
- Se si utilizza un diffusore interno, non è possibile utilizzare la funzione di riduzione delle distorsioni.
- Durante l'ascolto della radio FM, non è possibile utilizzare la funzione di riduzione delle distorsioni.

#### **Per impostare il livello di riduzione delle distorsioni**

**1** Tenere premuto DISP/MENU in modo di arresto o di riproduzione per accedere al modo menu.

Viene visualizzata la finestra del modo menu.

**2** Premere  $-\blacktriangleleft \blacktriangleleft \circ \blacktriangleright \blacktriangleright \dashv +$  per selezionare "Detail Menu", quindi premere PLAY/STOP•ENTER.

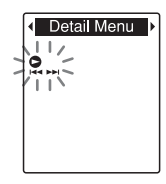

**3** Premere  $-\blacktriangleleft \blacktriangleleft$  o  $\nblacktriangleright \blacktriangleright \blacktriangleleft +$  per selezionare "Noise Cut Level", quindi premere PLAY/STOP•ENTER.

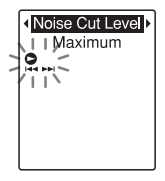

**4** Premere  $-\blacktriangleleft \blacktriangleleft \circ \blacktriangleright \blacktriangleright \blacktriangleleft +$  per selezionare "Maximum" o "Medium", quindi  $premere$  PLAY/STOP•ENTER.

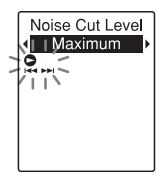

"Noise Cut Level" è impostato su "Maximum" all'acquisto del registratore IC.

**5** Premere  $\blacksquare$  (stop) per uscire dal modo menu.

#### **Per annullare la funzione di riduzione delle distorsioni**

Far scorrere l'interruttore NOISE CUT su "OFF".

### **Regolazione della velocità di riproduzione: la funzione DPC (Digital Pitch Control)**

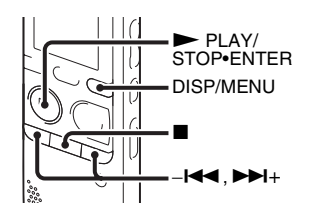

È possibile regolare la velocità di riproduzione da 0,50 volte a 2,00 volte. Grazie alla funzione di elaborazione digitale il file viene riprodotto con tonalità naturale.

**1** Tenere premuto DISP/MENU in modo di arresto o di riproduzione per accedere al modo menu.

Viene visualizzata la finestra del modo menu.

**2** Premere  $-\blacksquare \blacksquare \blacksquare$  o  $\blacktriangleright \blacksquare \blacksquare +$  per selezionare "DPC(Speed Control)", quindi premere  $\nblacktriangleright$  PLAY/STOP•ENTER.

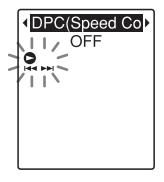

<span id="page-54-0"></span>**3** Premere  $-\mathbf{I} \triangleleft \mathbf{I}$  o  $\mathbf{I} \triangleright \mathbf{I}$  per selezionare "ON", quindi premere  $\blacktriangleright$  PLAY/ STOP•ENTER.

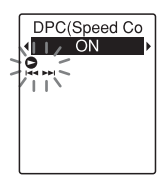

**4** Premere  $-\blacktriangleleft \blacktriangleleft \circ \blacktriangleright \blacktriangleright \blacktriangleleft +$  per regolare la velocità di riproduzione.

–l<■: ogni volta che si preme il tasto la velocità viene ridotta di 0,05 volte  $(da \times 0.50 a \times 1.00)$ .

>+: ogni volta che si preme il tasto la velocità viene aumentata di 0,10 volte  $(da \times 1.00 a \times 2.00)$ .

Se si tengono premuti i tasti, è possibile modificare la velocità in modo continuo.

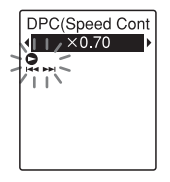

All'acquisto del registratore IC la velocità di riproduzione è impostata su "×0,70".

#### **Per tornare alla velocità di riproduzione normale**

Selezionare "OFF" [3](#page-54-0).

#### P **Nota**

La funzione di riduzione delle distorsioni (pagina [53](#page-52-0)) non è attiva se si imposta "DPC(Speed Control)" su "ON".

## **Selezione del modo di riproduzione**

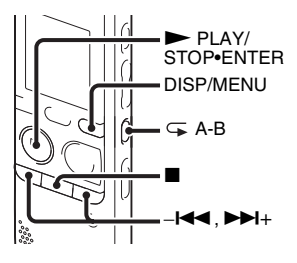

È possibile utilizzare il menu o i tasti per selezionare il modo di riproduzione in base alle situazioni.

#### **Per riprodurre tutti i file in una cartella in modo continuo (riproduzione continua)**

**1** Tenere premuto DISP/MENU in modo di arresto o di riproduzione per accedere al modo menu.

Viene visualizzata la finestra del modo menu.

**2** Premere  $-\blacksquare \blacksquare \blacksquare$  o  $\blacktriangleright \blacksquare \blacksquare +$  per selezionare "Detail Menu", quindi premere PLAY/STOP•ENTER.

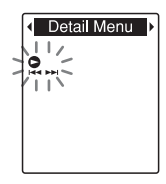

**3** Premere  $-\blacksquare \blacksquare \blacksquare$  o  $\blacktriangleright \blacksquare \blacksquare +$  per selezionare "Continuous Play", quindi premere PLAY/STOP•ENTER.

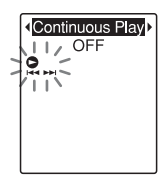

<span id="page-56-0"></span>**4** Premere  $-\mathbf{I} \triangleleft \mathbf{I}$  o  $\mathbf{I} \triangleright \mathbf{I}$  per selezionare "ON", quindi premere  $\blacktriangleright$  PLAY/ STOP•ENTER.

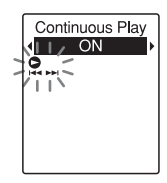

"Continuous Play" è impostato su "OFF" all'acquisto del registratore IC.

**5** Premere  $\blacksquare$  (stop) per uscire dal modo menu.

#### **Per tornare al modo di riproduzione normale (riproduzione di un singolo file)**

Selezionare "OFF" al punto [4.](#page-56-0)

#### **Per riprodurre un file continuamente**

Durante la riproduzione, tenere premuto ► PLAY/STOP•ENTER finché non viene visualizzato " $\subseteq$  1". Il file selezionato viene riprodotto in modo ripetuto.

$$
\begin{array}{c}\n61 \\
0h05m29s \\
\hline\n\vdots \\
\hline\n\end{array}
$$

Per tornare al modo di riproduzione normale, premere di nuovo  $\blacktriangleright$  PLAY/ STOP•ENTER.

#### **Per riprodurre in modo ripetuto una sezione specificata (ripetizione A-B)**

**1** Durante la riproduzione premere  $\sqrt{\epsilon}$  (ripetizione) A-B per specificare il punto di inizio A.

"A-B B?" viene visualizzato.

<span id="page-57-0"></span>**2** Premere di nuovo  $\overline{\rightarrow}$  (ripetizione) A-B per specificare il punto di fine B.

"  $\subseteq$  A-B" viene visualizzato e la sezione specificata viene riprodotta in modo ripetuto.

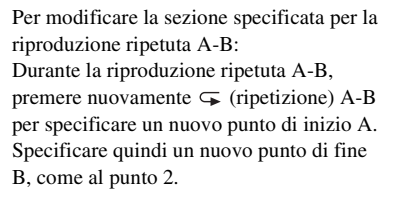

#### P **Nota**

Non è possibile impostare i punti A e B in prossimità dell'inizio o della fine di un file, o di un contrassegno del brano.

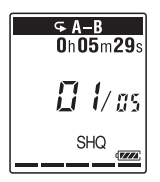

Per riprendere la riproduzione normale:  $P$ remere  $\blacktriangleright$  PLAY/STOP•ENTER.

Per interrompere la riproduzione ripetuta  $A - B$ :

Premere  $\blacksquare$  (stop).

## **Riproduzione di un file all'ora desiderata insieme a un allarme**

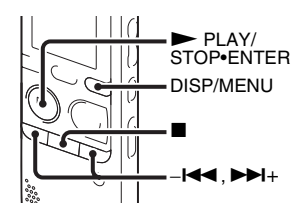

È possibile impostare un allarme e avviare la riproduzione di un file selezionato all'ora desiderata. Il file può essere riprodotto in una data specifica, una volta alla settimana oppure alla stessa ora tutti i giorni. È possibile impostare un allarme per un file.

- <span id="page-58-1"></span>**1** Selezionare il file che si desidera riprodurre insieme a un allarme.
- <span id="page-58-0"></span>**2** Accedere al modo di impostazione dell'allarme.
	- 1 Tenere premuto DISP/MENU in modo di arresto per accedere al modo menu. Viene visualizzata la finestra del

modo menu.

2 Premere  $-\blacksquare$  o  $\blacktriangleright$   $\blacktriangleright$  per selezionare "Alarm", quindi premere PLAY/STOP•ENTER.

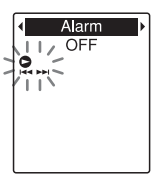

<span id="page-58-2"></span>3 Premere  $-\mathbf{H} \triangleleft$  o  $\mathbf{H}$ + per selezionare "ON", quindi premere PLAY/STOP•ENTER.

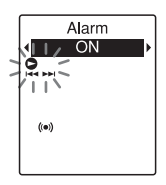

"Alarm" è impostato su "OFF" all'acquisto del registratore IC. **3** Impostare la data e l'ora per l'allarme.

- $\bigcap$  Premere – $\bigcup$  o  $\bigcup$  + per selezionare "Date", un giorno della settimana oppure "Daily", quindi  $premere \blacktriangleright PLAY/STOP\cdot ENTER$ .
- 2 **Se si seleziona "Date":** Impostare l'anno, il mese, il giorno, l'ora e i minuti in sequenza, come descritto in "[Punto 4: Impostazione](#page-16-0)  [dell'orologio](#page-16-0)" a pagina [17](#page-16-0). **Se si seleziona un giorno della settimana o "Daily":** Premere  $-\blacktriangleleft \blacktriangleleft \diamond \blacktriangleright \blacktriangleright \blacktriangleright \blacktriangleright$  per impostare l'ora, quindi premere  $\blacktriangleright$  PLAY/ STOP•ENTER,  $-\text{Id}$  o  $\blacktriangleright$   $\blacktriangleright$   $\blacktriangleright$  per impostare il minuto, quindi premere PLAY/STOP•ENTER.
- **4** Premere  $-\blacktriangleleft \blacktriangleleft \circ \blacktriangleright \blacktriangleright \blacktriangleright \text{per}$  selezionare il tipo di allarme preferito, quindi premere  $\n *PLAY/STOP-ENTER*.$

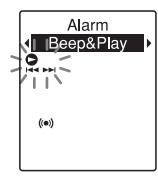

All'acquisto del registratore IC, il tipo di allarme è impostato su "Beep&Play"

Viene visualizzato il messaggio "Executing...".

<span id="page-59-0"></span>**5** Premere ■ (stop) per uscire dal modo menu.

$$
\begin{array}{c}\n\boxed{\text{C1FDER01}} \\
0 \text{h00m00s} \\
\hline\n\text{M} \quad \text{M} \quad \
$$

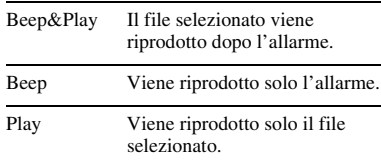

#### **Per modificare l'impostazione dell'allarme**

Selezionare il file per il quale modificare l'impostazione dell'allarme, quindi attenersi ai punti [2-](#page-58-0)[5.](#page-59-0)

#### **Per annullare l'impostazione dell'allarme**

Attenersi ai punti [1](#page-58-1) e [2.](#page-58-0) Al punto [2-](#page-58-0)**[3](#page-58-2)** selezionare "OFF" e premere  $\blacktriangleright$  PLAY/ STOP•ENTER. L'allarme viene annullato e il relativo indicatore scompare dalla finestra del display.

#### **Quando vengono raggiunte la data e l'ora impostate**

Alla data e all'ora impostate, nella finestra del display viene visualizzato "ALARM". L'allarme e il file selezionato vengono riprodotti con il tipo di allarme selezionato.

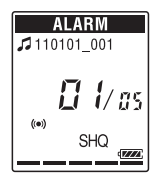

Al termine della riproduzione il registratore IC si arresta automaticamente (se il tipo di allarme è impostato su "Beep&Play" o "Play", il registratore IC si arresta all'inizio del file selezionato).

#### **Per interrompere la riproduzione dell'allarme**

Premere qualsiasi tasto diverso da VOL –/+ durante la riproduzione dell'allarme. Se è stata attivata la funzione HOLD, è possibile interrompere la riproduzione dell'allarme premendo qualsiasi tasto.

#### **H** Note

- Per ogni file è possibile impostare un solo allarme.
- Se non è stato impostato l'orologio o se non è stato registrato alcun file, non è possibile impostare l'allarme.
- L'allarme suona anche se "Beep" è stato impostato su "OFF" nel menu (pagina [102\)](#page-101-0).
- Se la data e l'ora di attivazione dell'allarme si verificano durante l'accesso ai dati o altre operazioni, l'allarme verrà annullato automaticamente.
- Se si verificano le date e le ore di attivazione di più allarmi, solo il primo file viene riprodotto insieme a un allarme.
- Se si divide un file per cui è stato impostato un allarme, l'impostazione dell'allarme rimane attiva solo per la prima parte del file diviso.
- Se viene eliminato un file per cui è stato impostato un allarme, quest'ultimo viene annullato.
- Non è possibile impostare un allarme per i file podcast.
- Non è possibile impostare un allarme per i file memorizzati in una scheda di memoria.

# **Riproduzione con altri dispositivi**

## **Registrazione con un altro apparecchio**

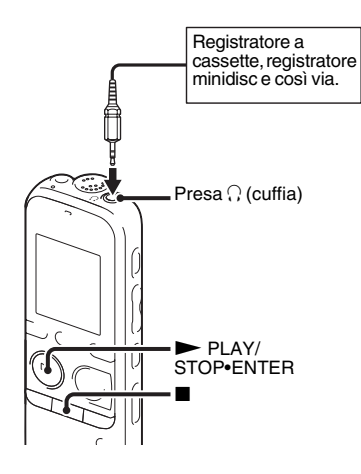

È possibile registrare l'audio del registratore IC con altri apparecchi. Prima di avviare la registrazione, è consigliabile eseguire una registrazione di prova.

- **1** Collegare la presa  $\bigcap$  (cuffia) del registratore IC al terminale di ingresso esterno dell'altro apparecchio utilizzando un cavo di collegamento audio disponibile in commercio.
- **2** Premere ► PLAY/STOP•ENTER per avviare la riproduzione e allo stesso tempo impostare l'apparecchio collegato nel modo di registrazione. Un file del registratore IC verrà

registrato sull'apparecchio collegato.

**3** Premere contemporaneamente  $\blacksquare$  (stop) sul registratore IC e sull'apparecchio collegato per interrompere la registrazione.

## z **Suggerimento**

Se il volume dell'audio registrato non è abbastanza alto, regolare l'audio di riproduzione del registratore IC ([pagina 26](#page-25-1)).

### **Modifica dei file**

## **Ordinamento dei file in una cartella**

#### **Spostamento di un file in una cartella diversa**

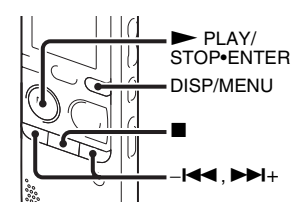

- **1** Selezionare il file che si desidera spostare.
- **2** Tenere premuto DISP/MENU in modo di arresto per accedere al modo menu. Viene visualizzata la finestra del modo menu.

**3** Premere  $-\blacksquare \blacktriangleleft \circ \blacktriangleright \blacktriangleright \blacksquare +$  per selezionare "Move & Copy", quindi premere PLAY/STOP•ENTER

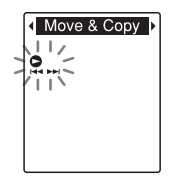

**4** Premere  $-\blacktriangleleft$  o  $\blacktriangleright$   $\blacktriangleright$  per selezionare "Move File", quindi premere PLAY/STOP•ENTER.

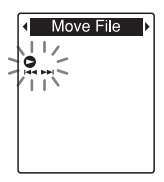

<span id="page-63-0"></span>**5** Premere – $\blacktriangleleft \blacktriangleleft \circ \blacktriangleright \blacktriangleright \dashv +$  per selezionare la cartella nella quale spostare il file, quindi  $premere$  PLAY/STOP•ENTER.

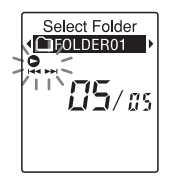

Viene visualizzato il messaggio "Moving File..." e il file viene spostato nell'ultima posizione all'interno della cartella di destinazione.

Se si sposta un file in un'altra cartella, il file originale contenuto nella cartella precedente viene cancellato.

**6** Premere  $\blacksquare$  (stop) per uscire dal modo menu.

#### **Per annullare lo spostamento del file**

Premere  $\blacksquare$  (stop) prima del punto [5.](#page-63-0)

#### P **Note**

- Non è possibile spostare file podcast.
- Non è possibile spostare file protetti (pagina [76\)](#page-75-0).
- Non è possibile spostare file su un altro supporto di memoria.

## **Copia di un file nell'altra memoria**

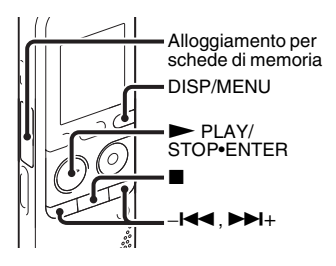

È possibile copiare i file dalla memoria incorporata a una scheda di memoria per disporre di una copia di backup dei file. Prima di avviare l'operazione, nell'alloggiamento per schede di memoria inserire una scheda di memoria da utilizzare per la copia.

**1** Selezionare il file che si desidera copiare. Per copiare un file da una scheda di memoria alla memoria incorporata, impostare il supporto di memoria di origine su "Memory Card" (pagina [45](#page-44-1)).

- **2** Tenere premuto DISP/MENU in modo di arresto per accedere al modo menu. Viene visualizzata la finestra del modo menu.
- $3$  Premere  $-1 \blacktriangleleft a$  o  $\blacktriangleright \blacktriangleright 1+$  per selezionare "Move & Copy", quindi premere PLAY/STOP•ENTER.

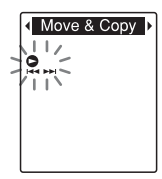

**4** Premere –<br>**44** o  $\rightarrow$  **H**+ per selezionare "File Copy", quindi premere  $\blacktriangleright$  PLAY/STOP•ENTER.

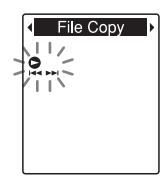

"Copy to Memory Card" o "Copy to Built-In Memory" viene visualizzato e viene aperta la finestra di selezione delle cartelle.

<span id="page-64-0"></span>**5** Premere –<br> $\blacktriangleleft \blacktriangleleft \diamond \blacktriangleright \blacktriangleright \blacktriangleright \blacktriangleright$  per selezionare la cartella in cui spostare il file, quindi  $premere$   $\n$  PLAY/STOP•ENTER.

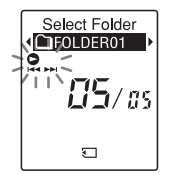

Viene visualizzato il messaggio "Copying..." e il file viene copiato nell'ultima posizione all'interno della cartella di destinazione. Il file viene copiato con lo stesso nome.

**6** Premere (stop) per uscire dal modo menu.

#### **Per annullare l'operazione di copia**

Premere  $\blacksquare$  (stop) prima del punto [5](#page-64-0).

#### **Per annullare l'operazione durante la copia**

Mentre è visualizzato il messaggio "Copying..." al punto [5](#page-64-0), premere  $\blacksquare$  (stop).

#### P **Note**

- Prima di iniziare a copiare il file desiderato, controllare l'indicatore di carica delle pile (pagina [15](#page-14-0)). Se le pile sono scariche, potrebbe non essere possibile copiare i file.
- Se la quantità di memoria residua del supporto di memoria di destinazione è insufficiente, potrebbe non essere possibile copiare i file.
- Non è possibile copiare file podcast.
- Non rimuovere o inserire una scheda di memoria o spegnere il registratore IC durante la copia. I file potrebbero risultare danneggiati.

## **Cancellazione di tutti i file in una cartella**

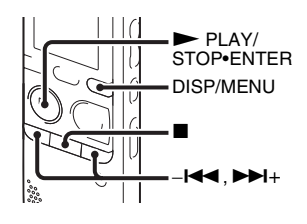

#### P **Nota**

Se la cartella selezionata contiene un file protetto ([pagina 76\)](#page-75-0), non è possibile cancellare tale file protetto.

- **1** Selezionare la cartella contenente i file che si desidera cancellare quando il registratore IC è in modo di arresto.
- **2** Tenere premuto DISP/MENU per accedere al modo menu.

Viene visualizzata la finestra del modo menu.

**3** Premere  $-\mathbf{I} \blacktriangleleft \mathbf{o} \blacktriangleright \mathbf{H}$ + per selezionare "Delete", quindi premere PLAY/STOP•ENTER.

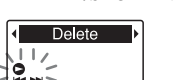

- 
- **4** Premere  $-\mathbf{I} \triangleleft \mathbf{I}$  o  $\mathbf{I} \triangleright \mathbf{I}$  per selezionare "Erase All", quindi premere PLAY/STOP•ENTER.

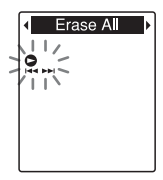

"Erase All?" viene visualizzato.

<span id="page-66-0"></span>**5** Premere  $-\mathbf{I} \triangleleft \mathbf{0} \blacktriangleright \mathbf{H}$ + per selezionare "YES", quindi premere  $\n$  PLAY/STOP•ENTER.

Viene visualizzato il messaggio "Erasing..." nella finestra del display e tutti i file nella cartella selezionata vengono cancellati.

**6** Premere ■ (stop) per uscire dal modo menu.

#### **Per annullare la cancellazione**

Selezionare "NO" al punto [5](#page-66-0), quindi premere  $\blacktriangleright$  PLAY/STOP•ENTER.

# **Uso dei contrassegni del brano**

## **Aggiunta dei contrassegni del brano**

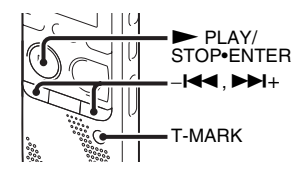

È possibile aggiungere un contrassegno nel punto in cui si desidera dividere un file in un momento successivo o in un punto da individuare durante la riproduzione. È possibile aggiungere un massimo di 98 contrassegni a ogni file.

Durante la registrazione, la riproduzione o la pausa della registrazione, premere T-MARK nella posizione in cui si desidera aggiungere un contrassegno del brano.

L'indicatore  $\blacktriangleright$  (contrassegno del brano) lampeggia e viene aggiunto un contrassegno del brano.

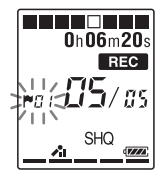

#### P **Note**

- È possibile aggiungere un contrassegno solo ai file registrati con il registratore IC. Potrebbe tuttavia non essere possibile aggiungere contrassegni del brano ai file, quando si modificano i file con il software Sound Organizer in dotazione.
- Non è possibile aggiungere un contrassegno del brano entro 0,5 secondi da un altro contrassegno.
- Non è possibile aggiungere un contrassegno del brano in corrispondenza del punto iniziale o finale del file.
- Se un file contiene già 98 contrassegni, non è possibile aggiungere altri contrassegni.
- Se un contrassegno del brano viene aggiunto durante la riproduzione, la riproduzione viene interrotta.

#### **Per individuare un contrassegno del brano e avviare la riproduzione dal contrassegno**

Premere  $-\blacksquare$  o  $\nightharpoonup$   $\blacksquare$  nel modo di arresto. Quando l'indicatore  $\blacktriangleright$  (contrassegno del brano) lampeggia una volta, premere PLAY/STOP•ENTER.

## **Cancellazione di un contrassegno del brano**

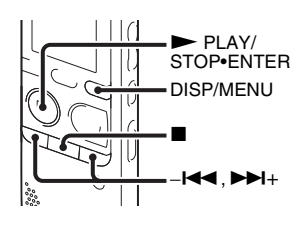

**1** Interrompere la riproduzione in un punto successivo al contrassegno del brano che si desidera cancellare.

**2** Tenere premuto DISP/MENU in modo di arresto per accedere al modo menu. Viene visualizzata la finestra del modo menu.

**3** Premere  $-\mathbf{I} \triangleleft \mathbf{I}$  o  $\mathbf{I} \triangleright \mathbf{I}$  per selezionare "Delete", quindi premere PLAY/STOP•ENTER.

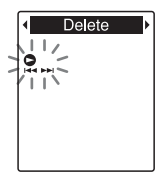

**4** Premere  $-\blacktriangleleft$  o  $\blacktriangleright$   $\blacktriangleright$  per selezionare "Erase Track Mark", quindi premere PLAY/STOP•ENTER.

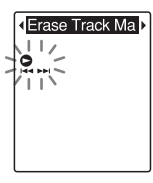

"Erase Track Mark?" viene visualizzato e l'indicatore e il numero del contrassegno del brano da cancellare lampeggiano.

#### <span id="page-69-0"></span>**5** Premere  $-\mathbf{I} \triangleleft \mathbf{A}$  o  $\mathbf{I} \triangleright \mathbf{I}$  per selezionare "YES", quindi premere PLAY/STOP•ENTER

Viene visualizzato il messaggio "Erasing..." nella finestra del display e il contrassegno del brano selezionato viene cancellato.

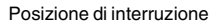

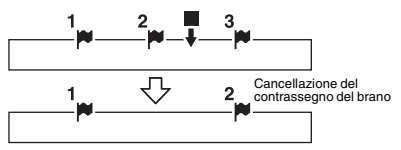

Il contrassegno del brano che precede la posizione di interruzione viene cancellato.

**6** Premere ■ (stop) per uscire dal modo menu.

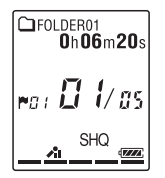

#### **Per annullare la cancellazione**

Selezionare "NO" al punto [5](#page-69-0), quindi  $premere \blacktriangleright PLAY/STOP \cdot ENTER$ .

## **Cancellazione simultanea di tutti i contrassegni del brano nel file selezionato**

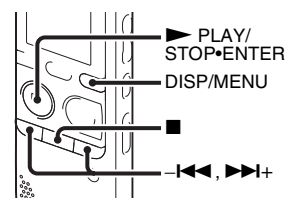

- **1** Selezionare un file di cui si desidera cancellare tutti i contrassegni del brano.
- **2** Tenere premuto DISP/MENU in modo di arresto per accedere al modo menu. Viene visualizzata la finestra del modo menu.

## **3** Premere  $-\mathbf{H} \triangleleft \{$  o  $\blacktriangleright \blacktriangleright \mathbf{H}$ + per

selezionare "Delete", quindi premere  $\n **PLAY/STOP-ENTER**$ 

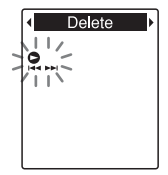

4 Premere –<br>**4**  $\bullet$  **DE**+ per selezionare "Erase All Track Marks", quindi premere  $\nblacktriangleright$  PLAY/STOP•ENTER.

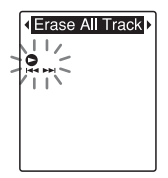

"Erase All Track Marks?" viene visualizzato.

## <span id="page-70-0"></span>**5** Premere  $-\text{H}$  o  $\blacktriangleright$   $\blacktriangleright$   $\blacktriangleright$  per

selezionare "YES", quindi premere PLAY/STOP•ENTER.

Viene visualizzato il messaggio "Erasing..." nella finestra del display e tutti i contrassegni del brano vengono cancellati contemporaneamente.

**6** Premere ■ (stop) per uscire dal modo menu.

#### **Per annullare la cancellazione**

Selezionare "NO" al punto [5](#page-70-0), quindi  $premere$   $\n$  PLAY/STOP•ENTER.

# **Divisione di un file**

## **Divisione di un file nella posizione corrente**

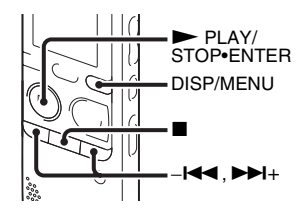

Nel modo di arresto è possibile dividere un file in due parti e alla parte più recente del file diviso viene aggiunto un nuovo numero di file. Grazie alla divisione di un file, è possibile individuare facilmente il punto da cui avviare la riproduzione nel caso di registrazioni particolarmente lunghe, ad esempio durante una riunione. È possibile dividere un file fino a quando il numero totale di file nella cartella raggiunge il numero massimo consentito.

**1** Interrompere il file nella posizione in cui si desidera dividerlo.

- **2** Tenere premuto DISP/MENU in modo di arresto per accedere al modo menu. Viene visualizzata la finestra del modo menu.
- **3** Premere  $-\mathbf{H} \triangleleft \{$  o  $\blacktriangleright \blacktriangleright \mathbf{H} + \text{per}$ selezionare "Divide", quindi premere PLAY/STOP•ENTER.

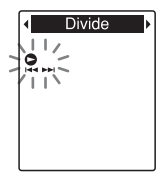

**4** Premere  $-\blacktriangleleft$  o  $\blacktriangleright$   $\blacktriangleright$  per selezionare "Divide Current Position", quindi  $premere \blacktriangleright PLAY/STOP\cdot ENTER.$ 

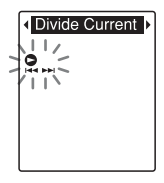

"Divide?" viene visualizzato.
Modifica dei file

#### <span id="page-72-0"></span>**5** Premere  $-\mathbf{I} \triangleleft \mathbf{A}$  o  $\mathbf{I} \triangleright \mathbf{I}$  per selezionare "YES", quindi premere PLAY/STOP•ENTER.

Viene visualizzato il messaggio "Dividing..." e i file divisi vengono contrassegnati con un numero progressivo ("\_1" per il file originale e " 2" per il nuovo file).

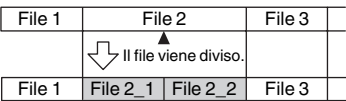

Un suffisso composto da un numero progressivo viene aggiunto a ogni file diviso.

#### **6** Premere  $\blacksquare$  (stop) per uscire dal modo menu.

#### P **Note**

- Per dividere un file, è necessario disporre di una determinata quantità di spazio libero sul supporto di memoria.
- Se si divide un file con un titolo e un nome di artista, alla nuova parte vengono assegnati lo stesso titolo e nome di artista.
- Non è possibile dividere file che non sono stati registrati con il registratore IC, ad esempio file trasferiti da un computer. Potrebbe inoltre non essere possibile dividere i file, quando si modificano i file con il software Sound Organizer in dotazione.
- Dopo aver diviso un file, non è possibile ripristinarne lo stato originale.
- Se si dividono i file in una posizione entro 0,5 secondi da un contrassegno del brano, il contrassegno viene cancellato.
- A causa dei limiti del sistema, non è possibile dividere un file in corrispondenza della posizione di inizio e di fine del file.

## **Per annullare la divisione**

Selezionare "NO" al punto [5,](#page-72-0) quindi  $premere$  PLAY/STOP•ENTER.

# <span id="page-73-1"></span>**Divisione di un file in tutte le posizioni dei contrassegni del brano**

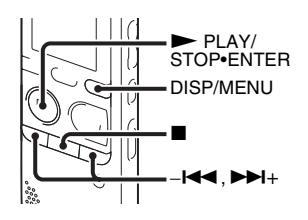

- **1** Selezionare il file che si desidera dividere.
- **2** Tenere premuto DISP/MENU in modo di arresto per accedere al modo menu.

Viene visualizzata la finestra del modo menu.

# **3** Premere  $-\mathbf{I} \triangleleft \mathbf{A}$  o  $\mathbf{B} \mathbf{H} + \text{per}$

selezionare "Divide", quindi premere PLAY/STOP•ENTER.

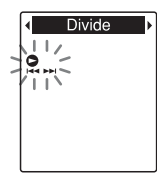

**4** Premere  $-\blacksquare \blacksquare \blacksquare$  o  $\nblacktriangleright \blacksquare \blacksquare +$  per selezionare "Divide All Track Marks", quindi  $premere \blacktriangleright PLAY/STOP\cdot ENTER.$ 

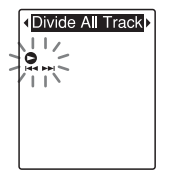

"Divide All Track Marks?" viene visualizzato.

# <span id="page-73-0"></span>**5** Premere  $-\text{I} \triangleleft \text{I} \circ \text{I} \triangleleft + \text{per}$

selezionare "YES", quindi premere PLAY/STOP•ENTER.

Viene visualizzato il messaggio "Dividing..." e il file viene diviso in tutte le posizioni dei contrassegni del brano. Tutti i contrassegni presenti nel file vengono cancellati.

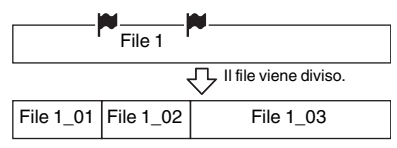

Un suffisso composto da un numero progressivo viene aggiunto a ogni file diviso. **6** Premere ■ (stop) per uscire dal modo menu.

#### **Per annullare la divisione**

Selezionare "NO" al punto [5](#page-73-0), quindi premere ► PLAY/STOP•ENTER.

## z **Suggerimento**

Per annullare la divisione durante l'operazione e lasciare invariati i contrassegni del brano rimanenti, premere ■ (stop). I file divisi prima dell'annullamento restano divisi.

#### P **Note**

- Per dividere un file, è necessario disporre di una determinata quantità di spazio libero sul supporto di memoria.
- Se si divide un file con un titolo e un nome di artista, alla nuova parte vengono assegnati lo stesso titolo e nome di artista.
- Non è possibile dividere file che non sono stati registrati con il registratore IC, ad esempio file trasferiti da un computer. Potrebbe inoltre non essere possibile dividere i file, quando si modificano i file con il software Sound Organizer in dotazione.
- Dopo aver diviso un file, non è possibile ripristinarne lo stato originale.

# <span id="page-75-3"></span>**Protezione di un file**

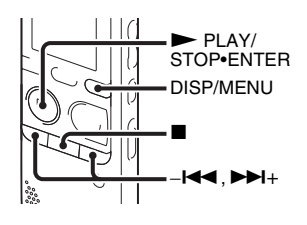

È possibile proteggere i file importanti per evitare che vengano cancellati o modificati accidentalmente. Un file protetto è contrassegnato con l'indicatore (protetto) e viene considerato come file di sola lettura, che non può essere cancellato o modificato.

- **1** Visualizzare il file da proteggere.
- <span id="page-75-0"></span>**2** Tenere premuto DISP/MENU nel modo di arresto per accedere al modo menu. Viene visualizzata la finestra del modo menu.
- **3** Premere  $-\mathbf{I} \triangleleft \mathbf{A}$  o  $\mathbf{H}$ + per selezionare "Protect", quindi premere PLAY/STOP•ENTER.

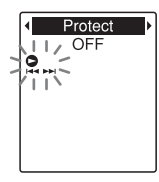

<span id="page-75-2"></span>**4** Premere  $-\mathbf{I} \triangleleft \mathbf{I}$  o  $\mathbf{I} \triangleright \mathbf{I}$  per selezionare "ON", quindi premere PLAY/STOP•ENTER.

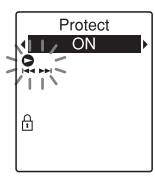

<span id="page-75-1"></span>**5** Premere ■ (stop) per uscire dal modo menu.

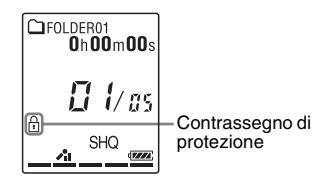

# **Per rimuovere la protezione**

Selezionare il file protetto, quindi procedere come indicato ai punti da [2](#page-75-0) a [5](#page-75-1). In questo caso, selezionare "OFF" al punto [4,](#page-75-2) quindi premere  $\nblacktriangleright$  PLAY/STOP•ENTER.

#### P **Nota**

Non è possibile impostare la protezione per i file di podcast.

# **Ascolto della radio FM (solo per ICD-PX312F)**

# **Sintonizzazione di una stazione radio FM**

# <span id="page-77-2"></span><span id="page-77-1"></span>**Sintonizzazione di una stazione mediante la scansione delle frequenze**

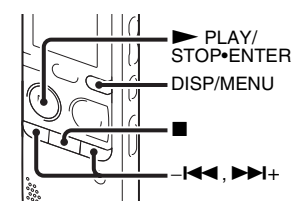

Il cavo delle cuffie funge da antenna FM. Pertanto, per ascoltare la radio FM occorre collegare le cuffie alla presa  $\Omega$  (cuffie).

#### P **Nota**

Durante la ricezione FM, la funzione DPC e di riduzione delle distorsioni non sono attive.

<span id="page-77-0"></span>**1** Tenere premuto DISP/MENU nel modo di arresto per accedere al modo menu. Viene visualizzata la finestra del modo menu.

**2** Premere  $-\blacktriangleleft \blacktriangleleft \circ \blacktriangleright \blacktriangleright \dashv +$  per selezionare "FM Radio", quindi premere PLAY/STOP•ENTER

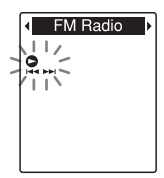

Il registratore IC si predispone nel modo radio FM.

**3** Premere brevemente DISP/MENU per spostare il cursore  $(\blacktriangleleft, \blacktriangleright)$  su entrambi i lati della visualizzazione delle frequenze nella riga superiore della finestra del display.

$$
\begin{array}{c}\n\hline\n\text{37.50}_{\text{MHz}} \\
\hline\n-\frac{7}{\text{N}} \\
\hline\n\end{array}
$$

Il registratore IC è ora pronto alla sintonizzazione di una stazione mediante la scansione delle frequenze.

- <span id="page-78-0"></span>**4** Premere  $-\blacktriangleleft \blacktriangleleft \circ \blacktriangleright \blacktriangleright \blacktriangleleft +$  più volte per sintonizzare una stazione.
- **5** Premere  $\blacksquare$  (stop) per spegnere la radio FM.

# **Per eseguire la scansione automatica delle frequenze radio**

Al punto 4 tenere premuto  $-\mathbf{H} \triangleleft \mathbf{0} \blacktriangleright \mathbf{H} +$ finché le cifre della frequenza non iniziano a cambiare nella finestra del display. Il registratore IC esegue una scansione automatica delle frequenze radio e si arresta quando trova una stazione.

Se non è possibile sintonizzare una stazione, premere  $-\blacksquare$  o  $\nightharpoonup$   $\blacksquare$  + più volte per variare la frequenza a piccoli incrementi.

#### **Display durante l'ascolto della radio FM**

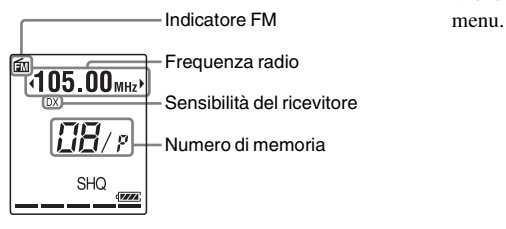

# <span id="page-78-2"></span>**Sintonizzazione di una stazione radio memorizzata**

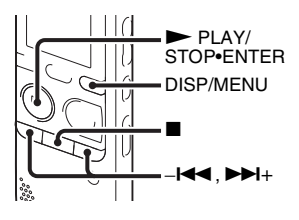

Se sono già state memorizzate stazioni radio FM [\(pagina 82\)](#page-81-0), è possibile sintonizzarne una selezionando il numero di memoria corrispondente.

<span id="page-78-1"></span>**1** Tenere premuto DISP/MENU nel modo di arresto per accedere al modo menu.

Viene visualizzata la finestra del modo

**2** Premere  $-\blacksquare \blacksquare$  o  $\blacktriangleright \blacksquare \blacksquare +$  per selezionare "FM Radio", quindi premere PLAY/STOP•ENTER.

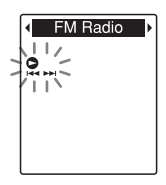

Il registratore IC si predispone nel modo radio FM.

**3** Premere brevemente DISP/MENU per spostare i cursori  $(\blacktriangle, \blacktriangleright)$  su entrambi i lati della visualizzazione dei numeri di memoria nella riga inferiore della finestra del display.

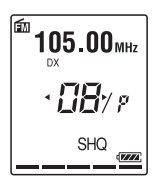

Il registratore IC è ora pronto a sintonizzare una stazione radio mediante la selezione di un numero di memoria.

- <span id="page-79-0"></span>**4** Premere –**I<**★ o ▶▶I+ più volte finché il numero di memoria (P) desiderato non viene visualizzato.
- **5** Premere (stop) per spegnere la radio FM.

# <span id="page-79-1"></span>**Registrazione delle trasmissioni FM**

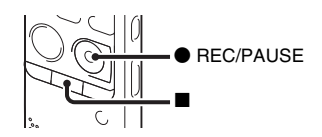

- **1** Selezionare la stazione che si desidera registrare.
- **2** Premere REC/PAUSE per avviare la registrazione.
- **3** Premere  $\blacksquare$  (stop) per arrestare la registrazione.

#### P **Note**

- Quando è attiva la radio FM, non è possibile modificare il supporto di memoria né selezionare una cartella. Prima di iniziare a utilizzare la funzione di registrazione della radio FM, selezionare il supporto di memoria e la cartella in cui registrare la trasmissione FM.
- Durante la registrazione FM, le impostazioni "Mic Sensitivity" (pagina [98](#page-97-0)), "VOR" (pagina [41\)](#page-40-0) e "LCF(Low Cut)" (pagina [99](#page-98-0)) sono disabilitate.

# <span id="page-81-0"></span>**Memorizzazione delle stazioni radio FM**

# <span id="page-81-1"></span>**Memorizzazione automatica delle stazioni radio FM**

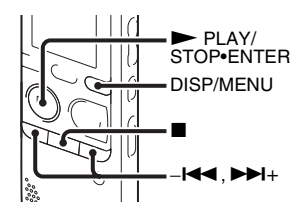

È possibile sintonizzare automaticamente le stazioni radio e quindi assegnare loro numeri di memoria. È possibile memorizzare automaticamente fino a 30 stazioni radio FM utilizzando il menu memorizzazione.

**1** Tenere premuto DISP/MENU durante la ricezione FM per accedere al modo menu.

Viene visualizzata la finestra del modo menu.

**2** Premere  $-\blacktriangleleft \blacktriangleleft \circ \blacktriangleright \blacktriangleright \blacktriangleleft +$  per selezionare "Auto Preset", quindi premere PLAY/STOP•ENTER.

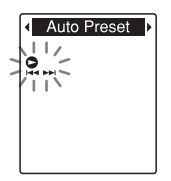

"Auto Preset?" viene visualizzato.

**3** Premere  $-\mathbf{I} \triangleleft \mathbf{A}$  o  $\mathbf{H}$ + per selezionare "YES", quindi premere  $\blacktriangleright$  PLAY/STOP•ENTER.

Il registratore IC passa automaticamente in rassegna le frequenze radio disponibili e le memorizza, procedendo da quelle più basse a quelle più alte.

Durante la memorizzazione automatica delle stazioni radio FM, il numero di memoria da assegnare lampeggia.

## **Per arrestare la memorizzazione automatica**

Premere  $\blacksquare$  (stop). I numeri memorizzati fino alla pressione del tasto  $\blacksquare$  (stop) rimangono in memoria.

# **Memorizzazione manuale delle stazioni radio FM**

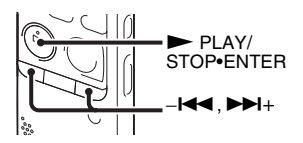

È possibile memorizzare una stazione radio FM non registrata assegnandole un numero di memoria. È possibile memorizzare fino a 30 stazioni radio FM.

**1** Attenersi ai punti da [1](#page-77-0) a [4](#page-78-0) di "Sintonizzazione di una stazione [mediante la scansione delle frequenze" a](#page-77-1)  [pagina 78](#page-77-1) e sintonizzare la stazione da memorizzare. Se una stazione non è memorizzata, viene visualizzato " - -/P". È possibile registrarla con il nuovo numero di memoria.

- $2$  Premere  $\blacktriangleright$  PLAY/STOP•ENTER. Verranno visualizzati il numero di memoria e "Assign to Preset?".
- **3** Premere  $-\mathbf{I} \triangleleft \mathbf{A}$  o  $\mathbf{H}$ + per selezionare "YES", quindi premere PLAY/STOP•ENTER.

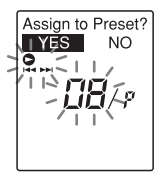

La stazione viene salvata e le viene assegnato il numero di memoria.

#### P **Nota**

Se sono trascorsi 10 minuti dalla visualizzazione di "Assign to Preset?", le operazioni di impostazione vengono annullate.

# **Cancellazione delle stazioni radio FM memorizzate**

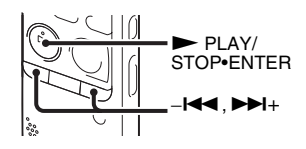

**1** Attenersi ai punti da [1](#page-78-1) a [4](#page-79-0) di ["Sintonizzazione di una stazione radio](#page-78-2)  [memorizzata" a pagina 79](#page-78-2) e sintonizzare la stazione per visualizzare il numero di memoria da cancellare.

 $2$  Premere  $\blacktriangleright$  PLAY/STOP•ENTER. Verranno visualizzati il numero di memoria e "Erase Preset?".

#### **3** Premere  $-\mathbf{I} \triangleleft \mathbf{A}$  o  $\blacktriangleright \blacktriangleright \mathbf{I}$ + per selezionare "YES", quindi premere

PLAY/STOP•ENTER. Il numero di memoria cambia in  $`` - -/P"$ .

# **Modifica delle impostazioni di ricezione della radio FM**

# <span id="page-84-0"></span>**Commutazione della sensibilità del ricevitore della radio FM**

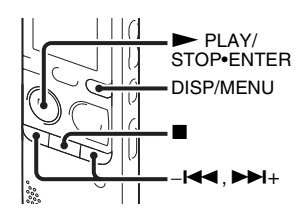

- È possibile impostare la sensibilità del ricevitore per l'ascolto della radio FM.
- **1** Tenere premuto DISP/MENU durante la ricezione FM per accedere al modo menu.

Viene visualizzata la finestra del modo menu.

**2** Premere  $-\mathbf{I} \triangleleft \mathbf{I}$  o  $\mathbf{I} \triangleright \mathbf{I}$  per selezionare "DX/LOCAL", quindi premere PLAY/STOP•ENTER.

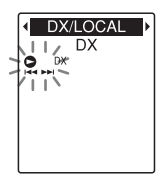

**3** Premere  $-\blacksquare \blacksquare \blacksquare$  o  $\nblacktriangleright \blacksquare \blacksquare +$  per selezionare "DX" o "LOCAL", quindi premere PLAY/STOP•ENTER.

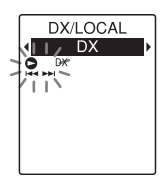

**4** Premere  $\blacksquare$  (stop) per uscire dal modo menu.

- DX Selezionare questa impostazione come standard.
- LOCAL Selezionare questa opzione in presenza di interferenze o interruzioni dovute a forti campi magnetici circostanti l'antenna di trasmissione della stazione radiofonica, ecc.

"DX/LOCAL" è impostato su "DX" all'acquisto del registratore IC.

#### P **Nota**

Selezionare "DX" quando lo stato di ricezione del registratore IC non è accettabile a causa della debolezza del segnale.

# <span id="page-85-0"></span>**Commutazione della sensibilità di scansione**

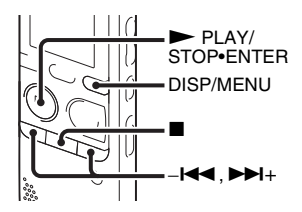

È possibile impostare la sensibilità di scansione durante la memorizzazione delle stazioni radio FM.

**1** Tenere premuto DISP/MENU durante la ricezione FM per accedere al modo menu.

Viene visualizzata la finestra del modo menu.

**2** Premere  $-\mathbf{I} \triangleleft \mathbf{I}$  o  $\mathbf{I} \triangleright \mathbf{I}$  per selezionare "Scan Sensitivity", quindi premere PLAY/STOP•ENTER

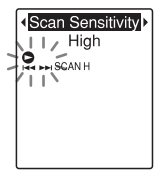

**3** Premere  $-\mathbf{I} \triangleleft \mathbf{I}$  o  $\mathbf{I} \triangleright \mathbf{I}$  per selezionare "High" o "Low", quindi premere PLAY/STOP•ENTER.

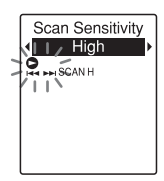

All'acquisto del registratore IC, la sensibilità di scansione è impostata su "High".

**4** Premere  $\blacksquare$  (stop) per uscire dal modo menu.

# <span id="page-86-0"></span>**Commutazione dell'audio della radio FM tra diffusore e cuffie**

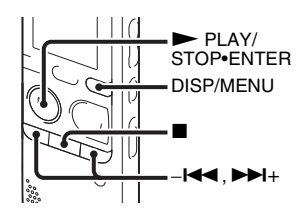

Durante la ricezione FM o la registrazione FM, è possibile commutare l'audio tra il diffusore e le cuffie utilizzando il menu.

**1** Tenere premuto DISP/MENU durante la ricezione FM per accedere al modo menu.

Viene visualizzata la finestra del modo menu.

**2** Premere  $-\blacksquare \blacksquare \blacksquare$  o  $\blacktriangleright \blacksquare \blacksquare +$  per selezionare "Audio Output", quindi premere PLAY/STOP•ENTER.

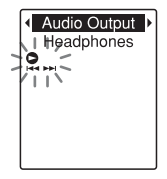

**3** Premere  $-\blacksquare \blacksquare \blacksquare$  o  $\nblacktriangleright \blacksquare \blacksquare +$  per selezionare "Headphones" o "Speaker", quindi  $premere$  PLAY/STOP•ENTER.

**Audio Output** Headphones

All'acquisto del registratore IC, l'audio della radio FM è impostato su "Headphones".

**4** Premere  $\blacksquare$  (stop) per uscire dal modo menu.

## **Uso delle funzioni di menu**

# **Impostazioni del menu**

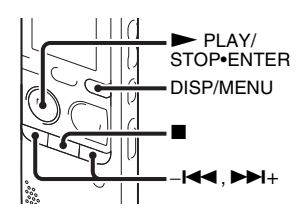

**1** Tenere premuto DISP/MENU per accedere al modo menu.

Viene visualizzata la finestra del modo menu.

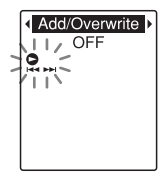

**2** Premere –<br> $\blacktriangleleft \bullet \blacktriangleright \blacktriangleright \blacktriangleright \dashv$  per selezionare la voce di menu da impostare, quindi  $premere$   $\n$  PLAY/STOP•ENTER. Quando si seleziona "Divide" "Move & Copy" "Delete" o "Detail Menu", premere – $\blacktriangleleft \blacktriangleleft \diamond \blacktriangleright \blacktriangleright \blacktriangleleft +$  per selezionare la voce del menu secondario da impostare, quindi premere  $\blacktriangleright$  PLAY/ STOP•ENTER.

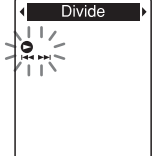

**3** Premere  $-\mathbf{I} \triangleleft \mathbf{I}$  o  $\mathbf{I} \triangleright \mathbf{I}$  per selezionare l'impostazione da configurare, quindi  $premere$   $\nblacktriangleright$  PLAY/STOP•ENTER.

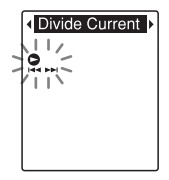

**4** Premere  $-\mathbf{I} \blacktriangleleft \mathbf{I}$  o  $\blacktriangleright \blacktriangleright \mathbf{I}$  per configurare l'impostazione, quindi premere PLAY/STOP•ENTER.

 $\overline{5}$  Premere  $\blacksquare$  (stop) per uscire dal modo menu.

#### P **Nota**

Se non si preme alcun tasto per 60 secondi, il modo menu viene annullato automaticamente e viene visualizzato di nuovo il display normale.

#### **Per tornare alla finestra precedente**

Premere le operazioni di menu, premere DISP/MENU.

Quando la schermata di selezione del menu secondario viene visualizzata dopo aver selezionato "Divide" "Move & Copy" "Delete" o "Detail Menu" premere -l<< >+ per selezionare "[Back]," quindi premere N PLAY/STOP•ENTER per tornare alla finestra del menu principale.

# **Per uscire dal modo menu**

Premere  $\blacksquare$  (stop).

# **Impostazioni di menu**

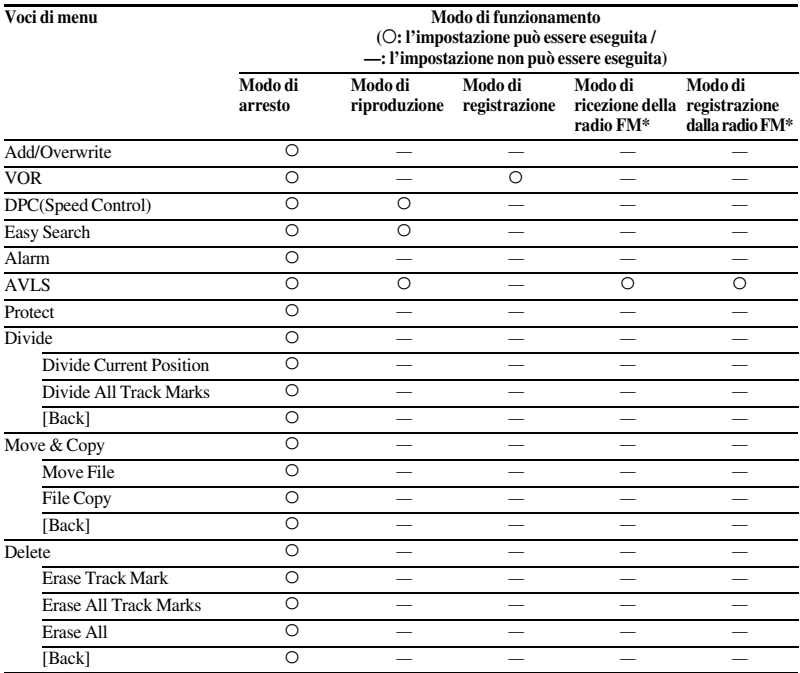

\* Solo per ICD-PX312F

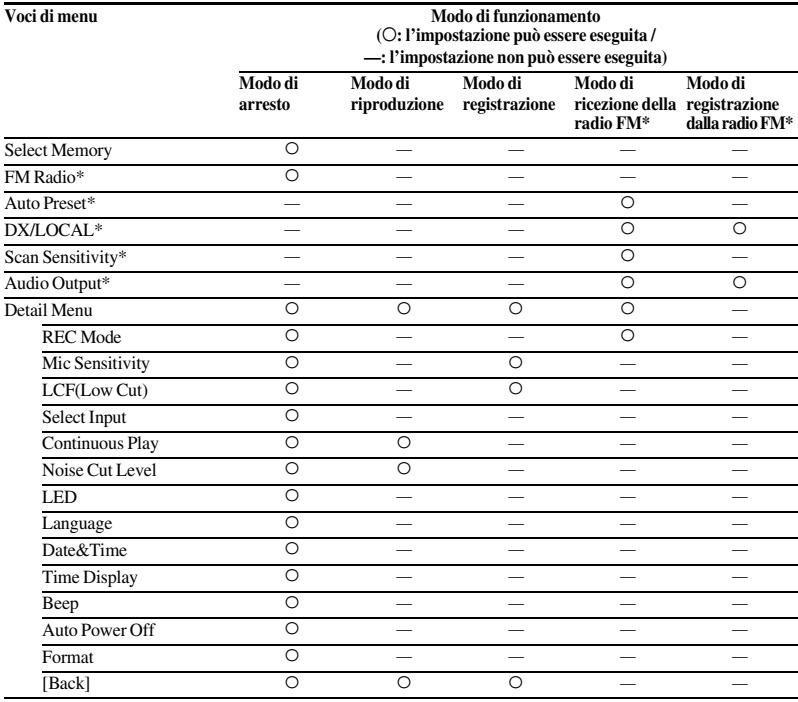

\* Solo per ICD-PX312F

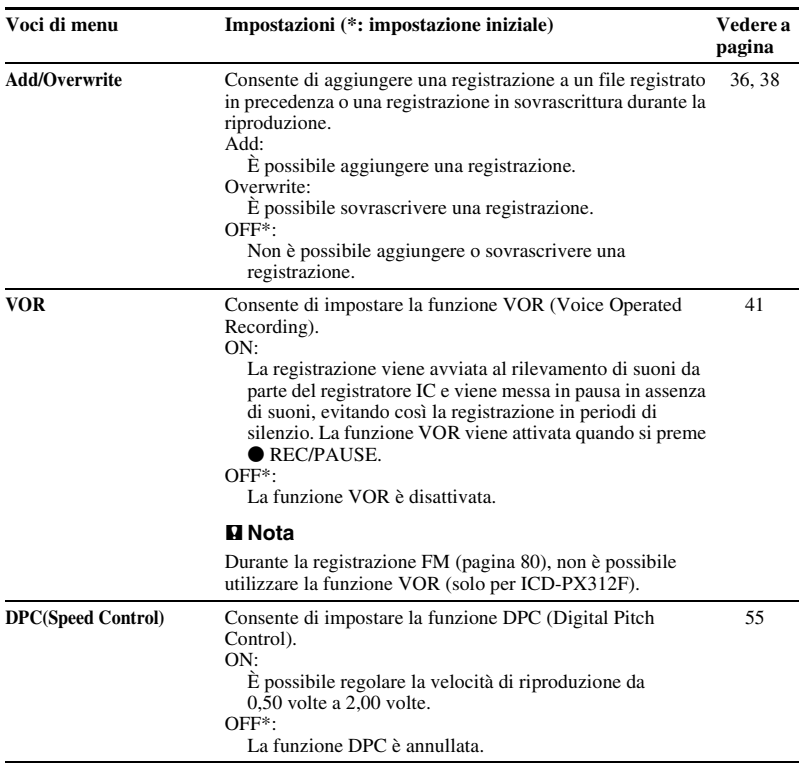

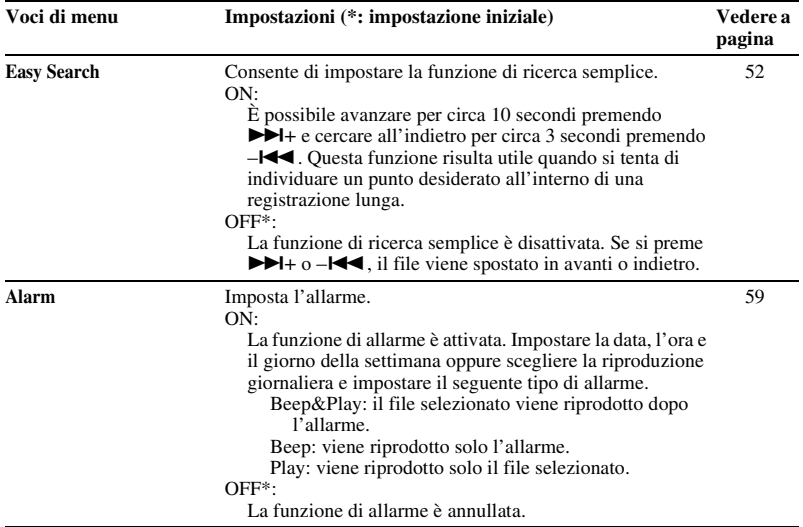

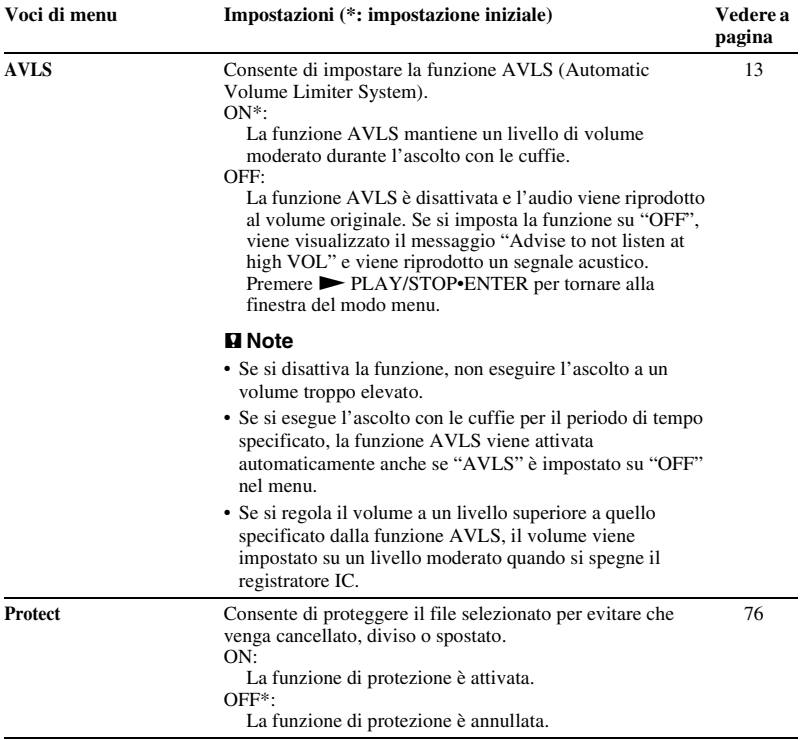

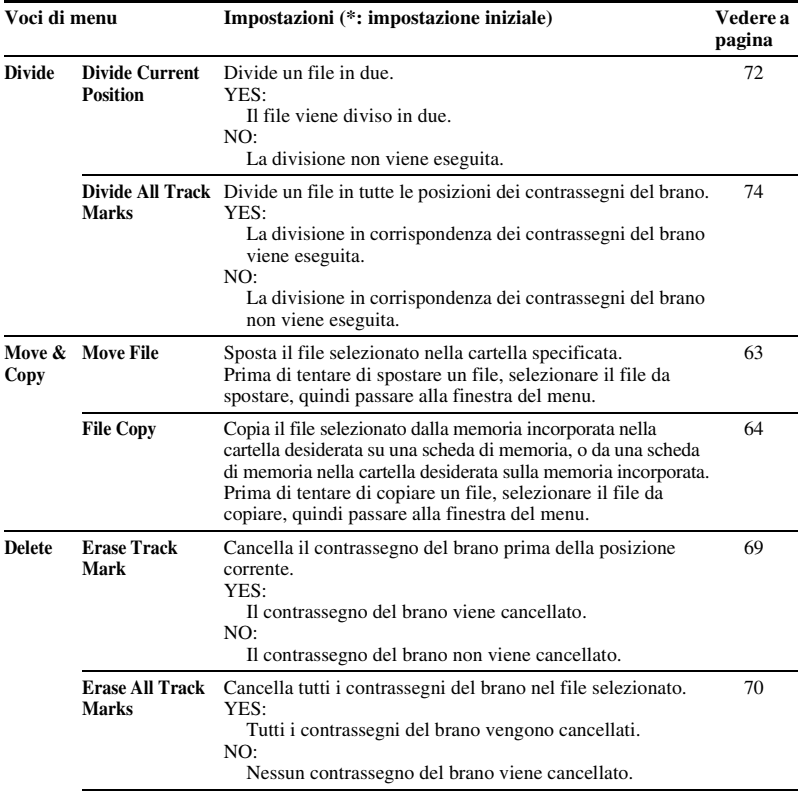

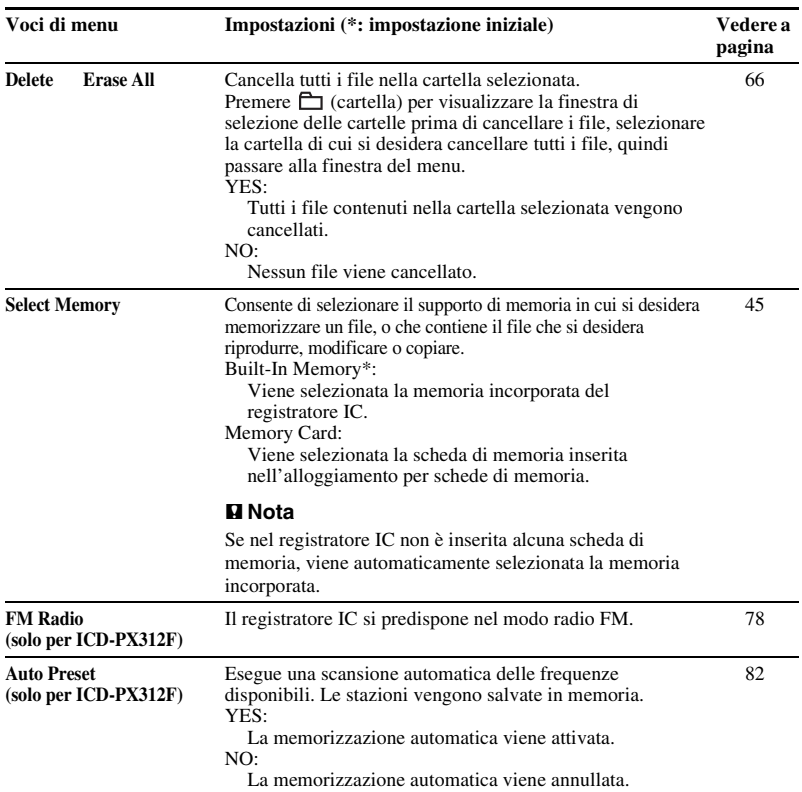

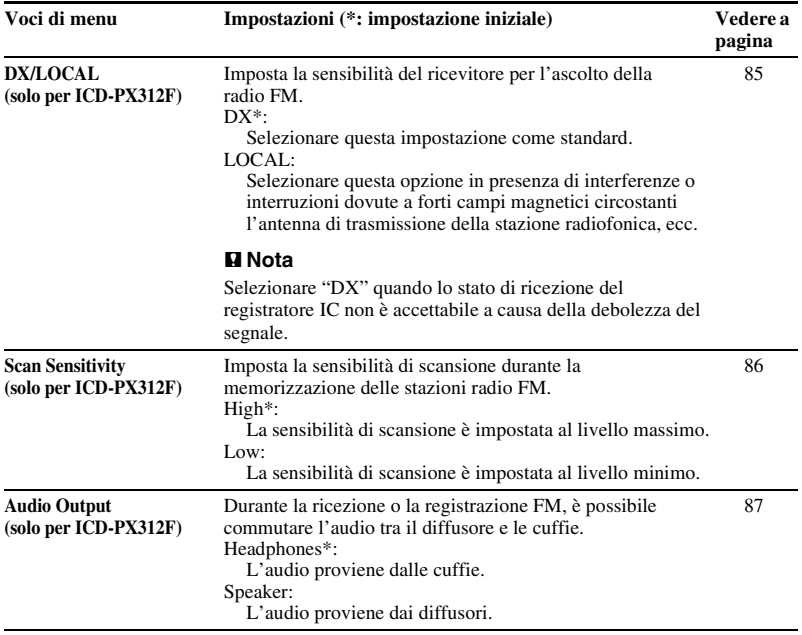

<span id="page-97-0"></span>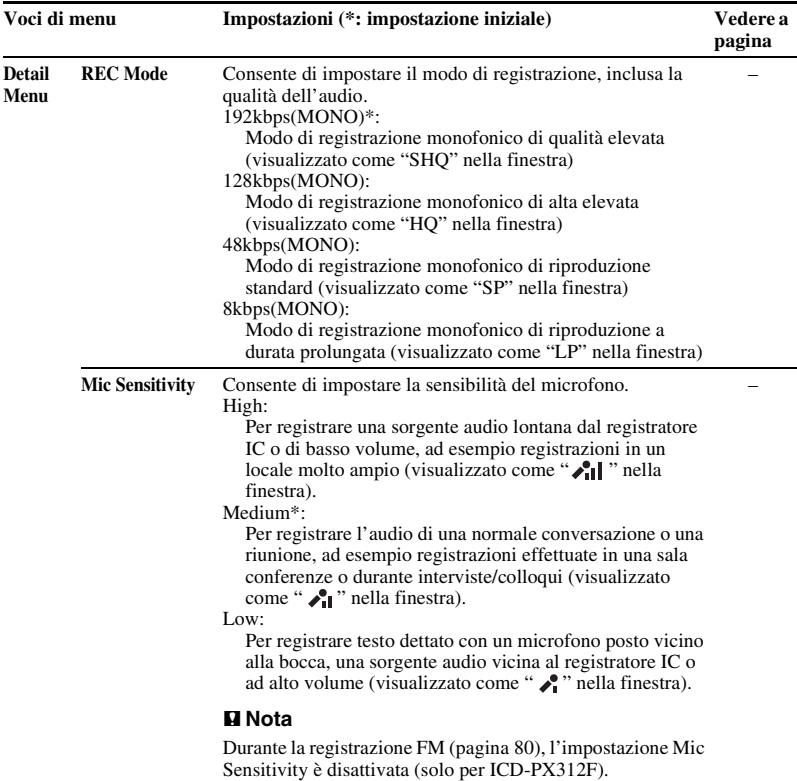

<span id="page-98-0"></span>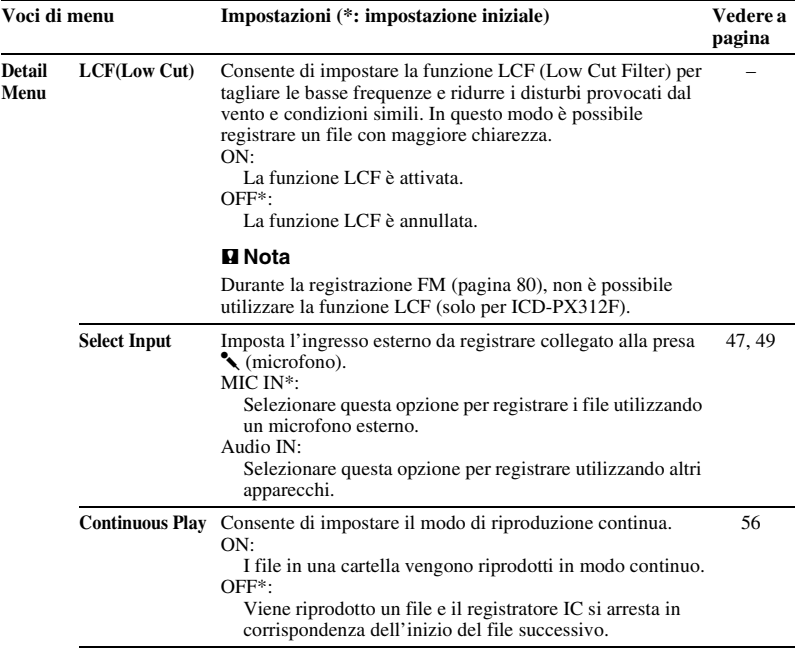

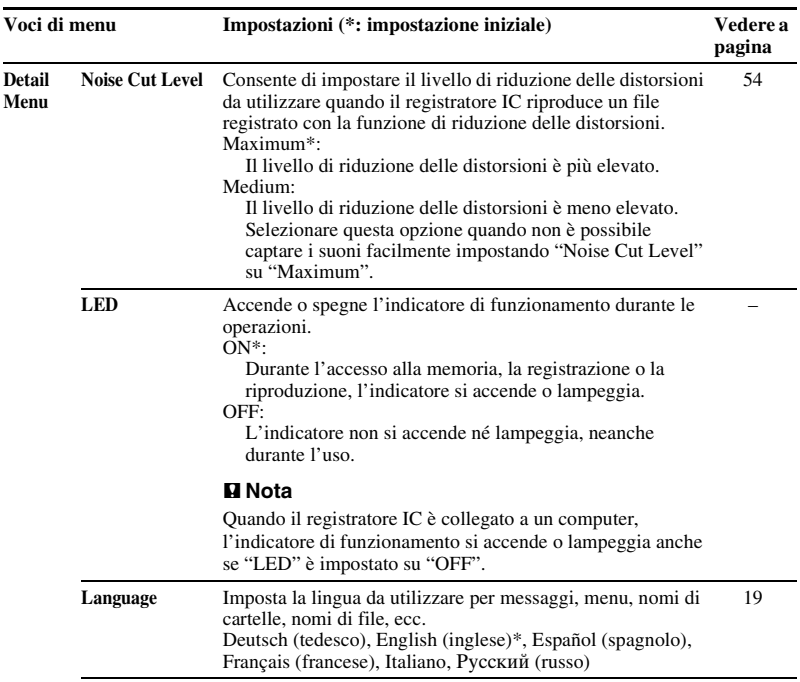

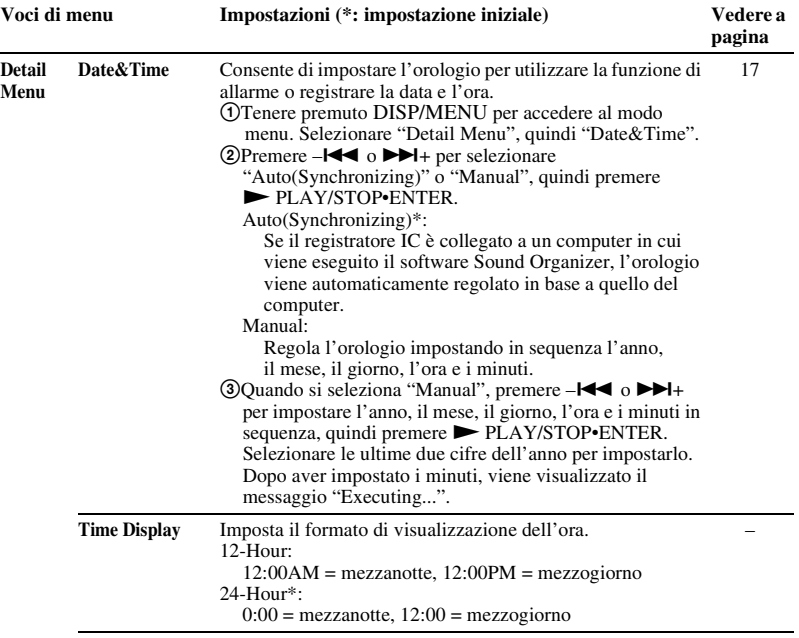

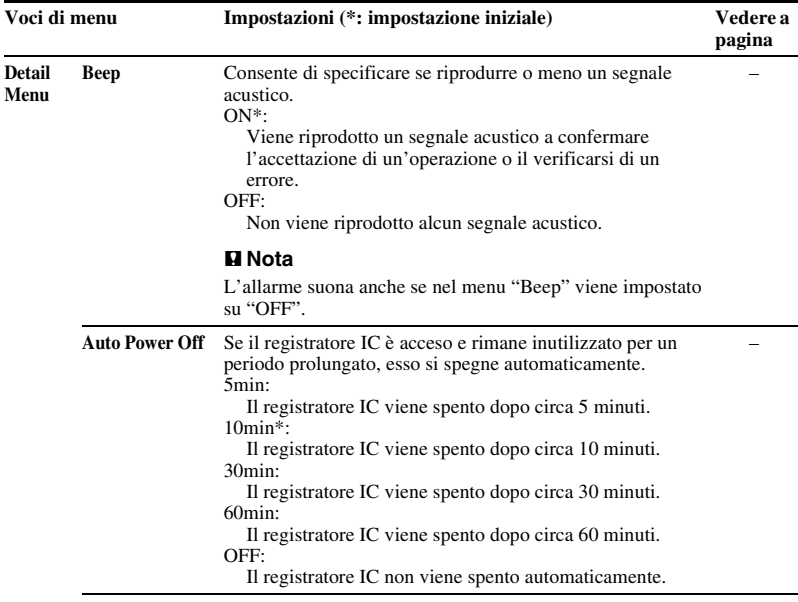

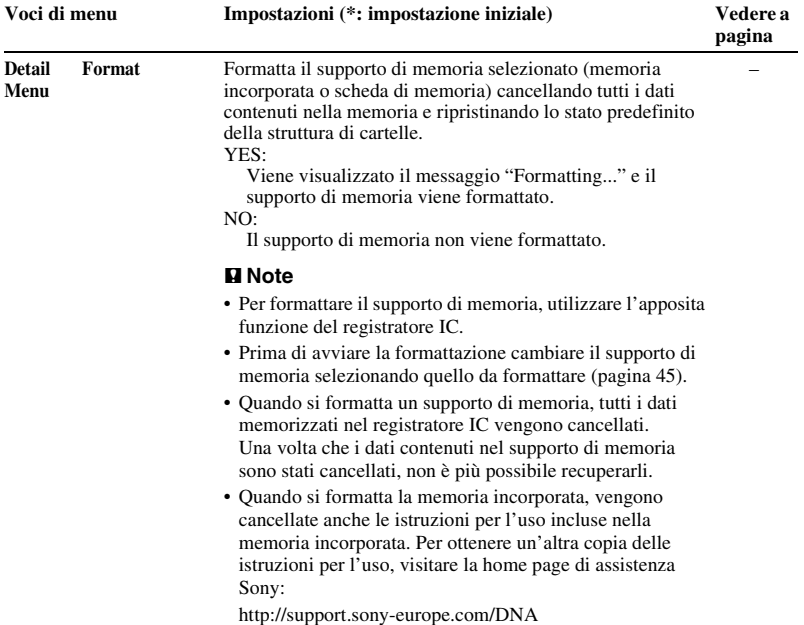

# **Uso del computer**

# **Uso del registratore IC con il computer**

Quando il registratore IC è collegato al computer, è possibile trasferire i dati tra i due dispositivi.

#### **Copia di file dal registratore IC al computer per il salvataggio (pagina [111\)](#page-110-0)**

**Copia di file MP3 dal computer al registratore IC per la riproduzione (pagina [112\)](#page-111-0)**

#### **Uso del registratore IC come memoria USB (pagina [114\)](#page-113-0)**

È possibile memorizzare temporaneamente sul registratore IC immagini o testo salvati sul computer.

#### **Gestione e modifica dei file con il software Sound Organizer (pagina [115\)](#page-114-0)**

Il software Sound Organizer in dotazione consente di trasferire sul computer i file registrati con il registratore IC per gestirli e modificarli. È anche possibile trasferire sul registratore IC file MP3 e file podcast memorizzati sul computer.

## **Requisiti di sistema del computer**

Per ulteriori informazioni sui requisiti di sistema del computer, vedere alle pagine [116](#page-115-0) e [126](#page-125-0).

#### P **Nota**

Quando il registratore IC è collegato a un computer, le sue funzioni e la ricezione FM non sono disponibili.

# **Collegamento del registratore IC al computer**

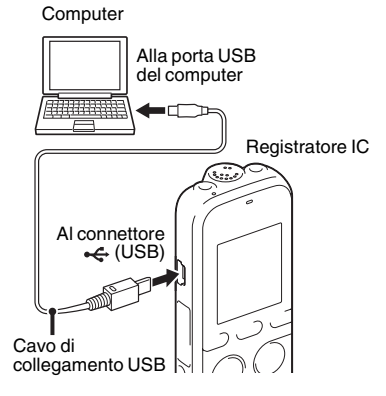

Per trasferire i file tra il registratore IC e il computer, è innanzitutto necessario collegare il registratore IC al computer.

- **1** Collegare un'estremità del cavo di collegamento USB in dotazione al connettore  $\leftarrow$  (USB) del registratore IC e l'altra estremità alla porta USB del computer. Quando si esegue questa operazione, assicurarsi che le due estremità del cavo di collegamento scattino in posizione.
- **2** Accertarsi che il registratore IC sia stato riconosciuto.

In una schermata di Windows aprire "My Computer" o "Computer" e verificare che "IC RECORDER" o "MEMORY CARD" sia stata riconosciuta. In una schermata di Macintosh assicurarsi che l'unità "IC RECORDER" o "MEMORY CARD" sia visualizzata sulla Scrivania.

Il registratore IC viene riconosciuto dal computer non appena si effettua il collegamento. Durante il collegamento del registratore IC al computer, il messaggio "Connecting" viene visualizzato nella finestra del display del registratore IC.

#### **H** Note

- Se si collegano più di due periferiche USB al computer, il normale funzionamento non è garantito.
- L'uso di questo registratore IC con un hub USB o un cavo di collegamento USB diverso dal cavo in dotazione non è garantito.
- Potrebbero verificarsi problemi di funzionamento, a seconda delle periferiche USB collegate contemporaneamente.
- Prima di collegare il registratore IC al computer, verificare che nel registratore IC siano inserite le pile.
- Quando non si intende utilizzare il registratore IC collegato al computer, è consigliabile scollegarlo dal computer.

# **Struttura di cartelle e file**

Le cartelle e i file vengono visualizzati sullo schermo del computer come illustrato. Utilizzando Explorer in una schermata di Windows e il Finder in una schermata di Macintosh, è possibile visualizzare i file e le cartelle aprendo "IC RECORDER" o "MEMORY CARD".

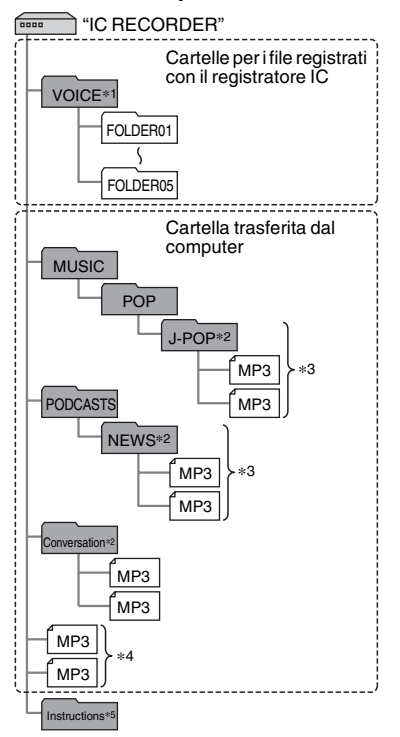

- **Memoria incorporata** \*1 Quando un file viene trasferito direttamente nella cartella VOICE, il registratore IC lo riconosce e lo gestisce come file trasferito dal computer. Quando si trasferisce un file dal computer al registratore IC, memorizzarlo in una delle cartelle in VOICE.
	- \*2 Poiché il nome di una cartella in cui sono memorizzati file MP3 viene visualizzato sul registratore IC senza alcuna modifica, è consigliabile assegnare a tale cartella un nome facile da ricordare.

Le cartelle illustrate nella figura hanno nomi esemplificativi.

- \*3 Il registratore IC è in grado di riconoscere fino a 8 livelli di cartelle trasferite sul registratore IC.
- \*4 Se i file MP3 vengono trasferiti separatamente, vengono classificati come appartenenti a "No Folder".
- \*5 Le istruzioni per l'uso del registratore IC sono memorizzate nella cartella "Instructions" direttamente nella cartella "IC RECORDER".

# **ζ Suggerimenti**

- Il titolo o il nome dell'artista e così via, registrati nei file MP3 possono essere visualizzati sul registratore IC. È utile immettere le informazioni dei tag ID3 mediante il software utilizzato per creare i file MP3 sul computer.
- Se non è stato registrato alcun titolo o nome di artista, nella finestra del display del registratore IC viene visualizzato "No Data".

Se si collega il registratore IC al computer dopo che il supporto di memoria di destinazione è stato impostato su "Memory Card" (pagina [45](#page-44-0)), la struttura di cartelle è diversa da quella che si ottiene quando il supporto di memoria di destinazione è impostato su "Built-In Memory".

#### **Memory Stick Micro™ (M2™)**

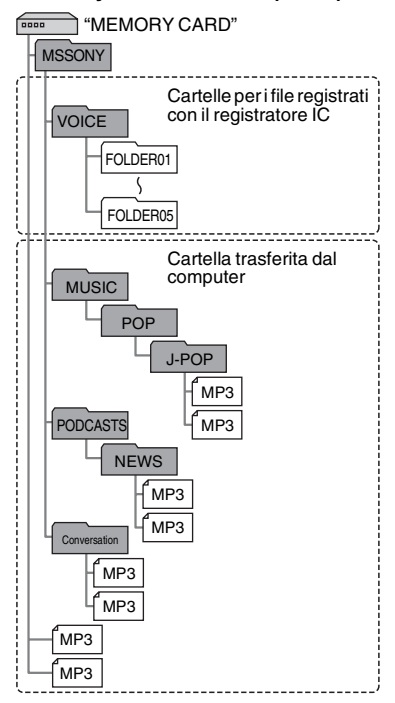

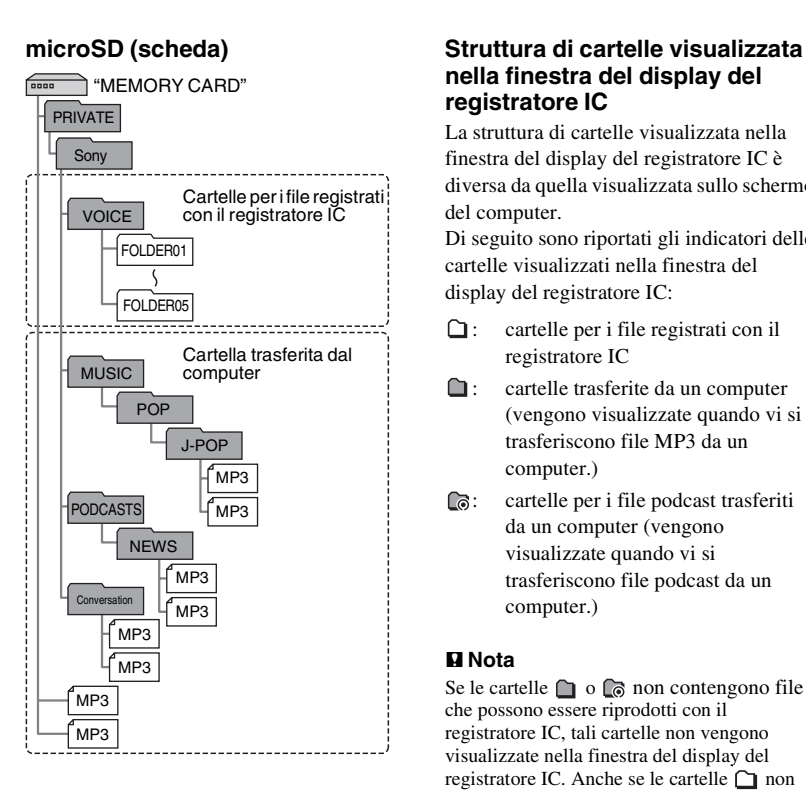

# **nella finestra del display del registratore IC**

La struttura di cartelle visualizzata nella finestra del display del registratore IC è diversa da quella visualizzata sullo schermo del computer.

Di seguito sono riportati gli indicatori delle cartelle visualizzati nella finestra del display del registratore IC:

- $\Box$ : cartelle per i file registrati con il registratore IC
- **the**: cartelle trasferite da un computer (vengono visualizzate quando vi si trasferiscono file MP3 da un computer.)
- : cartelle per i file podcast trasferiti da un computer (vengono visualizzate quando vi si trasferiscono file podcast da un computer.)

#### P **Nota**

Se le cartelle  $\Box$  o  $\Box$  non contengono file che possono essere riprodotti con il registratore IC, tali cartelle non vengono visualizzate nella finestra del display del registratore IC. Anche se le cartelle  $\cap$  non contengono file, esse vengono comunque visualizzate.
#### **Visualizzazione di un file registrato con il registratore IC.**

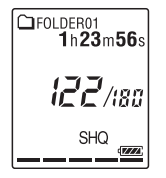

Vengono visualizzate le cartelle per i file registrati con il registratore IC (cartelle nella cartella VOICE).

### **Visualizzazione di un file MP3 trasferito dal computer.**

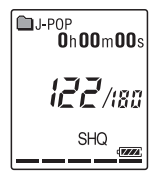

Le seguenti cartelle vengono visualizzate tra le cartelle trasferite da un computer.

• Cartelle nella cartella MUSIC che contiene un file (se alcune cartelle hanno più livelli, vengono visualizzate tutte le cartelle in parallelo).

- Cartelle trasferite in posizioni diverse dalla cartella MUSIC o dalla cartella PODCASTS
- Una cartella denominata "No Folder" (se si trasferiscono file MP3 separatamente, questi vengono visualizzati in questa cartella).

#### **Visualizzazione di un file podcast trasferito dal computer.**

$$
\begin{array}{c}\n\text{CINENS} \\
0 \text{h} 00 \text{m} 00 \text{s} \\
\text{h} \overline{C} \overline{C} \text{ /180} \\
\text{SHO} \\
\text{m} \end{array}
$$

Vengono visualizzate le cartelle per i file podcast trasferiti da un computer. Per trasferire i file podcast dal computer al registratore IC, utilizzare il software Sound Organizer in dotazione.

# <span id="page-108-0"></span>**Scollegamento del registratore IC dal computer**

Seguire le procedure illustrate di seguito. In caso contrario, i dati potrebbero risultare danneggiati.

**1** Accertarsi che l'indicatore di funzionamento del registratore IC non sia acceso.

**2** Eseguire la seguente operazione sul computer.

In una schermata di Windows fare clic sull'icona nella parte inferiore del desktop del computer.

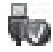

 $\rightarrow$  Fare clic su "Espelli IC RECORDER". L'icona e il menu visualizzati possono essere diversi a seconda del sistema operativo in uso.

In una schermata di Macintosh trascinare e rilasciare la voce "IC RECORDER" presente sulla Scrivania nel "Cestino".

Per ulteriori informazioni sullo scollegamento del registratore IC dal computer, vedere le istruzioni per l'uso in dotazione con il computer.

**3** Scollegare il cavo di collegamento USB collegato al registratore IC dalla porta USB del computer.

# **Copia di file dal registratore IC al computer**

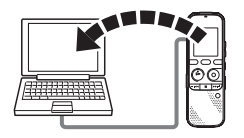

È possibile copiare file e cartelle dal registratore IC al computer a scopo di archiviazione.

**1** Collegare il registratore IC al computer (pagina [104\)](#page-103-0).

**2** Copiare i file o le cartelle che si desidera trasferire al computer.

Trascinare i file o le cartelle selezionate che si desidera copiare da "IC RECORDER" o "MEMORY CARD" al disco locale del computer.

z **Per copiare un file o una cartella (trascinamento della selezione)**

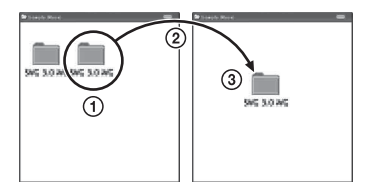

- 1 Fare clic e tenere premuto,
- 2 trascinare,
- 3 quindi rilasciare.
- **3** Scollegare il registratore IC dal computer (pagina [109](#page-108-0)).

# **Copia di file MP3 dal computer al registratore IC per la riproduzione**

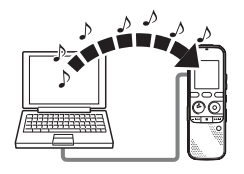

È possibile copiare file MP3 dal computer al registratore IC trascinandoli per poterli quindi riprodurre mediante il registratore.

## **Copia di un file MP3 dal computer al registratore IC (trascinamento della selezione)**

**1** Collegare il registratore IC al computer (pagina [104\)](#page-103-0).

**2** Copiare sul registratore IC la cartella in cui sono memorizzati i file MP3. Utilizzando Explorer in una schermata di Windows, o il Finder in una schermata di Macintosh, trascinare la cartella selezionata contenente i file MP3 in "IC RECORDER" o "MEMORY CARD".

Il registratore IC è in grado di riconoscere fino a 400 cartelle.

È possibile copiare fino a 199 file in una cartella. Inoltre, il registratore IC è in grado di riconoscere fino a un massimo di 4.095 cartelle e file su un supporto di memoria.

**3** Scollegare il registratore IC dal computer (pagina [109](#page-108-0)).

## **Riproduzione dei file MP3 copiati dal computer utilizzando il registratore IC**

**1** Premere  $\Box$  (cartella).

- **2** Premere  $-\blacktriangleleft \blacktriangleleft \circ \blacktriangleright \blacktriangleright \dashv +$  per selezionare la cartella  $(\Box)$  in cui sono memorizzati i file MP3, quindi premere PLAY/STOP•ENTER.
- **3** Premere  $-\blacksquare \blacksquare$  o  $\blacktriangleright \blacksquare \blacksquare +$  per selezionare il file MP3 da riprodurre.
- **4** Premere ► PLAY/STOP•ENTER per avviare la riproduzione.
- **5** Premere (stop) per arrestare la riproduzione.

#### P **Note**

- Un file MP3 copiato dal computer può essere riprodotto con il registratore IC. Non è tuttavia possibile dividere il file e impostare un contrassegno del brano.
- Se sono stati copiati file MP3 utilizzando il computer, tali file potrebbero non essere copiati nell'ordine di trasferimento a causa di limitazioni del sistema. Se si copiano singolarmente file MP3 dal computer al registratore IC, è possibile visualizzare e riprodurre tali file MP3 nell'ordine in cui sono stati copiati.

## **Visualizzazione durante la riproduzione di un file MP3**

Premere DISP/MENU per consultare le informazioni sul file MP3 durante la riproduzione.

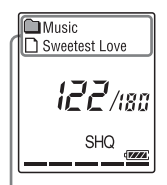

- : nome della cartella
- nome del file
- $\blacksquare$ : titolo
- **1** : nome dell'artista

# **Utilizzo del registratore IC come memoria USB**

Se il registratore IC viene collegato al computer, è possibile memorizzare temporaneamente sul registratore IC i dati di immagini o di testo salvati sul computer, nonché i file registrati mediante il registratore IC. Il computer deve disporre dei requisiti di sistema adeguati per l'uso del registratore IC come memoria USB. Per ulteriori informazioni sui requisiti di

sistema, vedere a pagina [126](#page-125-0).

# **Utilizzo del software Sound Organizer in dotazione**

## **Operazioni che è possibile eseguire con Sound Organizer**

Sound Organizer consente di scambiare file con un registratore IC o una scheda di memoria. Le canzoni importate da CD musicali e altri supporti, i file MP3 e altri file audio importati da un computer e i podcast possono essere riprodotti e trasferiti a un registratore IC. Con i file importati è possibile eseguire diverse operazioni, incluse la riproduzione, la modifica e la conversione in formato MP3 e in altri formati. È anche possibile masterizzare CD con la musica preferita e inviare file audio tramite posta elettronica.

### **Importazione di file registrati con un registratore IC**

È possibile importare file registrati con un registratore IC in Sound Organizer. I file importati vengono salvati sul computer.

### **Importazione di canzoni da un CD musicale**

È possibile importare le canzoni di un CD musicale in Sound Organizer.

Le canzoni importate vengono salvate sul computer.

### **Importazione di canzoni sul computer**

È possibile importare musica e altri file salvati sul computer in Sound Organizer.

## **Sottoscrizione e aggiornamento di podcast**

È possibile sottoscrivere podcast in Sound Organizer.

La sottoscrizione e l'aggiornamento di podcast consente di scaricare

(sottoscrizione) e ascoltare i dati più recenti disponibili su Internet.

## **Riproduzione di file**

È possibile riprodurre i file importati in Sound Organizer.

## **Modifica delle informazioni dei file**

È possibile modificare il titolo, il nome dell'artista e altre informazioni visualizzate nell'elenco dei file.

## **Divisione dei file**

È possibile dividere un file in più file.

## **Unione di file**

È possibile riunire più file in un unico file.

## **Eliminazione di file dal registratore IC**

È possibile eliminare un file salvato sul registratore IC.

Questa operazione consente di eliminare i file dal registratore IC quando si desidera aumentare la quantità di spazio libero disponibile sul registratore IC o quando i file non sono più necessari.

## **Trasferimento di file a un registratore IC**

È possibile trasferire un file da Sound Organizer a un registratore IC o a una scheda di memoria.

È possibile quindi ascoltare sul registratore IC la musica, i podcast e altri contenuti trasferiti.

# **Masterizzazione di un CD musicale**

È possibile selezionare le canzoni preferite tra quelle importate in Sound Organizer e quindi masterizzarle su un CD musicale.

# **Altri usi pratici**

- È possibile utilizzare il software di messaggistica per inviare un file registrato allegato a un messaggio.
- È possibile utilizzare il software di riconoscimento vocale Dragon NaturallySpeaking\* compatibile con Sound Organizer per eseguire il riconoscimento vocale di un file e convertire la voce in testo.
- \* Il software Dragon NaturallySpeaking (DVD-ROM) è in dotazione solo con alcuni modelli e in alcune regioni.

# <span id="page-115-1"></span>**Requisiti di sistema del computer**

Di seguito sono illustrati i requisiti di sistema per l'utilizzo di Sound Organizer.

# <span id="page-115-0"></span>**Sistemi operativi**

- Windows 7 Ultimate
- Windows 7 Professional
- Windows 7 Home Premium
- Windows 7 Starter (versione a 32 bit)
- Windows Vista Ultimate Service Pack 2 o versione successiva
- Windows Vista Business Service Pack 2 o versione successiva
- Windows Vista Home Premium Service Pack 2 o versione successiva
- Windows Vista Home Basic Service Pack 2 o versione successiva
- Windows XP Media Center Edition 2005 Service Pack 3 o versione successiva
- Windows XP Media Center Edition 2004 Service Pack 3 o versione successiva
- Windows XP Professional Service Pack 3 o versione successiva
- Windows XP Home Edition Service Pack 3 o versione successiva Preinstallato.

### P **Note**

- Il funzionamento non è garantito se si utilizza un sistema operativo diverso da quelli elencati (pagina [116\)](#page-115-0).
- Le versioni a 64 bit di Windows XP non sono supportate.

## **IBM PC/AT o compatibile**

 $\cdot$  CPU

Windows XP: processore Pentium III da 500 MHz o superiore

Windows Vista: processore Pentium III da 800 MHz o superiore

Windows 7: processore Pentium III da

1 GHz o superiore

• Memoria

Windows XP: almeno 256 MB Windows Vista: almeno 512 MB (se si utilizza Windows Vista Ultimate/ Business/Home Premium, è consigliabile disporre di almeno 1 GB) Windows 7: almeno 1 GB (versione a 32 bit)/almeno 2 GB (versione a 64 bit)

• Spazio libero sul disco rigido Sono necessari almeno 400 MB. A seconda della versione di Windows in uso, possono essere utilizzati più di 400 MB.

È inoltre necessario spazio libero per la gestione di dati musicali.

- Impostazioni dello schermo Risoluzione:  $800 \times 600$  pixel o superiore (consigliati  $1.024 \times 768$  pixel) Colore: High Color (16 bit) o superiore
- Scheda audio Consigliata scheda SoundBlaster compatibile.
- porta USB

Necessaria porta USB compatibile per l'utilizzo di periferiche e supporti. Il funzionamento attraverso un hub USB non è garantito, ad eccezione per i modelli per cui il funzionamento è stato garantito.

## **Installazione di Sound Organizer**

Installare Sound Organizer sul computer.

### P **Note**

• Per installare Sound Organizer eseguire l'accesso con un account con privilegi amministrativi.

Inoltre, se si usa Windows 7 e viene visualizzata la schermata [Controllo dell'account utente], leggere le informazioni visualizzate e quindi fare clic su [Sì] ([Continua] se si utilizza Windows Vista).

- Non è possibile avviare Sound Organizer in qualità di utente con privilegi limitati in Windows XP.
- Per utilizzare la funzione di aggiornamento software in Windows XP, è necessario eseguire l'accesso con un account con privilegi amministrativi per il computer.
- Il modulo Windows Media Format Runtime viene aggiunto dal programma di installazione di Sound Organizer. Il modulo non viene rimosso quando si disinstalla Sound Organizer.

Non può tuttavia essere installato se è stato preinstallato.

• I dati nelle cartelle di archiviazione del contenuto non vengono eliminati quando si disinstalla Sound Organizer.

- In un ambiente di installazione in cui su un computer sono installati più sistemi operativi, non installare Sound Organizer in ognuno di tali sistemi operativi. Potrebbero infatti verificarsi incoerenze nei dati.
- **1** Assicurarsi che il registratore IC non sia collegato, quindi accendere il computer e avviare Windows.
- **2** Inserire il CD-ROM in dotazione nell'unità CD-ROM.

Viene avviato automaticamente il menu [Sound Organizer - InstallShield Wizard] e viene visualizzata la finestra [Welcome to Sound Organizer Installer].

- Se il menu [Welcome to Sound Organizer Installer] non viene avviato, aprire Windows Explorer, fare clic con il pulsante destro del mouse sull'unità CD-ROM, fare doppio clic su [SoundOrganizerInstaller.exe], quindi seguire le istruzioni visualizzate.
- **3** Assicurarsi di accettare i termini del contratto di licenza, selezionare [I accept the terms in the license agreement], quindi fare clic su [Next].

**4** Nella finestra [Setup Type] selezionare [Standard] o [Custom], quindi fare clic su [Next].

Seguire le istruzioni visualizzate e configurare le impostazioni di installazione se è stato selezionato [Custom].

**5** Nella finestra [Ready to Install the Program] fare clic su [Install].

L'installazione viene avviata.

**6** Nella finestra [Sound Organizer has been installed successfully]. Selezionare la casella di controllo [Launch Sound Organizer Now], quindi fare clic su [Finish].

#### P **Nota**

È possibile che sia necessario riavviare il computer dopo aver installato Sound Organizer.

# **Finestra Sound Organizer**

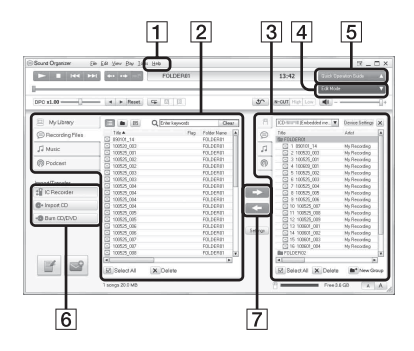

## $\Box$ ?

Visualizza la Guida di Sound Organizer. Per ulteriori informazioni su ogni operazione, vedere la Guida dell'applicazione.

2 L'elenco dei file di Sound Organizer (Libreria)

Visualizza l'elenco dei file inclusi in Libreria di Sound Organizer in base all'operazione eseguita.

 Audio registrato: visualizza l'elenco dei file registrati.

I file registrati con il registratore IC vengono visualizzati in questa raccolta quando vengono importati.

 Musica: visualizza l'elenco dei file musicali.

La canzoni importate da un CD musicale vengono visualizzate in questa raccolta.

 Podcast: visualizza l'elenco dei podcast.

- **3** L'elenco dei file del registratore IC Visualizza i file salvati nella scheda di memoria o nel registratore IC collegato.
- $\overline{4}$  Tasto Modalità di modifica

Visualizza l'area in cui è possibile modificare i file.

**5** Tasto Guida operativa di base Visualizza la Guida operativa di base per ottenere istruzioni su come utilizzare le funzionalità di base di Sound Organizer.

**6** Barra laterale (Importa/Trasferisci)

 Registratore IC: visualizza la schermata di trasferimento. Viene visualizzato l'elenco dei file in una periferica collegata.

 Importa da CD: visualizza la schermata per l'importazione di CD musicali.

**Masterizza CD/DVD:** visualizza la schermata per la masterizzazione di dischi.

G Tasti di trasferimento

**EX:** trasferisce i file da Sound Organizer al registratore IC o a una scheda di memoria.

: importa i file del registratore IC o della scheda di memoria in Libreria di Sound Organizer.

# **Utilizzo di un alimentatore CA USB**

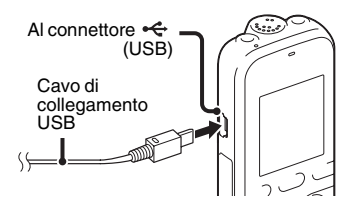

È possibile utilizzare il registratore IC quando è collegato a una presa CA mediante un alimentatore CA USB AC-U50AG (non in dotazione). Ciò si rivela utile per registrare per un periodo di tempo prolungato.

- **1** Collegare l'alimentatore CA USB (non in dotazione) a una presa CA.
- **2** Collegare l'alimentatore CA USB al cavo di collegamento USB in dotazione.
- **3** Collegare il cavo di collegamento USB al connettore  $\leftarrow$  (USB) del registratore IC.

## **Scollegamento del registratore IC dalla presa CA**

Attenersi alle procedure seguenti; in caso contrario, i file di dati eventualmente contenuti nel registratore IC potrebbero venire danneggiati o risultare inutilizzabili per la riproduzione.

- **1** Se si registra o si riproduce un file, premere  $\blacksquare$  (stop) per passare al modo di arresto del registratore IC.
- **2** Accertarsi che l'indicatore di funzionamento del registratore IC non sia acceso.
- **3** Scollegare il cavo USB dal connettore (USB) del registratore IC, quindi scollegare l'alimentatore CA USB dal cavo USB, quindi scollegare l'alimentatore CA USB dalla presa CA.

#### P **Note**

- Durante la registrazione (l'indicatore di funzionamento si accende o lampeggia in rosso) o l'accesso ai dati (l'indicatore di funzionamento lampeggia in arancione),
	- il registratore IC non deve essere collegato o scollegato dall'alimentatore CA USB collegato alla presa CA.
	- l'alimentatore CA USB collegato al registratore IC non deve essere collegato o scollegato dalla presa CA.

In caso contrario, è possibile che i dati risultino danneggiati. Se il registratore IC viene utilizzato per l'elaborazione di una grande quantità di dati, la finestra di avvio potrebbe essere visualizzata per un periodo di tempo prolungato. Non si tratta di un problema di funzionamento del registratore IC. Attendere che la schermata di avvio scompaia dalla finestra del display.

• Mentre si utilizza l'alimentatore CA USB, l'indicatore di carica delle pile non viene visualizzato nella finestra del display.

# **Precauzioni**

### **Alimentazione**

Utilizzare l'apparecchio solo con alimentazione da 3,0 V o 2,4 V CC. Utilizzare due pile alcaline LR03 (formato AAA) o due pile ricaricabili NH-AAA-B2KN.

## **Sicurezza**

Non utilizzare l'apparecchio durante la guida di auto, biciclette o qualsiasi veicolo a motore.

## **Uso**

- Non lasciare l'apparecchio in prossimità di fonti di calore o in luoghi esposti a luce solare diretta, polvere eccessiva o urti meccanici.
- Qualora un oggetto solido o un liquido penetri all'interno dell'apparecchio, rimuovere le pile e far controllare l'apparecchio da personale qualificato prima di utilizzarlo nuovamente.
- Evitare il contatto dell'apparecchio con l'acqua. L'apparecchio non è impermeabile. In particolare, prestare attenzione nelle seguenti situazioni.
- Quando l'apparecchio è in tasca mentre l'utente è in bagno, ecc. Piegandosi, l'apparecchio potrebbe cadere nell'acqua e bagnarsi.
- Quando l'apparecchio viene utilizzato in ambienti dove potrebbe essere esposto alla pioggia, alla neve o all'umidità.
- In presenza di sudore. Se l'apparecchio viene toccato con le mani bagnate o custodito nelle tasche di abiti sudati, potrebbe bagnarsi.
- Se si utilizzano le cuffie (non in dotazione) in un ambiente molto secco, è possibile avvertire dolore alle orecchie. Non si tratta di un malfunzionamento delle cuffie, ma di un fenomeno dovuto all'elettricità statica accumulata nel corpo. È possibile ridurre l'elettricità statica indossando abiti non sintetici, che prevengono la formazione di elettricità statica.

## **Disturbi**

- Se durante la registrazione o la riproduzione l'apparecchio viene collocato in prossimità di una fonte di alimentazione CA, una lampada a fluorescenza o un telefono cellulare, è possibile che si manifestino dei disturbi.
- Se un oggetto, ad esempio un dito, sfiora o urta l'apparecchio durante la registrazione, potrebbero venire registrati dei disturbi.

## **Manutenzione**

Per pulire le parti esterne, utilizzare un panno morbido leggermente inumidito con acqua. Per pulire le parti esterne, utilizzare un panno morbido asciutto. Non utilizzare alcol, benzene o solventi.

In caso di domande o problemi riguardanti l'apparecchio, rivolgersi al rivenditore Sony di zona.

## **Raccomandazioni di sicurezza**

Per evitare l'eventuale perdita di dati causata da operazioni accidentali o problemi di funzionamento del registratore IC, è consigliabile salvare una copia di backup dei file registrati su un computer, ecc.

## **Scheda di memoria**

#### P **Note**

- Quando si desidera formattare (inizializzare) una scheda di memoria, assicurarsi di utilizzare il registratore IC per eseguire questa operazione. Non è garantito il funzionamento delle schede di memoria formattate con Windows o altri dispositivi.
- Se si formatta una scheda di memoria contenente dati registrati, tali dati verranno eliminati. Prestare attenzione a non eliminare dati importanti.
- Tenere le schede di memoria fuori dalla portata dei bambini. In caso contrario, potrebbero essere ingerite accidentalmente.
- Non inserire o rimuovere la scheda di memoria durante la registrazione/ riproduzione/formattazione. In caso contrario, si potrebbe provocare un malfunzionamento del registratore IC.
- Non rimuovere la scheda di memoria mentre il messaggio "Accessing..." è visualizzato nella finestra del display o l'indicatore lampeggia in arancione. In caso contrario, è possibile che i dati risultino danneggiati.
- Non è possibile garantire il funzionamento di tutti i tipi di schede di memoria compatibili con il registratore IC.
- Per un elenco delle schede M2™ compatibili, visitare il sito Web Sony (pagina [126](#page-125-1)).
- "MagicGate™" è il nome collettivo per le tecnologie di protezione del contenuto sviluppate da Sony. Il registratore IC non supporta la registrazione/riproduzione di dati che richiedono le funzionalità MagicGate™.
- Il registratore IC non supporta il trasferimento di dati in parallelo.
- Non è possibile utilizzare una scheda di memoria di tipo ROM (read-only-memory) o protetta da scrittura.
- I dati potrebbero venire danneggiati nei seguenti casi:
	- Quando una scheda di memoria viene rimossa o il registratore IC viene spento durante un'operazione di lettura o scrittura.
	- Quando una scheda di memoria viene utilizzata in luoghi soggetti a elettricità statica o disturbi elettrici.
- Sony non si assume alcuna responsabilità per perdite o danni dei dati registrati.
- È consigliabile salvare una copia di backup dei dati importanti.
- Non toccare i terminali delle schede di memoria con le mani o oggetti metallici.
- Non colpire, piegare o far cadere le schede di memoria.
- Non smontare o modificare le schede di memoria.
- Non far entrare le schede di memoria a contatto con l'acqua.
- Non utilizzare le schede di memoria nelle seguenti condizioni:
- Luoghi con condizioni ambientali estreme o diverse da quelle operative specificate, ad esempio all'interno di un'auto parcheggiata al sole e/o d'estate, all'aperto alla luce solare diretta o in prossimità di apparecchi di riscaldamento.
- Luoghi umidi o soggetti alla presenza di sostanze corrosive.
- Se si utilizza una scheda di memoria, verificare che la direzione di inserimento nell'alloggiamento per schede di memoria sia corretta.

# **Caratteristiche tecniche**

# <span id="page-125-0"></span>**Requisiti di sistema**

## **Per utilizzare il computer con il software Sound Organizer**

Per utilizzare il computer con il software Sound Organizer, vedere "[Requisiti di](#page-115-1)  [sistema del computer](#page-115-1)" a pagina [116.](#page-115-1)

## **Per utilizzare il computer senza il software Sound Organizer**

Per utilizzare il computer con il registratore IC senza il software Sound Organizer, o per utilizzare il registratore IC come dispositivo di archiviazione di massa USB, il computer deve soddisfare i requisiti di sistema e l'ambiente di porta descritti di seguito.

## <span id="page-125-2"></span>**Sistemi operativi:**

- Windows 7 Ultimate
- Windows 7 Professional
- Windows 7 Home Premium
- Windows 7 Home Basic
- Windows 7 Starter
- Windows Vista Ultimate Service Pack 2 o versione successiva
- Windows Vista Business Service Pack 2 o versione successiva
- Windows Vista Home Premium Service Pack 2 o versione successiva
- Windows Vista Home Basic Service Pack 2 o versione successiva
- Windows XP Media Center Edition 2005 Service Pack 3 o versione successiva
- Windows XP Media Center Edition 2004 Service Pack 3 o versione successiva
- Windows XP Media Center Edition Service Pack 3 o versione successiva
- Windows XP Professional Service Pack 3 o versione successiva
- Windows XP Home Edition Service Pack 3 o versione successiva
- Mac OS X (v10.2.8-v10.6)

Preinstallato

### P **Note**

- Il funzionamento non è garantito se è in uso un sistema operativo diverso da quelli elencati a sinistra (Windows 98, Windows 2000 o Linux, ecc).
- Le versioni a 64 bit di Windows XP non sono supportate.
- Per informazioni sull'ultima versione e sulla compatibilità con il sistema operativo in uso, visitare la home page di assistenza per il registratore IC:

<span id="page-125-1"></span><http://support.sony-europe.com/DNA>

## **Ambiente hardware:**

- Scheda audio: schede audio compatibili con qualsiasi sistema operativo Microsoft Windows tra quelli supportati
- Porta: porta USB

#### P **Nota**

- Non sono supportati i seguenti sistemi:
	- Sistemi operativi diversi da quelli indicati a sinistra a pagina [126](#page-125-2)
	- Computer o sistemi operativi creati dall'utente
	- Sistemi operativi aggiornati
	- Ambiente ad avvio multiplo
	- Ambiente a monitor multiplo

## <span id="page-126-1"></span>**Design e caratteristiche tecniche**

## **Sezione registratore IC**

Capacità (capacità disponibile per l'utente)

2 GB (circa 1,80 GB = 1.932.735.283 byte) Una parte della capacità di memoria è utilizzata come area di gestione.

#### Gamma di frequenze

- SHQ: 75 Hz 20.000 Hz
- HQ: 75 Hz 17.000 Hz
- SP: 75 Hz 14.000 Hz
- LP: 75 Hz 3.500 Hz

#### <span id="page-126-0"></span>Velocità di trasmissione e frequenze di campionamento per file MP3\*1

Velocità di trasmissione: 32 kbps - 320 kbps, VBR

Frequenze di campionamento: 16/22,05/24/32/44,1/48 kHz Estensione del file: .mp3

\*1 È anche supportata la riproduzione di file MP3 registrati utilizzando il registratore IC. Non tutti i codificatori sono supportati.

## **Sezione radio FM (solo per ICD-PX312F)**

Gamma di frequenze 87,50 MHz - 108,00 MHz Frequenza intermedia 128 kHz

### Antenna

Antenna nel cavo delle cuffie stereo

# **Informazioni generali**

#### Diffusore

Circa 28 mm di diametro

#### Ingresso/Uscita

- Presa microfono (minijack, stereo)
	- ingresso plug-in-power, livello minimo in ingresso
	- $-0.6$  mV
- Presa cuffie (minijack, stereo)
	- uscita per cuffie con impedenza pari a 8 ohm - 300 ohm
- Connettore USB (jack mini-B USB) – compatibile con High-Speed USB
- Alloggiamento per schede di memoria Memory Stick Micro™ (M2™)/microSD

Controllo della velocità di riproduzione (DPC)

2,00 volte - 0,50 volte

Uscita di potenza 300 mW

#### Requisiti di alimentazione

Due pile alcaline LR03 (formato AAA) (in dotazione): 3,0 V CC Due pile ricaricabili NH-AAA-B2KN (non in dotazione): 2,4 V CC

Temperatura di utilizzo 5°C - 35°C

Dimensioni (l/a/p) (parti sporgenti e comandi esclusi) (JEITA)\*2 Circa 37.5 mm  $\times$  114 mm  $\times$  20.9 mm

#### Peso (JEITA)\*2

Circa 74 g comprese due pile alcaline LR03

\*2 Valore misurato in base allo standard della JEITA (Japan Electronics and Information Technology Industries Association)

#### Accessori in dotazione

Vedere a pagina [9.](#page-8-0)

#### Accessori opzionali

Memory Stick Micro™ (M2™) MS-A16GU2, MS-A8GU2, MS-A4GU2, MS-A2GU2 microSD/microSDHC SR-8A4, SR-4A4, SR-2A1 Diffusore attivo SRS-M50 Microfono con condensatore a elettrete ECM-CS10, ECM-CZ10, ECM-DS70P, ECM-DS30P, ECM-TL1 Pile ricaricabili NH-AAA-B2KN USB Alimentatore CA AC-U50AG Caricatore per le pile BCG-34HSN

È possibile che il rivenditore non disponga di alcuni degli accessori opzionali elencati. Per ulteriori informazioni, rivolgersi al rivenditore.

Il design e le caratteristiche tecniche sono soggetti a modifiche senza preavviso.

#### **Tempo di registrazione massimo\*3\*4**

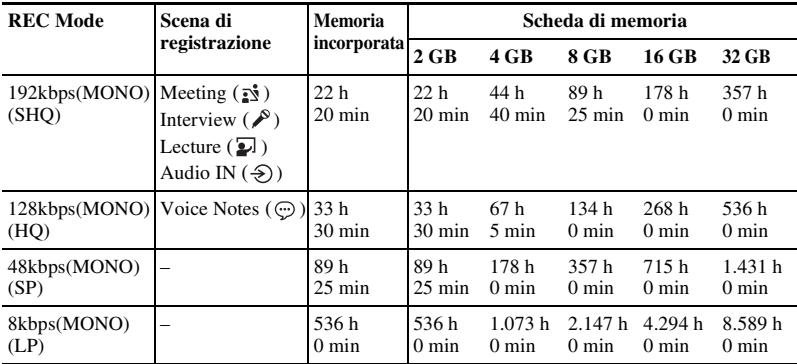

Di seguito è riportato il tempo di registrazione massimo di tutte le cartelle.

(h: ore/min: minuti)

\*3 Quando si intende registrare in modo continuo per un periodo di tempo prolungato, potrebbe essere necessario sostituire le pile con due nuove durante la registrazione. Per ulteriori informazioni sulla durata delle pile, vedere la tabella seguente.

\*4 La durata massima della registrazione varia se si registrano i file in modo di registrazione misto.

# <span id="page-129-0"></span>**Durata delle pile**

### **Se si utilizzano pile alcaline Sony LR03 (SG) (formato AAA)\*1**

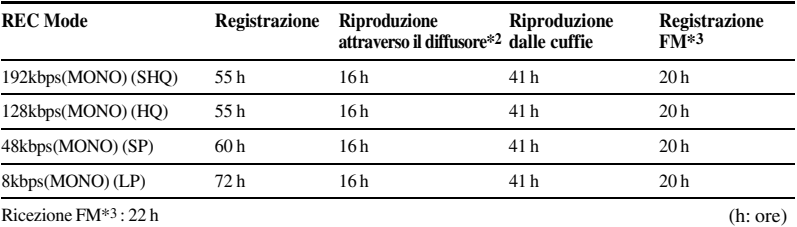

#### **Se si utilizzano pile ricaricabili Sony NH-AAA-B2KN\*1**

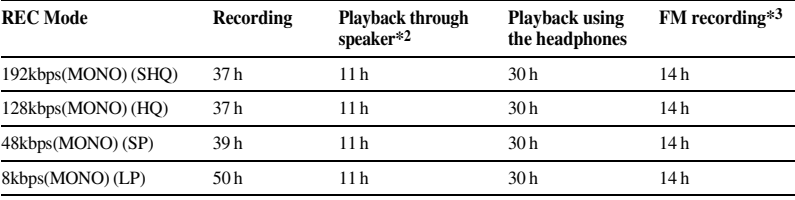

Ricezione FM<sup>\*3</sup>: 14 h (h: ore) (h: ore)

- \*1 La durata delle pile viene misurata durante il collaudo impiegando metodi proprietari Sony. La durata delle pile potrebbe ridursi a seconda del modo di utilizzo del registratore IC.
- \*2 In caso di riproduzione di musica attraverso il diffusore interno con il livello del volume impostato su 14.

\*3 Solo per ICD-PX312F

# **Risoluzione dei problemi**

Prima di far riparare il registratore IC, controllare le sezioni seguenti. Se i problemi persistono dopo avere effettuato i seguenti controlli, rivolgersi al rivenditore Sony di zona. Si noti che durante le operazioni di manutenzione o riparazione, i file registrati potrebbero venire eliminati.

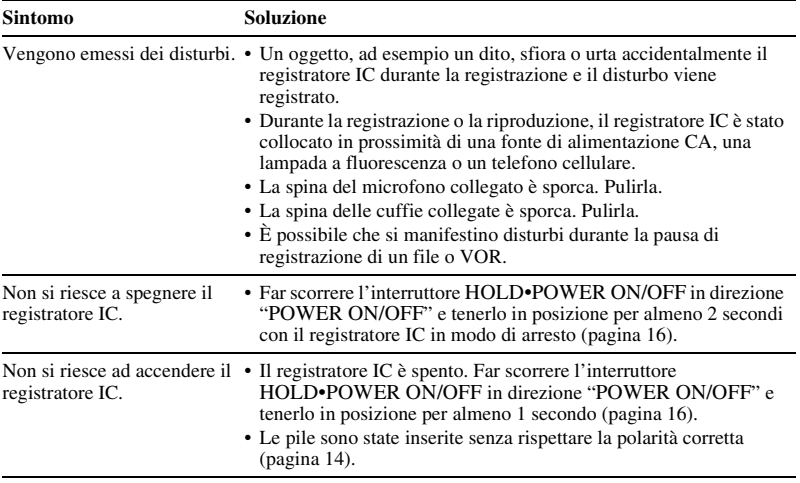

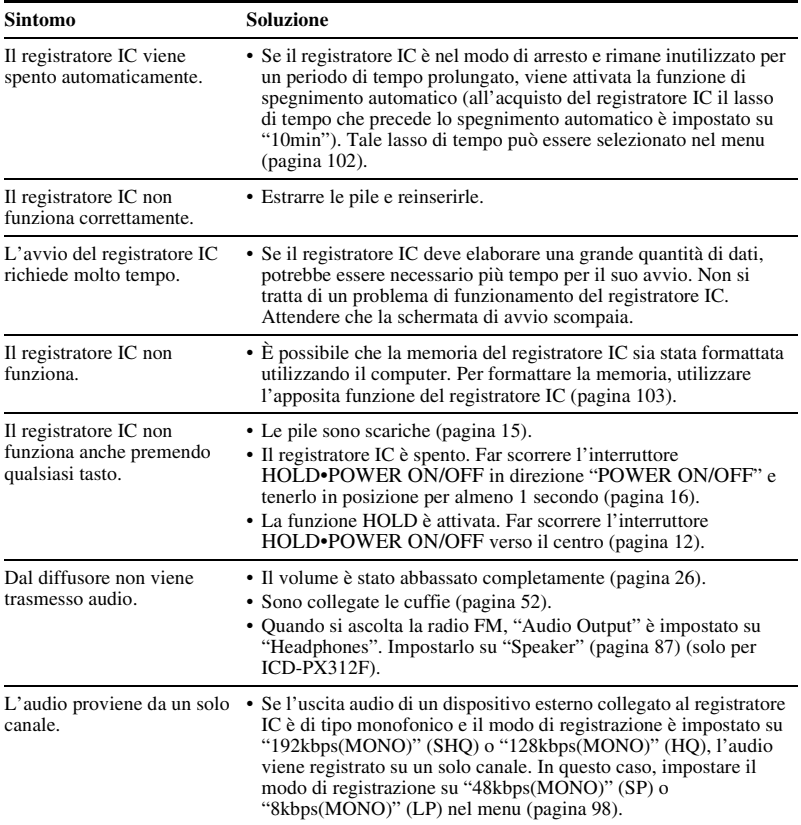

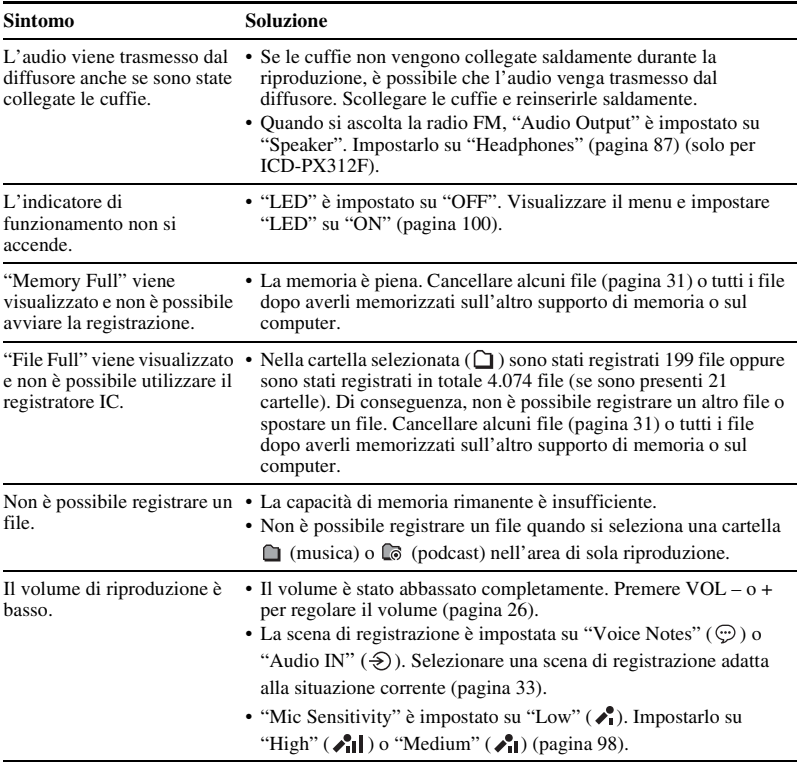

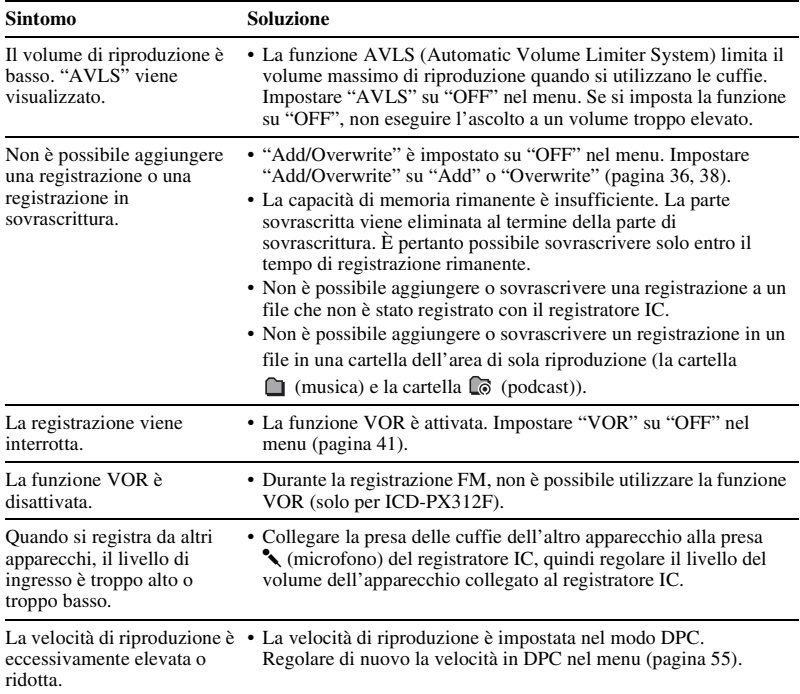

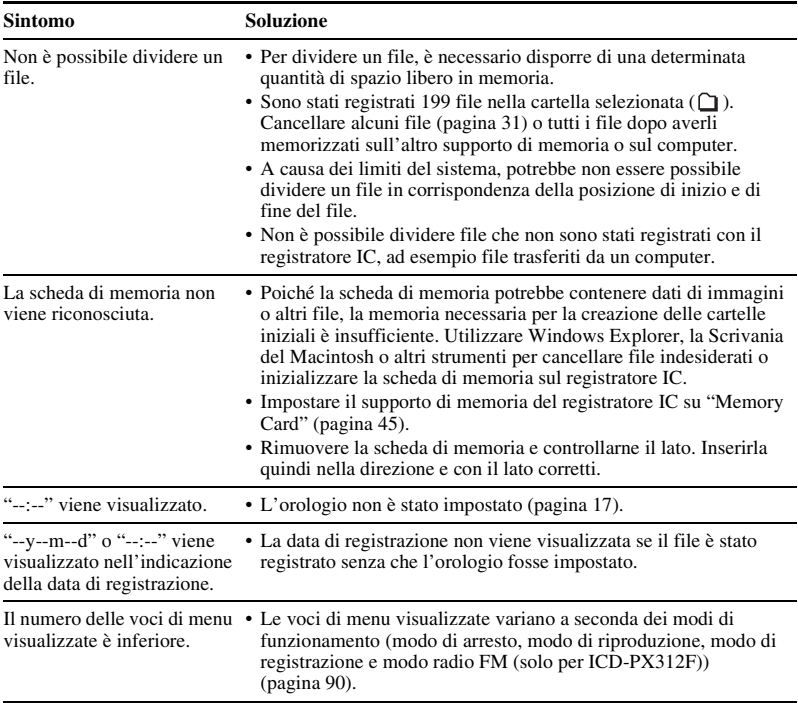

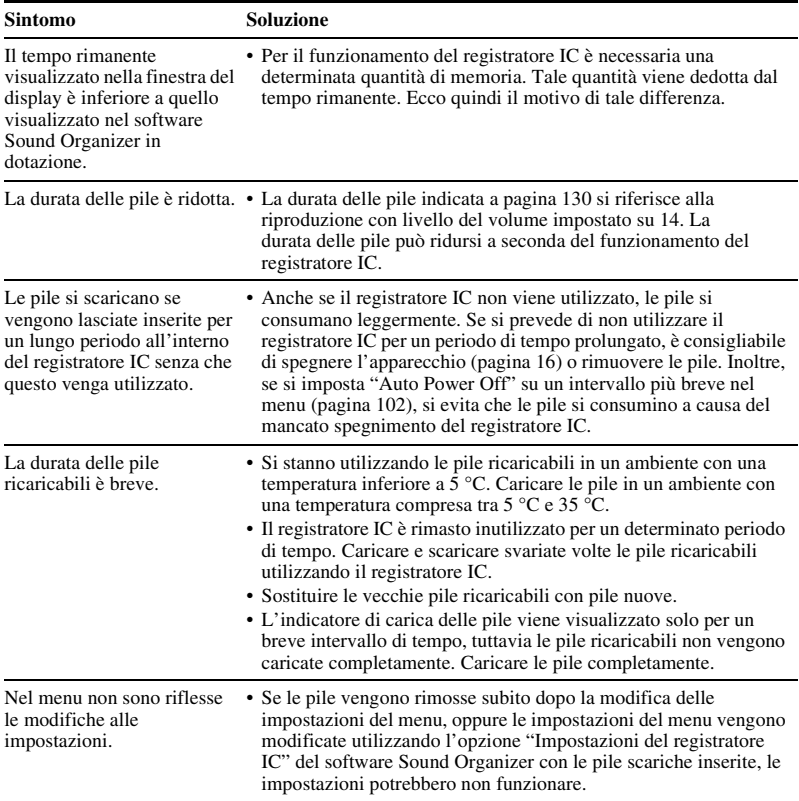

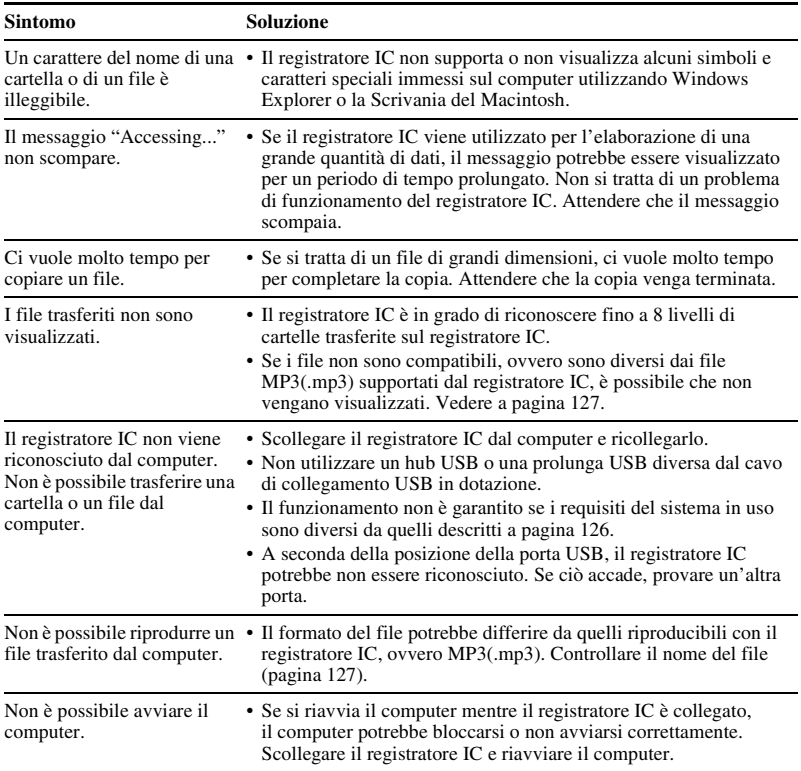

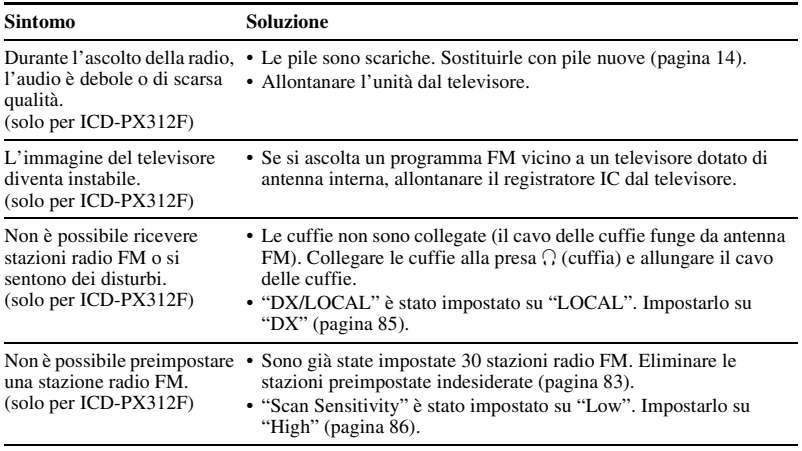

## **Sound Organizer**

Vedere anche la Guida del software Sound Organizer.

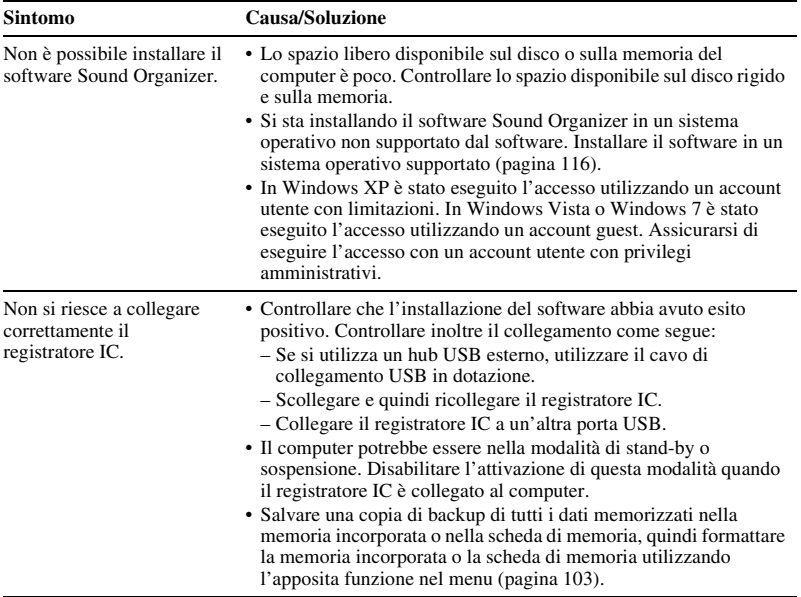

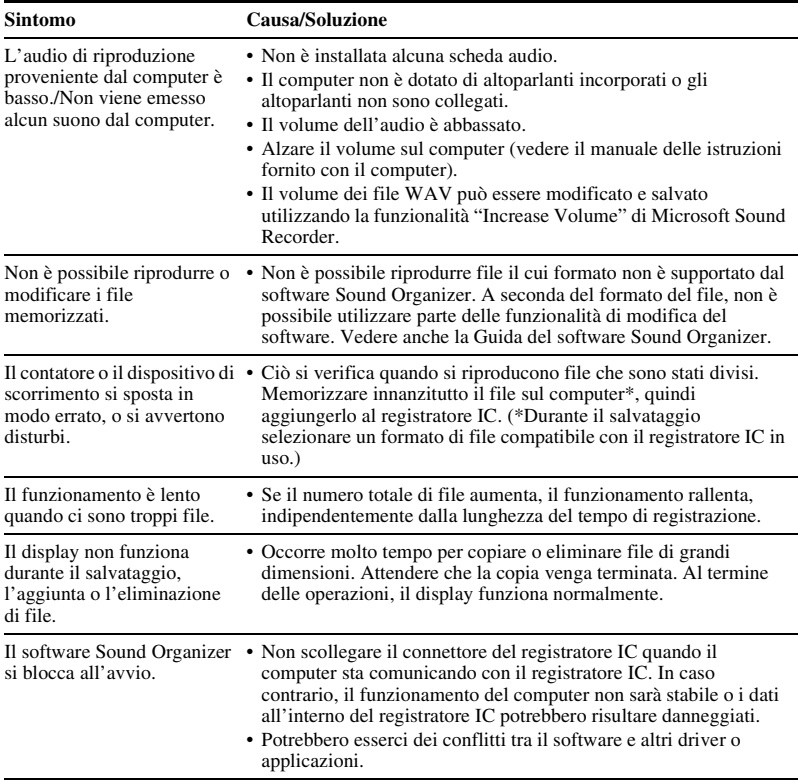

# **Elenco dei messaggi**

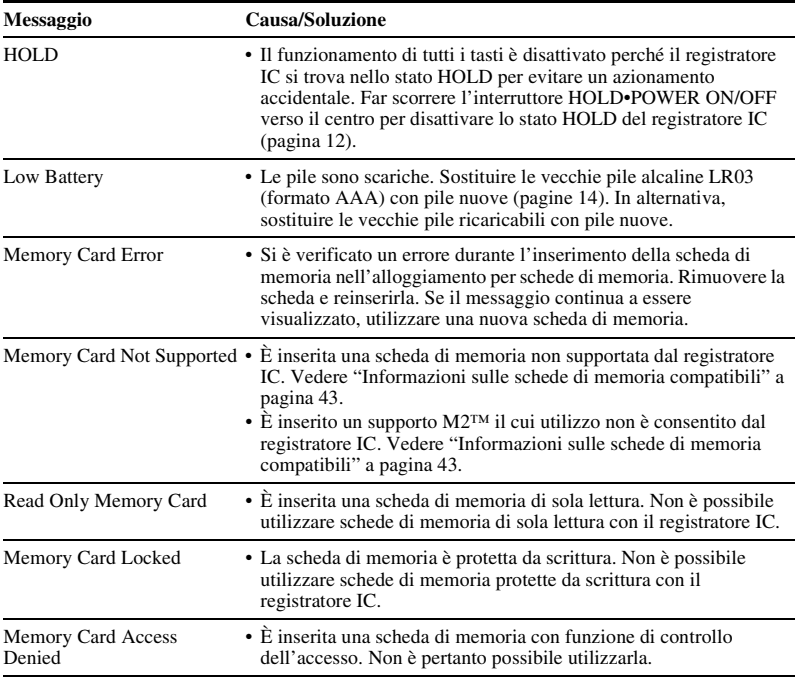

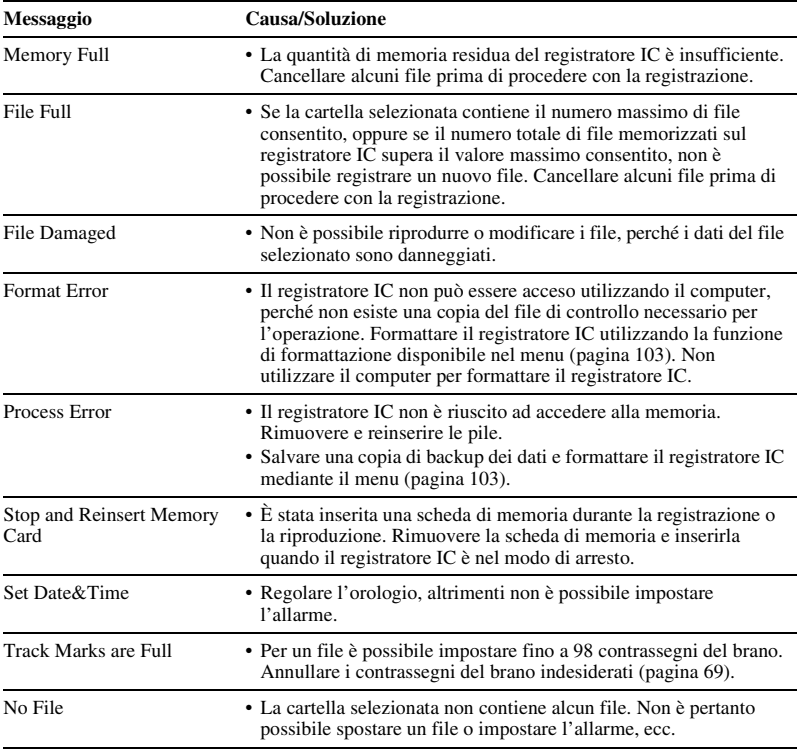

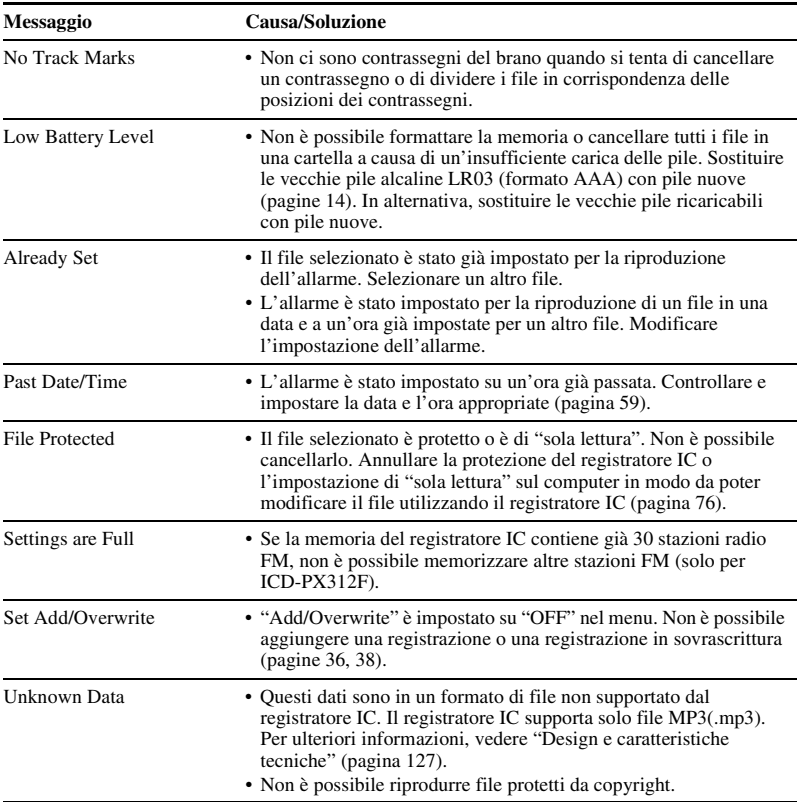

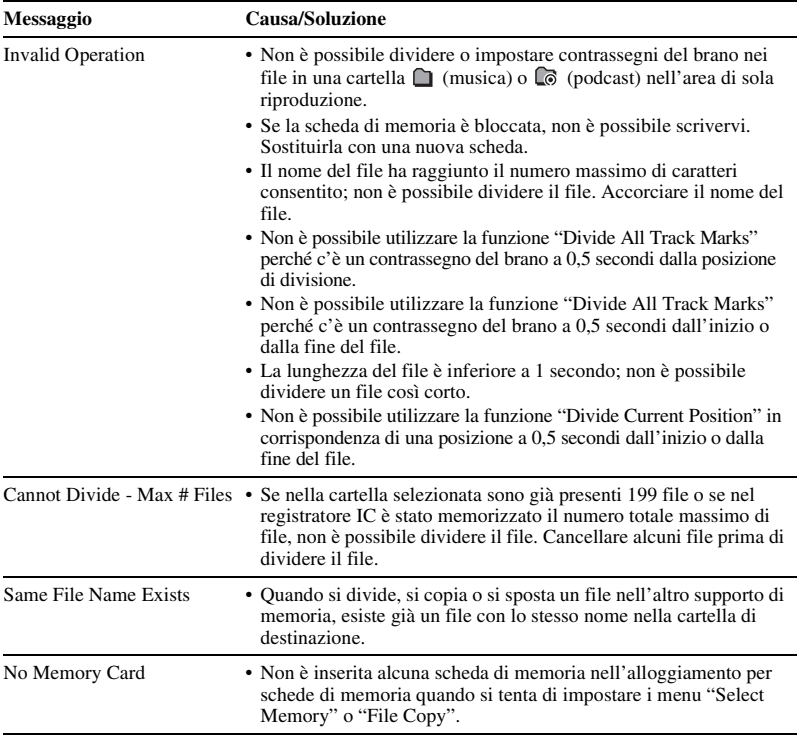
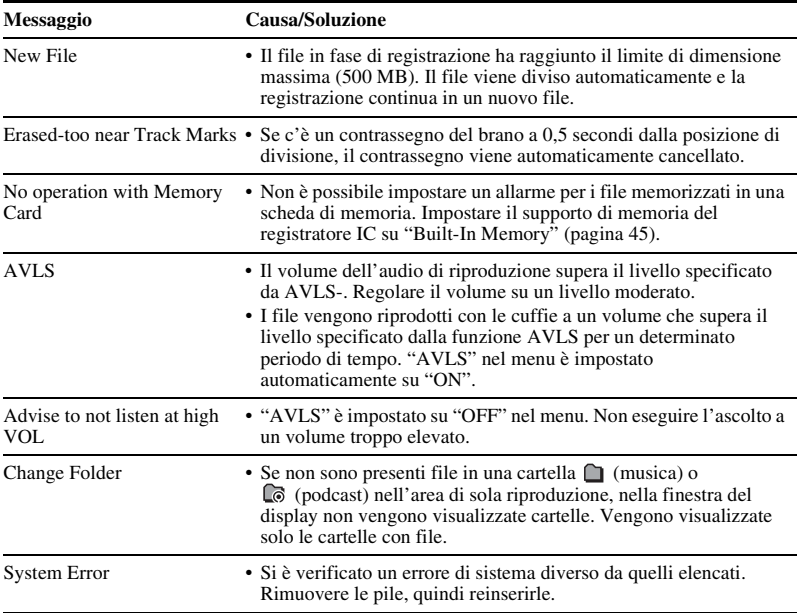

# <span id="page-145-0"></span>**Limitazioni di sistema**

Il registratore IC presenta alcune limitazioni di sistema. I sintomi riportati di seguito non costituiscono problemi di funzionamento del registratore IC.

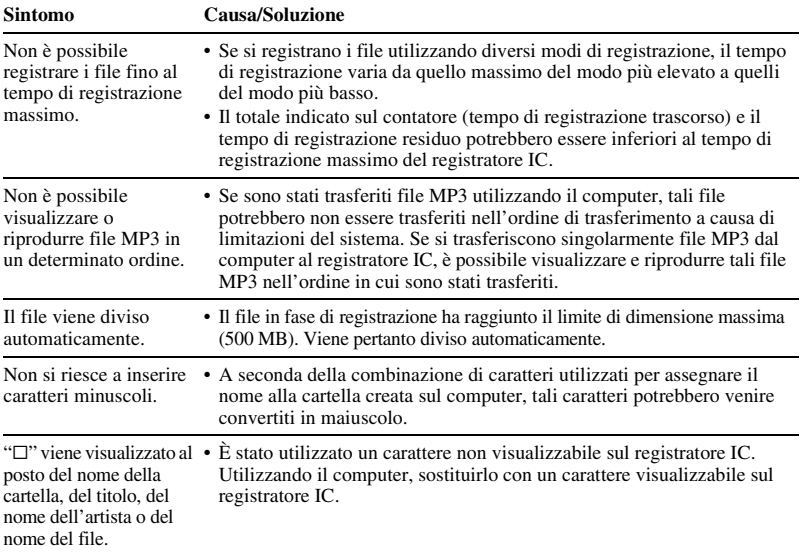

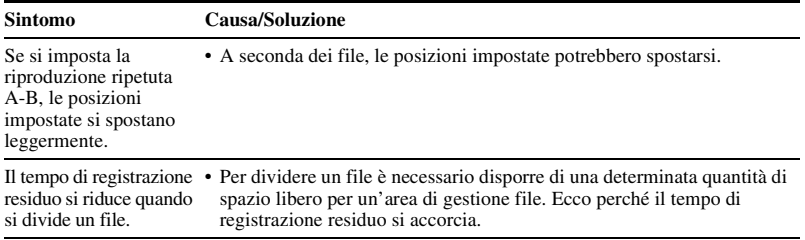

# <span id="page-147-0"></span>**Guida alla finestra del display**

### **Display in modo di arresto**

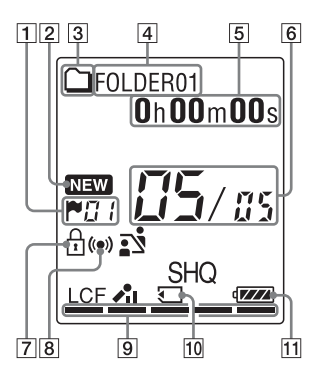

- **1** Indicatore del contrassegno del brano Visualizza il numero del contrassegno del brano prima della posizione corrente. Viene visualizzato quando è stato impostato un contrassegno del brano per un file.
- **2** Indicatore di nuovi podcast in arrivo
- 3 Indicatore delle informazioni della cartella
	- $\cap$ : cartella in cui è possibile registrare file
	- : cartella per la sola riproduzione
	- : cartella per file podcast
- **4** Indicatore del nome della cartella
- E Indicatore delle informazioni del file È possibile scorrere la visualizzazione delle informazioni in ordine premendo brevemente DISP/MENU. Tempo trascorso  $\rightarrow$  Tempo residuo  $\rightarrow$  Data/ora di registrazione  $\rightarrow$  Nome del file  $\rightarrow$ Titolo  $\rightarrow$  Nome artista
	- nome del file
	- $\mathbf{\mathcal{L}}$ : titolo
	- : nome artista (solo durante la riproduzione)
- **6** Indicatore della posizione del file Il numero del file selezionato viene visualizzato al numeratore, mentre al denominatore viene visualizzato il numero totale di file nella cartella.

Viene visualizzato se per un file è stata impostata la protezione.

- $\boxed{8}$  Indicatore di allarme
- **9** Indicatore di memoria residua

Visualizza la quantità di memoria residua e si riduce di un incremento alla volta durante la registrazione.

- **10** Indicatore della scheda di memoria Quando "Memory Card" è selezionato come "Select Memory", l'indicatore viene visualizzato. Quando è selezionato "Built-In Memory", non viene visualizzato alcun indicatore.
- **11** Indicatore di carica delle pile

### **Display durante la registrazione**

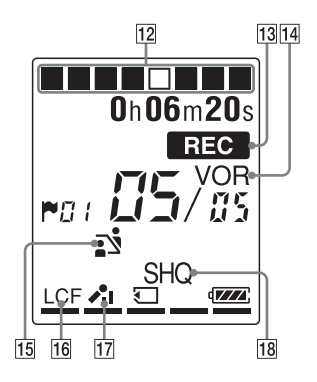

- 12 Indicatore di stato della registrazione Visualizza lo stato di una registrazione in un'animazione.
- 13 Indicatore di registrazione

Viene visualizzato quando il registratore IC si trova nel modo di registrazione.

14 Indicatore di registrazione VOR Viene visualizzato quando "VOR" è impostato su "ON" nel menu.

- **15** Indicatore di selezione scena Visualizza la scena selezionata per la registrazione. Viene visualizzata quando si imposta una scena.
	- : Meeting
	- : Voice Notes
	- **P**: Interview
	- $\Box$ : Lecture
	- $\Rightarrow$ : Audio IN
- 16 Indicatore LCF (Low Cut Filter) Viene visualizzato quando "LCF(Low Cut)" è impostato su "ON" nel menu. Q Indicatore di sensibilità del microfono
	- - $\lambda$ il: High
		- $\lambda$ : Medium
		- $\lambda$ : Low
- 18 Indicatore del modo di registrazione Viene visualizzato il modo di registrazione impostato tramite il menu quando il registratore IC si trova nel modo di arresto, oltre al modo di registrazione corrente quando il registratore IC si trova nel modo di riproduzione o di registrazione: SHQ: modo di registrazione monofonica di elevata qualità (192kbps(MONO)) HQ: modo di registrazione monofonica di alta qualità (128kbps(MONO))

SP: modo di registrazione monofonica standard (48kbps(MONO)) LP: modo di registrazione monofonica prolungata (8kbps(MONO))

#### **Display nel modo di riproduzione**

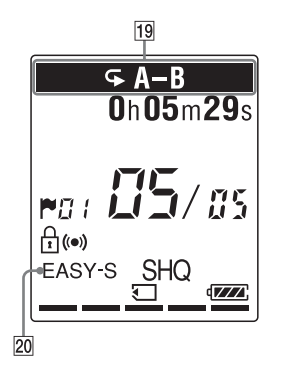

- 19 Indicatore del modo di riproduzione
	- $\subseteq$  1: viene visualizzato quando un file viene riprodotto in modo ripetuto.
	- A-B: viene visualizzato quando un periodo A-B specifico viene riprodotto in modo ripetuto.
	- Da ×0,50 a ×2,00: Riproduzione DPC ALARM: riproduzione allarme
- 20 Indicatore EASY-S (Easy Search) Viene visualizzato quando "Easy Search" è impostato su "ON" nel menu.

#### **Display durante l'ascolto della radio FM (solo per ICD-PX312F)**

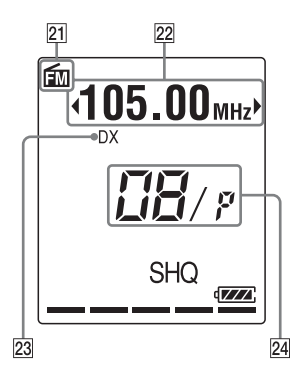

- 21 Indicatore FM
- 22 Frequenza radio
- 23 Sensibilità del ricevitore LOCAL: LOCAL DX: DX
- 24 Numero di memoria

#### **Display durante la registrazione di una trasmissione radio FM (solo per ICD-PX312F)**

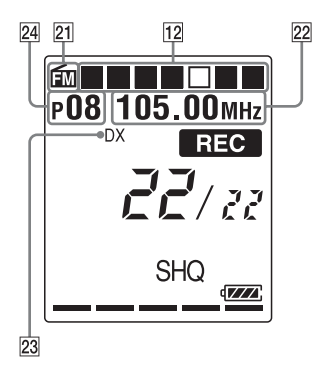

#### **Display nello stato HOLD**

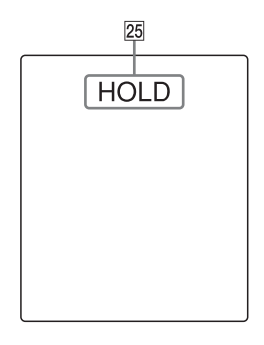

#### 25 Indicatore HOLD

Viene visualizzato quando il registratore IC si trova nello stato HOLD per evitare un azionamento accidentale.

Per disattivare lo stato HOLD, far scorrere l'interruttore HOLD•POWER ON/OFF verso il centro [\(pagina 12\)](#page-11-0).

# **Indice analitico**

# **A**

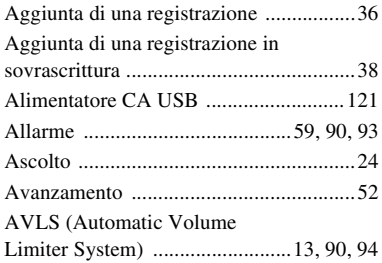

## **C**

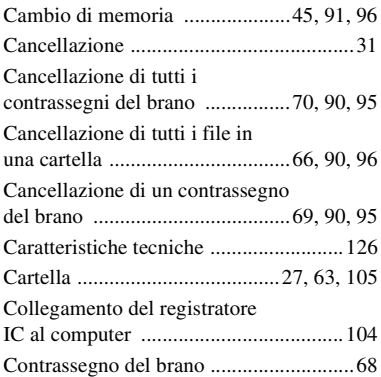

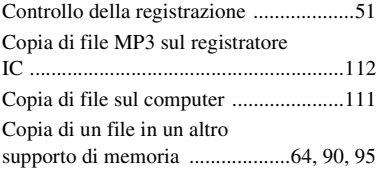

### **D**

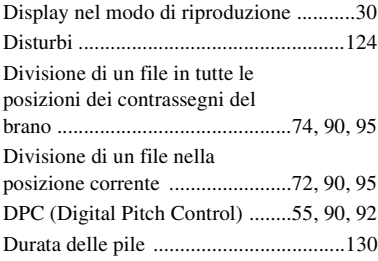

### **E**

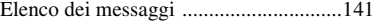

### **F**

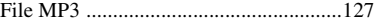

#### **H**

[HOLD ......................................................12](#page-11-1)

# **I**

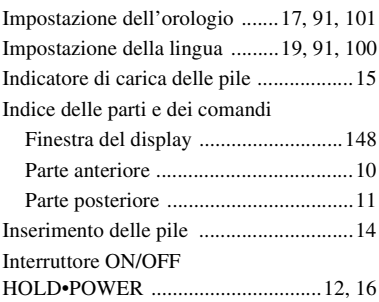

# **L**

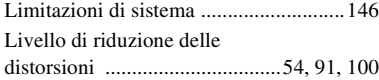

# **M**

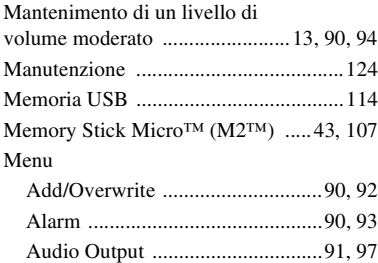

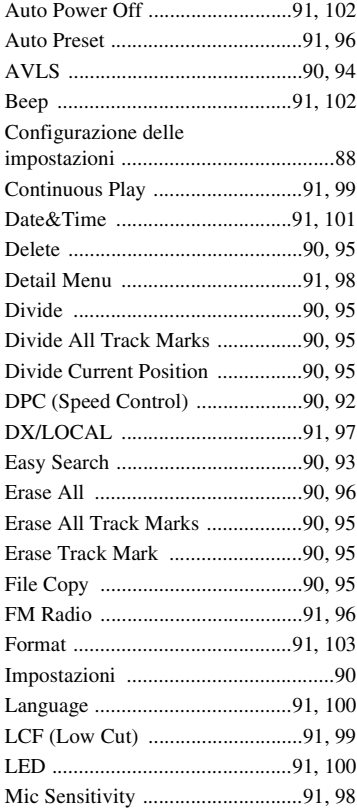

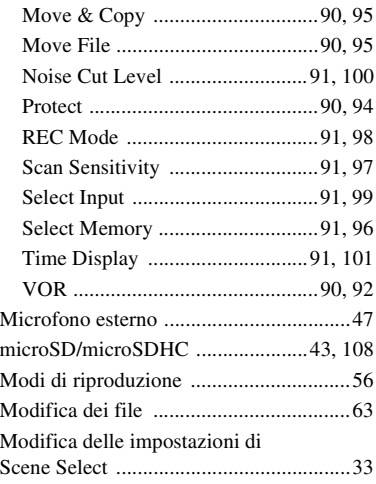

## **P**

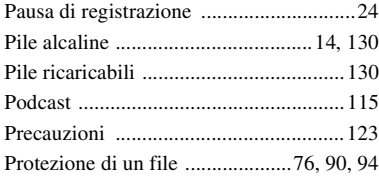

## **R**

Radio FM

[Ascolto della radio FM .....78,](#page-77-0) [79,](#page-78-0) [91,](#page-90-11) [96](#page-95-3)

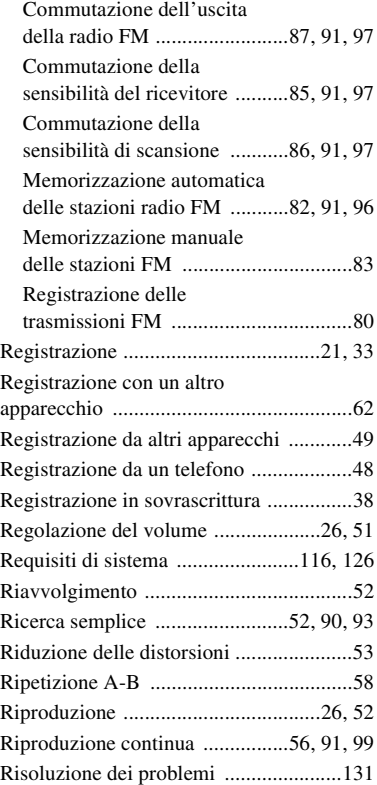

# **S**

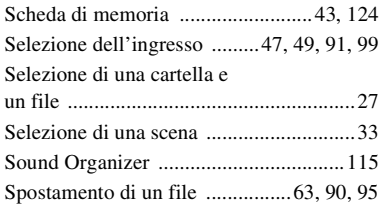

## **T**

[Tempo di registrazione .........................129](#page-128-0)

## **U**

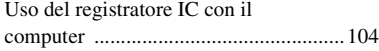

### **V**

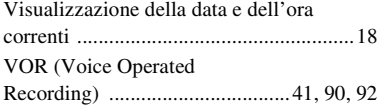

http://www.sony.net/

© 2011 Sony Corporation